# **i-8092F** 快速上手手冊

**(Version 1.1)** 

**WinPAC**、**XPAC XPe**、**XPAC Compact Edition** 系列控制器

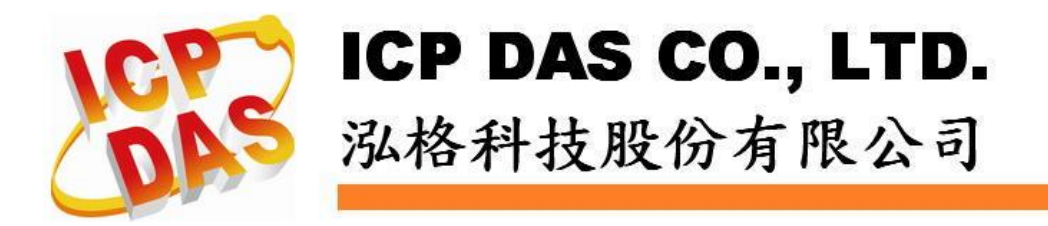

*http://www.icpdas.com* in the value of the value of the value of the value of the value of the value of the value of the value of the value of the value of the value of the value of the value of the value of the value of

## **Warranty**

**All products manufactured by ICPDAS Inc. are warranted against defective materials for a period of one year from the date of delivery to the original purchaser.** 

## **Warning**

**ICPDAS Inc. assumes no liability for damages consequent to the use of this product. ICPDAS Inc. reserves the right to change this manual at any time without notice. The information furnished by ICPDAS Inc. is believed to be accurate and reliable. However, no responsibility is assumed by ICPDAS Inc. for its use, or for any infringements of patents or other rights of third parties resulting from its use.** 

# **Copyright**

**Copyright 1997-2005 by ICPDAS Inc., LTD. All rights reserved worldwide.** 

## **Trademark**

**The names used for identification only maybe registered trademarks of their respective companies.** 

#### **License**

**The user can use, modify and backup this software on a single machine. The user may not reproduce, transfer or distribute this software, or any copy, in whole or in part.** 

# 目錄

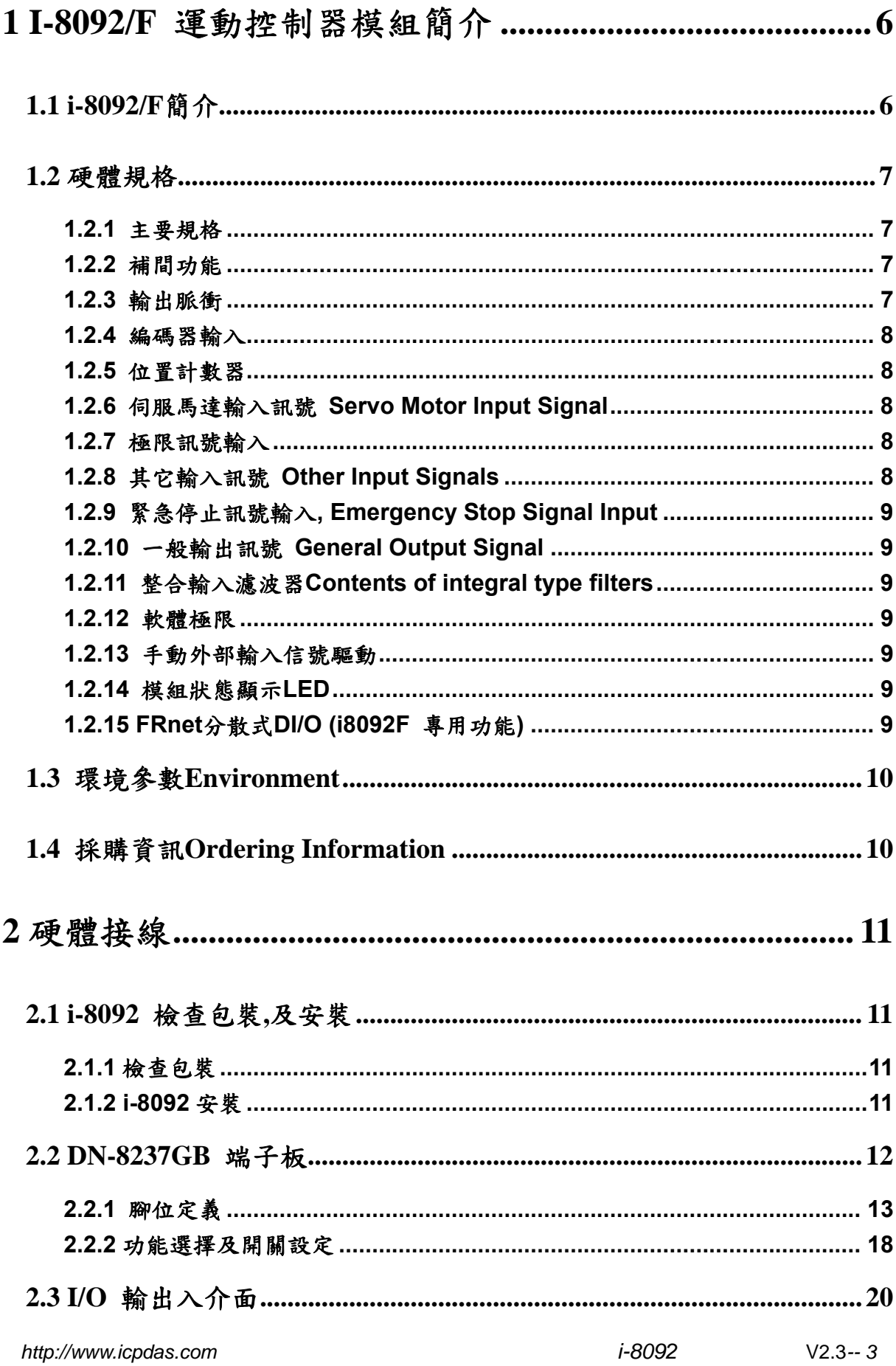

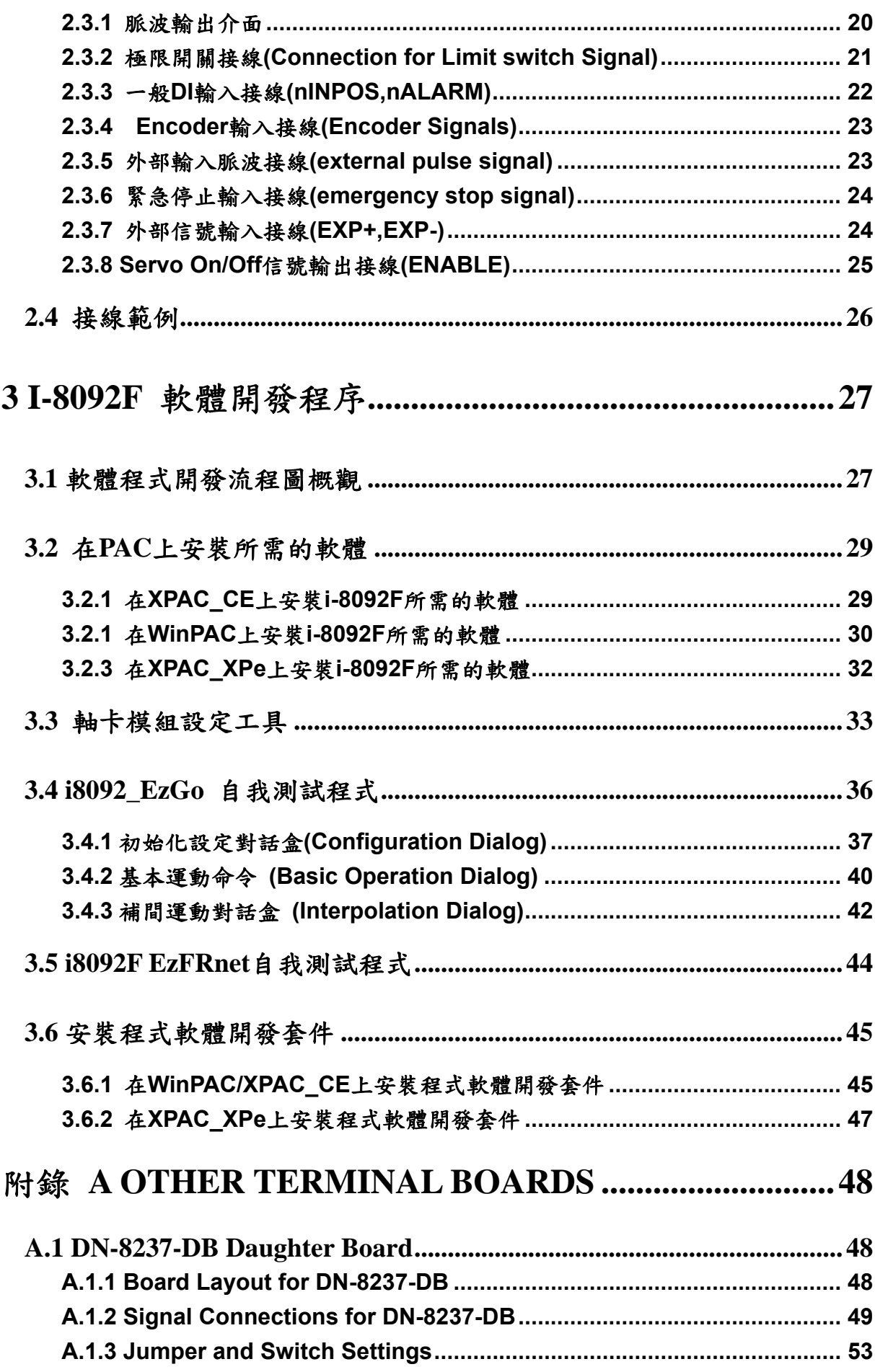

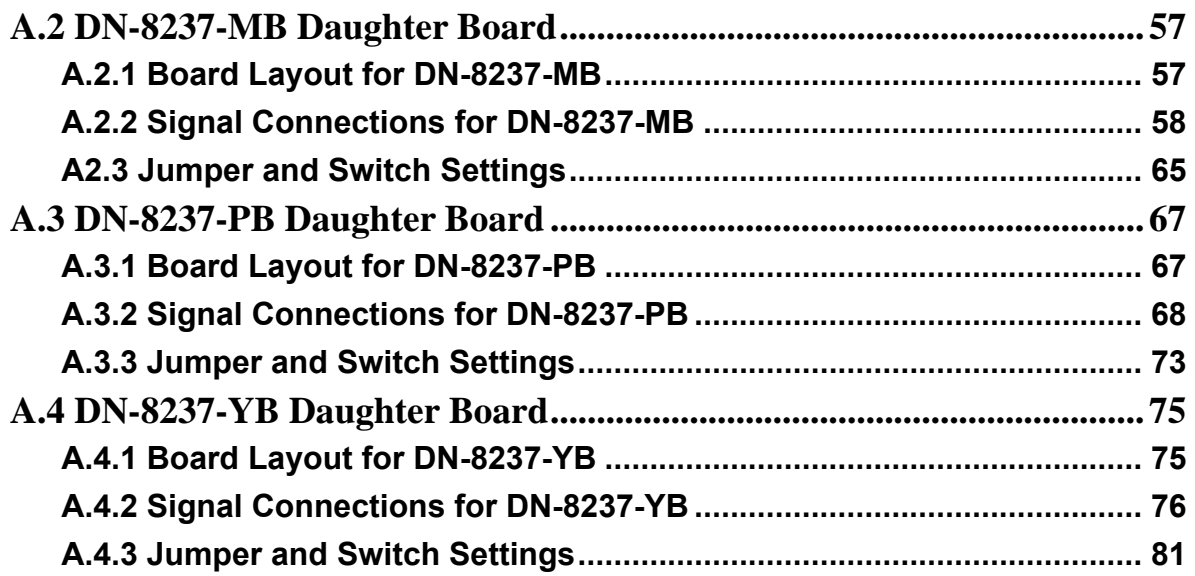

# <span id="page-5-0"></span>**1 i-8092/F** 運動控制器模組簡介

#### **1.1 i-8092/F** 簡介

**i-8092/F** 是一個支援 **2** 軸 步進**/**伺服 馬達運動控制模組,輸出 **Pulse** 可高達 **4M PPS**,配合泓格公司 **WinPAC, XPAC XPe** 或 **XPAC\_CE (XPAC Compact Edition)** 等控制器上。**i-8092** 運動控制模組適合ㄧ般運動控制應用,提供非常多的運動控制功能 讓客戶使用,例如 **2** 軸直線補間、 **2** 軸圓**(**弧**)**補間、**T/S** 加減速曲線、原點返回運動等 等,而 **i-8092** 在執行上述功能時,並不需耗用 **WinPAC, XPAC XPe** 或 **XPAC\_CE** 系 統資源,**CPU** 可同時監控其他執行狀態,由於只耗用少量系統資源,因此可以在 **PAC** 插上多個 **i-8092** 模組,以多軸**(2**、**4….)**運動控制於同ㄧ控制器上。泓格亦提供相當多 的範例程式及巨集功能,以減少程式設計的工時,符合低成本高效能的運動控制系統設 計平台。

# <span id="page-6-0"></span>**1.2** 硬體規格

#### **1.2.1** 主要規格

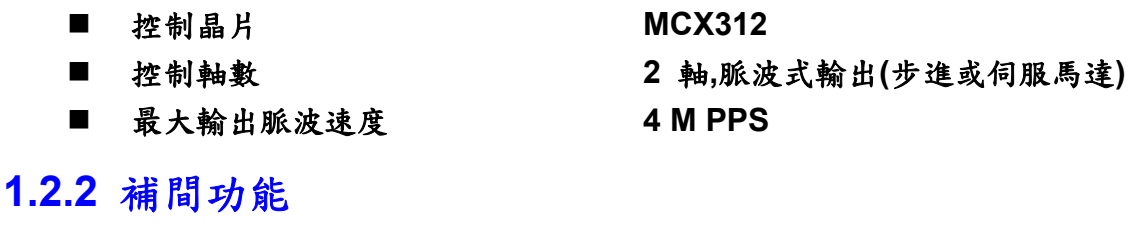

**2-**軸 直線補間

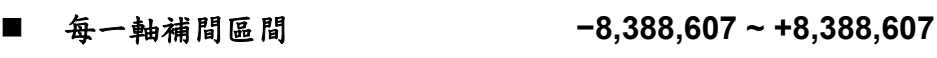

- 補間向量速度 **1 PPS ~ 4 M PPS** ■ 補間精度<br>■ 補間精度
- 

#### 圓弧補間

- 每一軸補間區間 **−8,388,607 ~ +8,388,607**
- 補間向量速度 **1 PPS ~ 4 M PPS**
- 補間精度 **± 1 LSB**

#### 位元補間

- **writing time)**
- 補間向量速度 **1 ~ 4 MPPS (Dependent on CPU data**

#### 相關補間功能

- 固定向量速度
- 可連續補間

### **1.2.3** 輸出脈衝

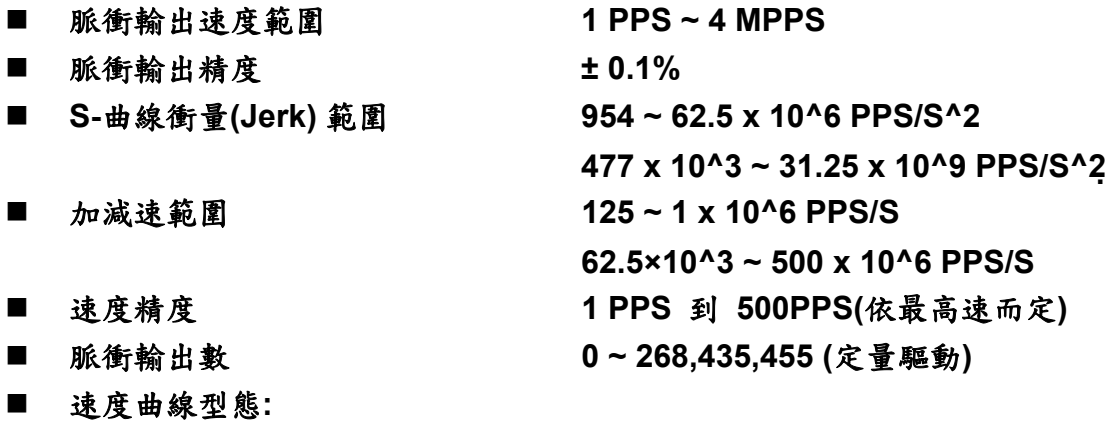

- ◆ 定速
- 對稱與非對稱線性加減速
- 對稱**S**型加減速
- <span id="page-7-0"></span>■ 減速度模式
	- 自動**(**對稱線性加減速**) Auto**
	- ◆ 自訂
- 於驅動中途可以動態改變速度及脈波數
- 定數脈波輸出可以用 T/S-曲線加減速
- 可選脈波輸出為CW/CCW 或 PULSE/DIR 方式
- 可以選擇邏輯準位

#### **1.2.4** 編碼器輸入

- 可選擇 A/B 相脈衝輸入或 Up/Down 脈衝輸入
- 可選擇 1、2 及 4 除頻 (A/B 相脈衝輸入)
- 編碼器輸入可設定反方向

## **1.2.5** 位置計數器

- 指令位置計數器範圍 **−2,147,483,648 ~ +2,147,483,647**
- 實際位置**(**編碼器輸入**)**計數器範圍 **−2,147,483,648 ~ +2,147,483,647**
- 可設定為環狀計數器功能(圓位置)
- 編碼器輸入可設定反方向
- 位置計數器可以讀取,也可以設定

#### **1.2.6** 伺服馬達輸入訊號 **Servo Motor Input Signal**

- 警告 (Alarm)
- 可選擇伺服到位(In Position Check) 或 伺服就序(Servo Ready)
- 可以選擇 有效**/**無效 及 邏輯準位

#### **1.2.7** 極限訊號輸入

- 各軸 2 個極限訊號輸入+ 極限, 極限
- 可以選擇 邏輯準位 及碰觸極限後可 減速停或急停

#### **1.2.8** 其它輸入訊號 **Other Input Signals**

■ 各軸 IN3 可以用來做一般DI輸入用途

*http://www.icpdas.com i-8092* 快速上手手冊 V2.3*-- 8*

## <span id="page-8-0"></span>**1.2.9** 緊急停止訊號輸入**, Emergency Stop Signal Input**

■ 每一模組提供一個緊急停止信號輸入

#### **1.2.10** 一般輸出訊號 **General Output Signal**

- 各軸 nOUT0 作為一般 DO On/Off 信號
- 各軸 nOUT1 作為控制Servo On/Off 信號

## **1.2.11** 整合輸入濾波器 **Contents of integral type filters**

■ 對模組中一般DI輸入信號可以設定雜訊數位濾波(時間參數)功能

#### **1.2.12** 軟體極限

 各軸可支援 **2** 個軟體極限 **+** 極限**, −** 極限 **(−2,147,483,646 ~ +2,147,483,646)** 

# **1.2.13** 手動外部輸入信號驅動

- 固定**Pulse**數驅動**(Fixed Pulse Driving Mode)**
- 連續**Pulse**驅動**(Continuous Pulse Driving Mode)**
- 手輪**Pulse**驅動**(Manual pulsar mode)**

#### **1.2.14** 模組狀態顯示 **LED**

- 紅燈 → 電源指示燈
- 橘燈 → Servo Alarm 指示燈 (驅動器輸出ON橘燈亮) 例**:**三菱驅動器故障**(ALM)**,無異警時輸出**ON**,橘燈亮
- 綠燈 → Motion 動作指示燈

#### **1.2.15 FRnet** 分散式 **DI/O (i8092F** 專用功能**)**

- DI → 128 點
- DO → 128 點

#### 可搭配 **FRnet I/O** 模組動態增減點數

# <span id="page-9-0"></span>**1.3** 環境參數 **Environment**

- 工作溫度<br>■ 工作溫度 ■ 储存溫度<br>■ 储存溫度
- 
- 
- I/O 信號隔離 2500Vrms
- 
- 工作濕度 **10~85%,非結露non-condensing**
- 儲存濕度 **5~90%**, 非結露non-condensing
	-
- 外部供給電壓<br>■ 外部供給電壓<br>
→ 24V DC (接線子板)

# **1.4** 採購資訊 **Ordering Information**

- **WinPAC**、**XPAC\_XPe**、**XPAC\_CE** 嵌入式控制器系列主機**(**請洽相 關業務單位**)**
- i-8092F 2 軸運動控制器模組
- DN-8237GB i8092 端子板
- CA-3710DM 37 Pin Dsub 連接線 1M

# <span id="page-10-0"></span>**2** 硬體接線

#### **2.1 i-8092** 檢查包裝**,**及安裝

#### **2.1.1** 檢查包裝

■ i-8092/F 是一個支援 2軸 步進/伺服 馬達運動控制模組,須搭載於泓格 公司**WinPAC**、**XPAC\_XPe**、**XPAC\_CE**等嵌入式控制器系列主機使用

#### **2.1.2 i-8092** 安裝

準備控制器

 **WinPAC**、**XPAC\_XPe**、**XPAC\_CE** 嵌入式控制器系列主機**(**擇其一**),**並選用有空 **IO** 插槽之型號**,**請先將電源關閉。

#### 插入模組**,**及連接線

選一嵌入式控制器空**IO**插槽,將**i-8092**小心依導槽插入**IWinPAC**、**XPAC\_XPe**、 **XPAC\_CE**嵌入式控制器**,**並用**CA-3710DM**聯接到 **DN-8237GB**配線端子板,如下 圖**:**

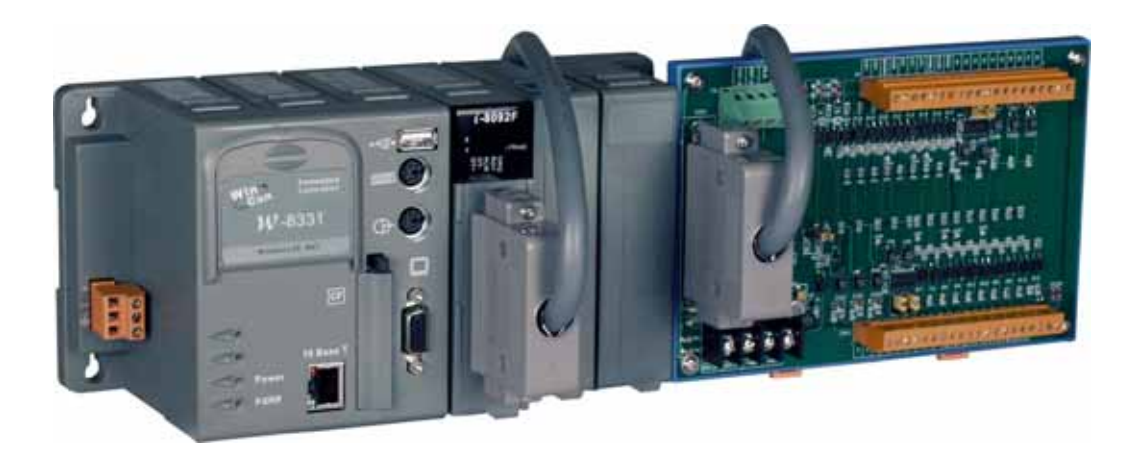

**i-8092** 與控制器規劃圖

# <span id="page-11-0"></span>**2.2 DN-8237GB** 端子板

**DN-8237GB**為泓格公司專為自家研發的**PISO-PS200**及**I-8092F**等之兩軸運動控制卡所 做的端子板, 主要是提供給一般通用脈衝型之伺服或步進馬達的配接使用之端子板.

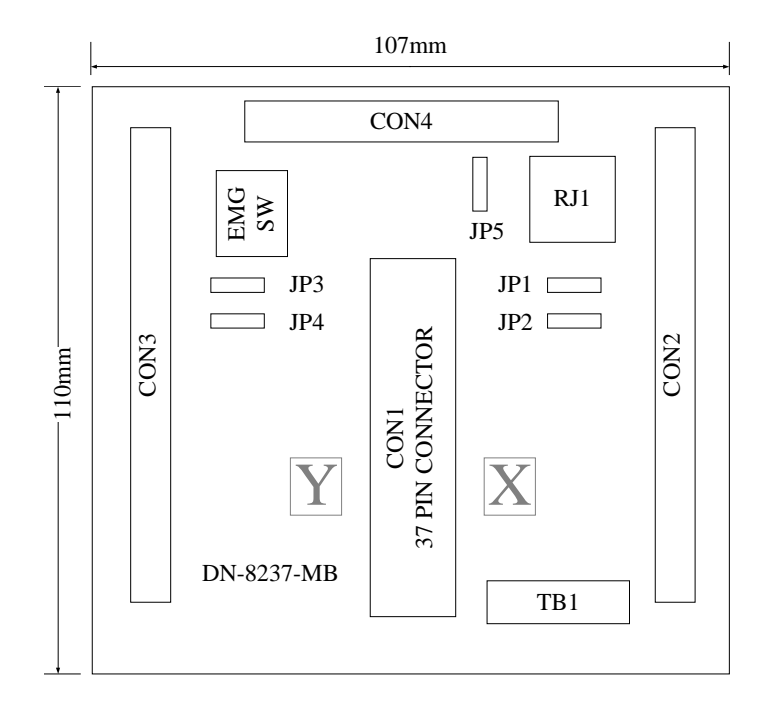

**Fig. 2.0 DN-8237GB** 位置圖

# <span id="page-12-0"></span>**2.2.1** 腳位定義

● CON1 接腳圖

| FR A           | 19              | O |  |
|----------------|-----------------|---|--|
| FR B           | 37              | C |  |
| X ECA          | 18              | O |  |
| Y ECA          | 36              |   |  |
| X ECB          | 17              |   |  |
| Y ECB          | 35              |   |  |
| X STOP2        | 16              |   |  |
| Y STOP2        | 34              |   |  |
| X INPOS        | 15              | C |  |
|                | 33              |   |  |
| <b>Y INPOS</b> | 14              |   |  |
| X_ALARM        | 32              | C |  |
| Y ALARM        | 13              |   |  |
| X LMTP         | 31              | O |  |
| Y LMTP         | $\overline{12}$ | ⊂ |  |
| X LMTM         | 30              | O |  |
| Y LMTM         | 11              |   |  |
| X STOP0        | 29              | 0 |  |
| Y STOP0        | 10              |   |  |
| X STOP1        |                 | O |  |
| Y STOP1        | 28              | ┌ |  |
| X IN3          | 9<br>27         | O |  |
| Y IN3          |                 |   |  |
| X_EXPP         | 8               | O |  |
| Y_EXPP         | 26              |   |  |
| X EXPM         |                 | 0 |  |
| Y EXPM         | 25              | C |  |
| X_OUT0         | 6               | O |  |
| Y OUT0         | 24              |   |  |
| X OUT1         | 5               | O |  |
| Y OUT1         | 23              |   |  |
|                | 4               |   |  |
| X PP           | 22              |   |  |
| Y PP           | 3               |   |  |
| X PM           | $\overline{21}$ | С |  |
| Y PM           | $\overline{2}$  |   |  |
| <b>EMGN</b>    | 20              |   |  |
| <b>VCC</b>     | 1               |   |  |
| <b>GND</b>     |                 |   |  |
|                |                 |   |  |
|                |                 |   |  |

**Fig. 2.2 DN-8237** 連接線 **I/O** 腳位圖

| Pin name           | Pin number     | <b>Description</b>                             |
|--------------------|----------------|------------------------------------------------|
| FR A               | 19             | <b>FRnet A-phase signal</b>                    |
| FR <sub>B</sub>    | 37             | <b>FRnet B-phase signal</b>                    |
| X ECA              | 18             | Encoder A-phase signal for the X axis          |
| Y ECA              | 36             | Encoder A-phase signal for the Y axis          |
| X ECB              | 17             | Encoder B-Phase signal for the X axis          |
| Y ECB              | 35             | Encoder B-Phase signal for the Y axis          |
| X_STOP2            | 16             | Stop 2 signal for the X axis                   |
| Y_STOP2            | 34             | Stop 2 signal for the Y axis                   |
| X INPOS            | 15             | In-position signal for the X axis              |
| Y_INPOS            | 33             | In-position signal for the Y axis              |
| X_ALARM            | 14             | Alarm signal for the X axis                    |
| Y ALARM            | 32             | Alarm signal for the Y axis                    |
| X_LMTP             | 13             | Limit switch input signal $(+)$ for the X axis |
| Y_LMTP             | 31             | Limit switch input signal (+) for the Y axis   |
| X_LMTM             | 12             | Limit switch input signal (-) for the X axis   |
| Y_LMTM             | 30             | Limit switch input signal (-) for the Y axis   |
| X_STOP0            | 11             | Stop 0 signal for the X axis                   |
| Y_STOP0            | 29             | Stop 0 signal for the Y axis                   |
| X_STOP1            | 10             | Stop 1 signal for the X axis                   |
| Y_STOP1            | 28             | Stop 1 signal for the Y axis                   |
| $X$ IN3            | 9              | Input 3 signal for the X axis                  |
| $Y$ <sub>IN3</sub> | 27             | Input 3 signal for the Y axis                  |
| X EXPP             | 8              | EXT pulsar input signal (+) for the X axis     |
| Y_EXPP             | 26             | EXT pulsar input signal (+) for the Y axis     |
| X EXPM             | $\overline{7}$ | EXT pulsar input signal (-) for the X axis     |
| Y EXPM             | 25             | EXT pulsar input signal (-) for the Y axis     |
| X_OUT0             | 6              | Output 0 signal for the X axis                 |
| Y OUT0             | 24             | Output 0 signal for the Y axis                 |
| X_OUT1             | 5              | Output 1 signal for the X axis                 |
| Y OUT1             | 23             | Output 1 signal for the Y axis                 |
| <b>XPP</b>         | 4              | Driving pulsar signal (+) for the X axis       |
| <b>YPP</b>         | 22             | Driving pulsar signal (+) for the Y axis       |
| <b>XPM</b>         | 3              | Driving pulsar signal (+) for the X axis       |
| <b>YPM</b>         | 21             | Driving pulsar signal (+) for the Y axis       |
| <b>EMGN</b>        | $\mathbf{2}$   | <b>Emergency stop input signal</b>             |
| <b>VCC</b>         | 20             | Module power (+5V)                             |
| <b>GND</b>         | 1              | Ground                                         |

**Table 2.2 DN-8237** 連接線 **I/O** 腳位說明 **1** 

■ CON2,3 X、Y 軸 I/O 信號接線

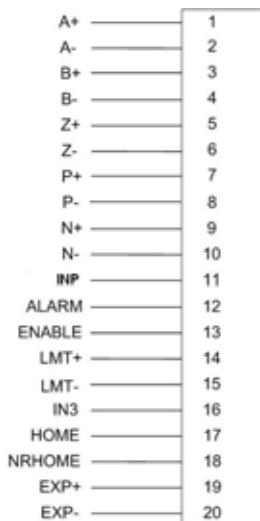

**Fig. 2.3 CON2~3** 腳位定義

**Table 2.4 CON2/3** 

| Pin name        | <b>Description</b>                        |
|-----------------|-------------------------------------------|
| $A+$            | Encoder A-Phase (+)                       |
| $A -$           | Encoder A-Phase (-)                       |
| $B+$            | Encoder B-Phase (+)                       |
| <b>B-</b>       | Encoder B-Phase (-)                       |
| $Z+$            | Encoder Z-Phase (+)                       |
| $Z -$           | Encoder Z-Phase (-)                       |
| $P+$            | <b>Positive Direction Pulse Output(+)</b> |
| <b>P-</b>       | <b>Positive Direction Pulse Output(-)</b> |
| $N+$            | <b>Negative Direction Pulse Output(+)</b> |
| <b>N-</b>       | <b>Negative Direction Pulse Output(-)</b> |
| <b>READY</b>    | <b>Servo Ready Input Signal</b>           |
| <b>ALARM</b>    | <b>Alarm Input Signal</b>                 |
| <b>ENABLE</b>   | <b>Driver Enable Output Signal (Servo</b> |
| LMT+            | Limit Switch Input Signal (+)             |
| LMT-            | Limit Switch Input Signal (-)             |
| IN <sub>3</sub> | Input Signal (IN3)                        |
| <b>HOME</b>     | <b>Home Sensor Input Signal</b>           |
| <b>NHOME</b>    | <b>Near Home Sensor Input Signal</b>      |
| EXP+            | <b>EXT Positive Direction Pulse (+)</b>   |
| EXP-            | <b>EXT Negative Direction Pulse (-)</b>   |

為主要提供給客戶配接 **FRNet**, 外部緊急停止訊號及伺服的 **RDY** 等訊號使用. 詳細腳 位內容如下列圖示及列表:

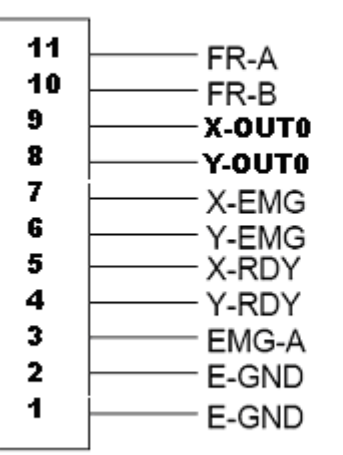

Table 2 4 CON4 Signal Connection

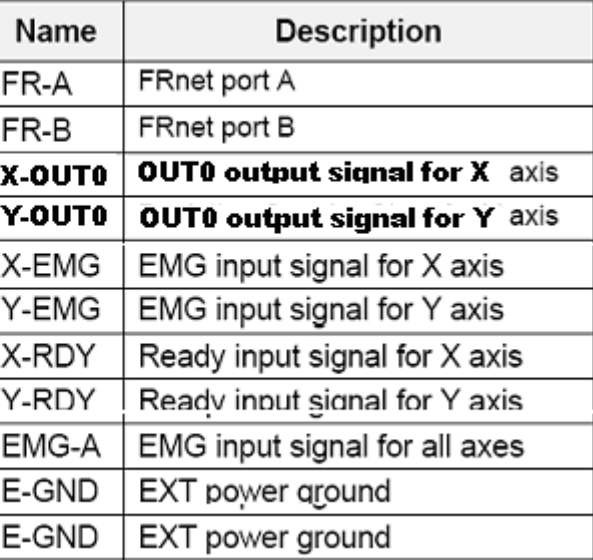

Fig. 2 -4 Pin definition for CON4

#### **TB1**

為端子板的電源入力配接點**,**腳位定義如下**:** 

Table 2-4 TB1 Signal Connection

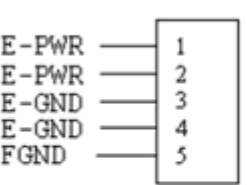

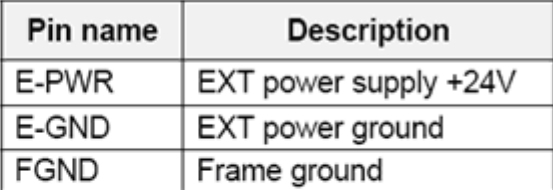

Fig. 2-4 Pin definition for TB1

Note: Don't reverse connect signals with E\_PWR and E\_GND. Serious damage to your motion card and motion controller might be happened.

**RJ45** 

#### 為現場方便配線**,**我們為 **FR\_NET** 另設計 **RJ45** 接頭**,**其腳位定義如下**:**

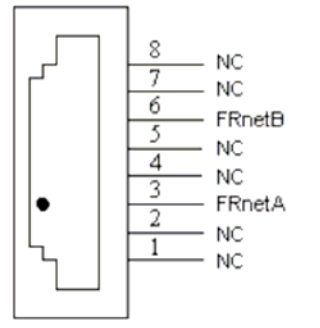

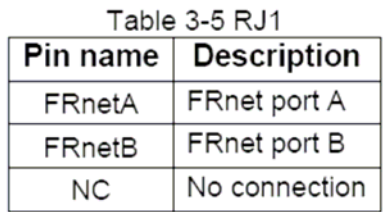

Fig. 3-5 Pin definition for RJ1

Note: Don't connect NC (not connected) signals. Connecting these signals could cause permanent damage to your motion controller.

#### **FRnet(For i8092F)** 接線可以連接 **FRnet** 系列 **IO** 模組如 **FR-2053,FR-2057….**詳情請 參考泓格網站**:**

**http://www.icpdas.com/products/Remote\_IO/frnet/frnet\_introduction.htm** 

<span id="page-17-0"></span>**2.2.2** 功能選擇及開關設定

**JP5** 

**Jumper 5** 控制緊急停止輸入是否有接,**1-2pin** 短路為有接,**2-3pin** 短路為不接

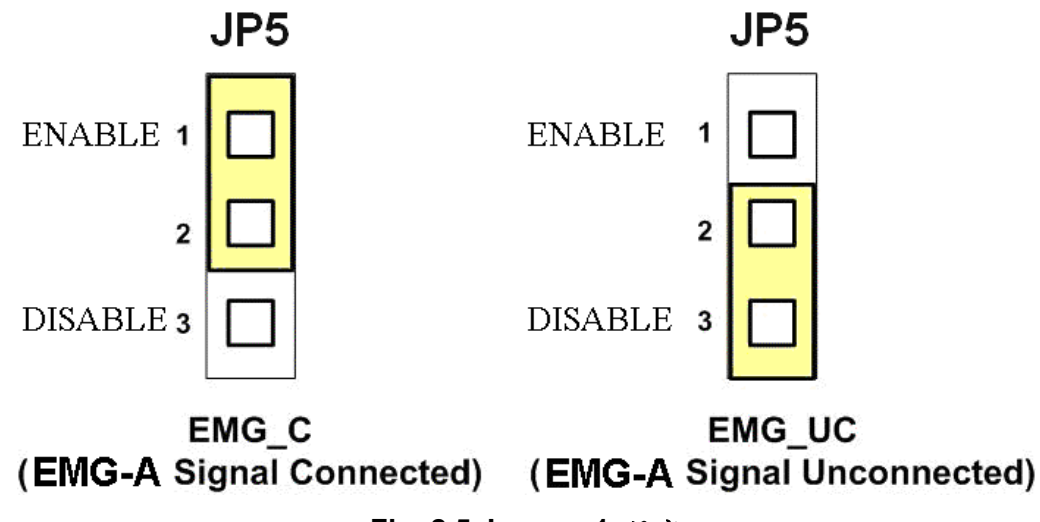

**Fig. 2.5 Jumper 1** 設定

**JP1~JP4** 

**Jumper 2**、**3** 控制**X**軸**(CON1) XPP**、**XPM** 是用差動輸出 **2-3pin** 短路**(Differential)**,開集極 輸出 **1-2pin** 短路**(Open Collector)**,其他 **Y(JP4/5)**一樣相同設定,如下圖範例 注意**:** 開集極輸出**(Open Collector)**,**P+ (N+)**和 **EXT\_5V** 短路,可供外部使用 **(**參考 **Fig 2.10)**。

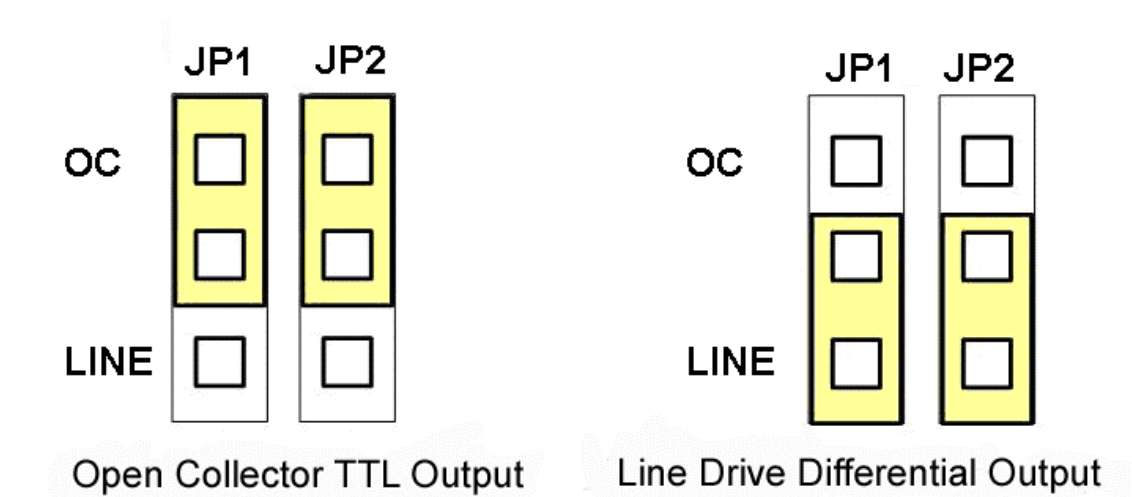

**Fig. 2.6 Jumper 2, 3** 設定

伺服馬達的驅動器端的 **EMG** 點設定,當設定為 **ON** 代表為直接到 **GND**(預設值為 **ON**), 反之則為讓使用者可以從 **CON4** 來連接到 **GND** 當成一個安全接點.

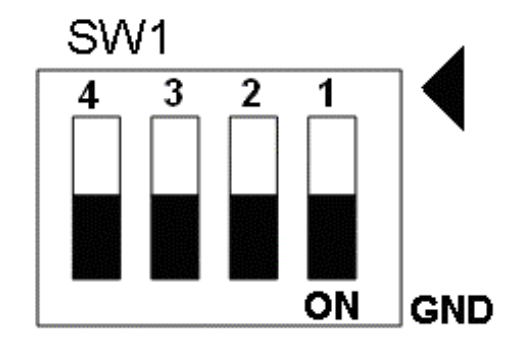

**Fig. 2-7 SW1 setting for normally GND (Default setting)** 

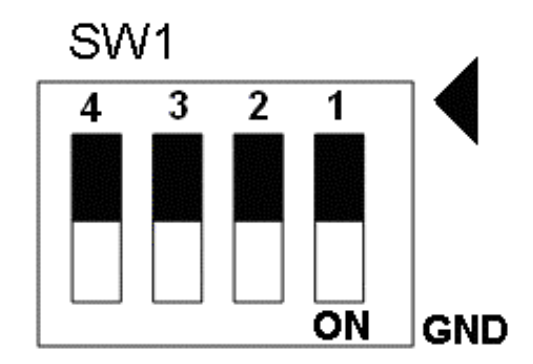

**Fig. 2-8 SW1 setting for user controlled signals.** 

## <span id="page-19-0"></span>**2.3 I/O** 輸出入介面

### **2.3.1** 脈波輸出介面

#### 差動脈波輸出接線

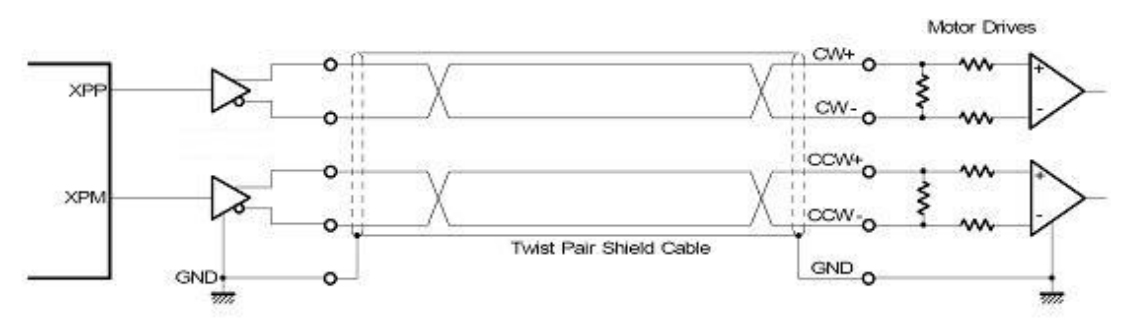

**Fig. 2.8** 差動脈波輸出接線

開集極輸出

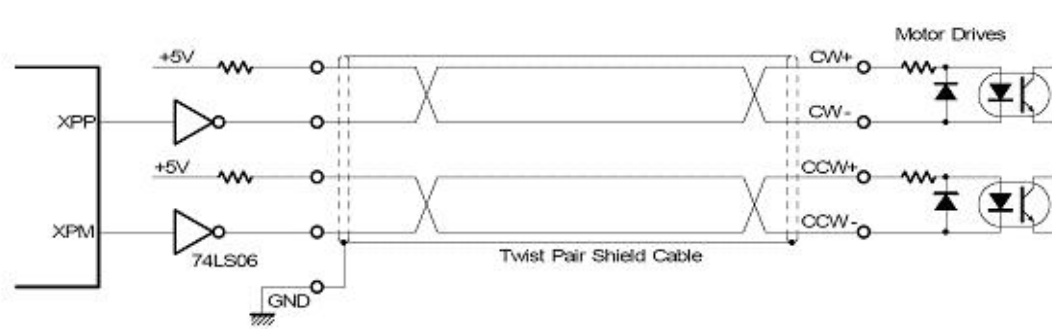

**Fig. 2.9** 開集極輸出

#### 脈波信號接線範例

 **i-8092** 脈波輸出命令,可以使用 **CW/CCW** 模式或用 **PULSE/DIR** 模式。利用 **JP2** 和 **JP3** 去選擇差動或開集極的接法。

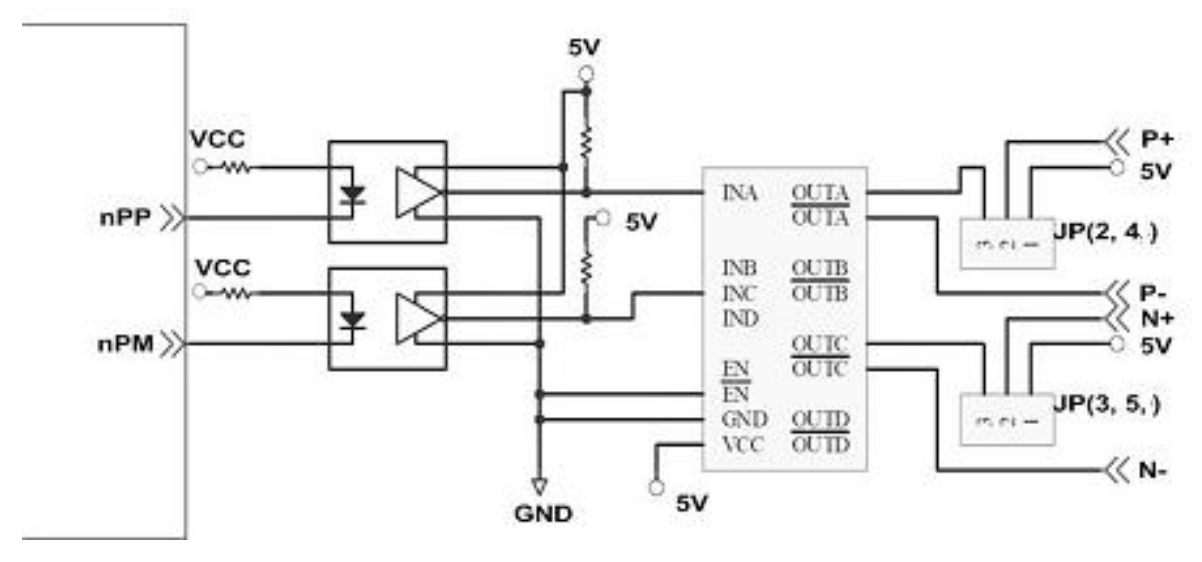

**Fig. 2.10** 脈波信號接線範例

# <span id="page-20-0"></span>**2.3.2** 極限開關接線**(Connection for Limit switch Signal)**

使用極限開關去防止機械過動作,設計者能透過本手冊的函式庫,去設定硬體極限 開關的動作等級。下面圖例,極限開關信號的接續迴路是為了要隔離雜訊源。

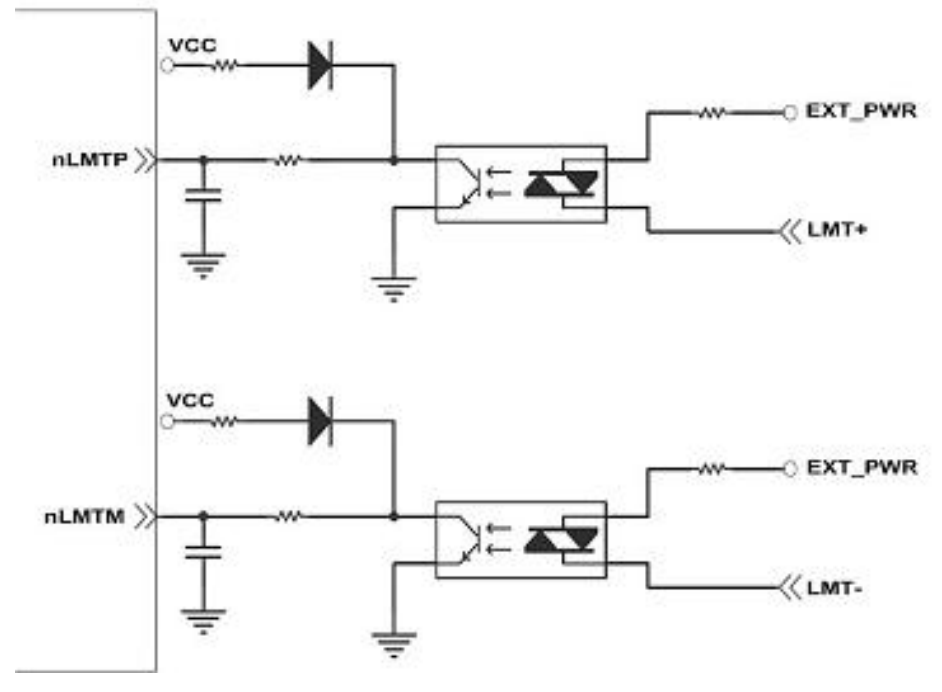

**Fig. 2.11** 極限開關接線範例

# <span id="page-21-0"></span>**2.3.3** 一般 **DI** 輸入接線**(nINPOS,nALARM)**

**nINPOS** 輸入信號,是伺服驅動器 **in-Position** 的檢查信號。設計者能透過本手冊 的函式庫去 **enable/disable** 這個信號。硬體配線方面**,**使用者可以依照需求使用定位完 成訊號**(in-position)**或伺服完成訊號**(servo-ready)**。

nALARM 輸入信號,是伺服驅動器警報輸出信號,當 18092 收到這個信號可以停 止輸出脈波。設計者能透過本手冊的函式庫去 **enable/disable** 這個信號。

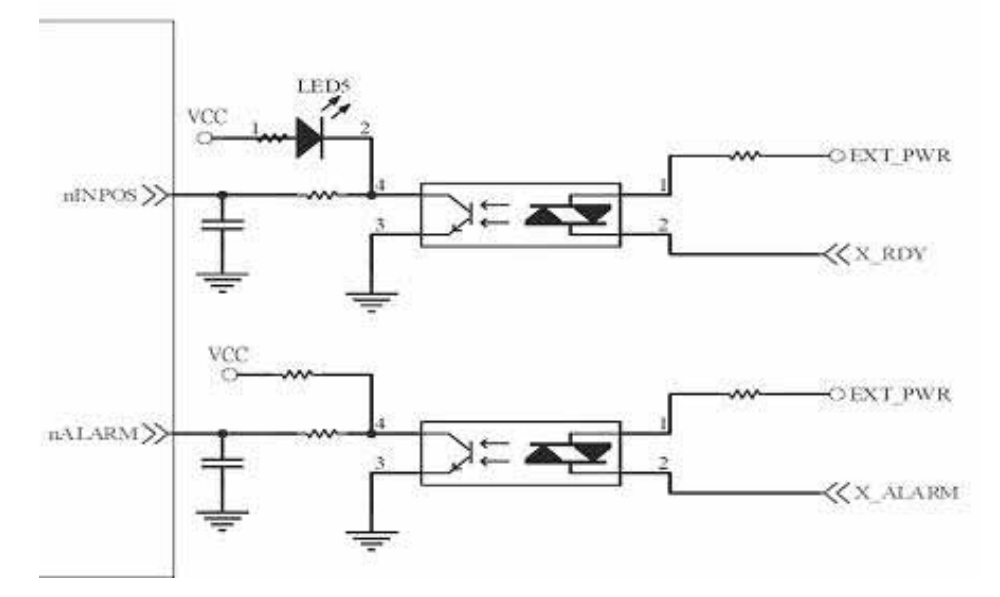

**Fig. 2.12** 一般 **DI** 輸入接線範例

# <span id="page-22-0"></span>**2.3.4 Encoder** 輸入接線**(Encoder Signals)**

下圖是一個 **Encoder** 輸入接線範例,是用差動輸入信號接法。要接 **Encoder** 輸入 時,**A** 相請連接 **A+**、**A-**,**B** 相請連接 **B+**、**B-,**經過高速光偶合 **IC** 就直接連到運動控制 晶片。

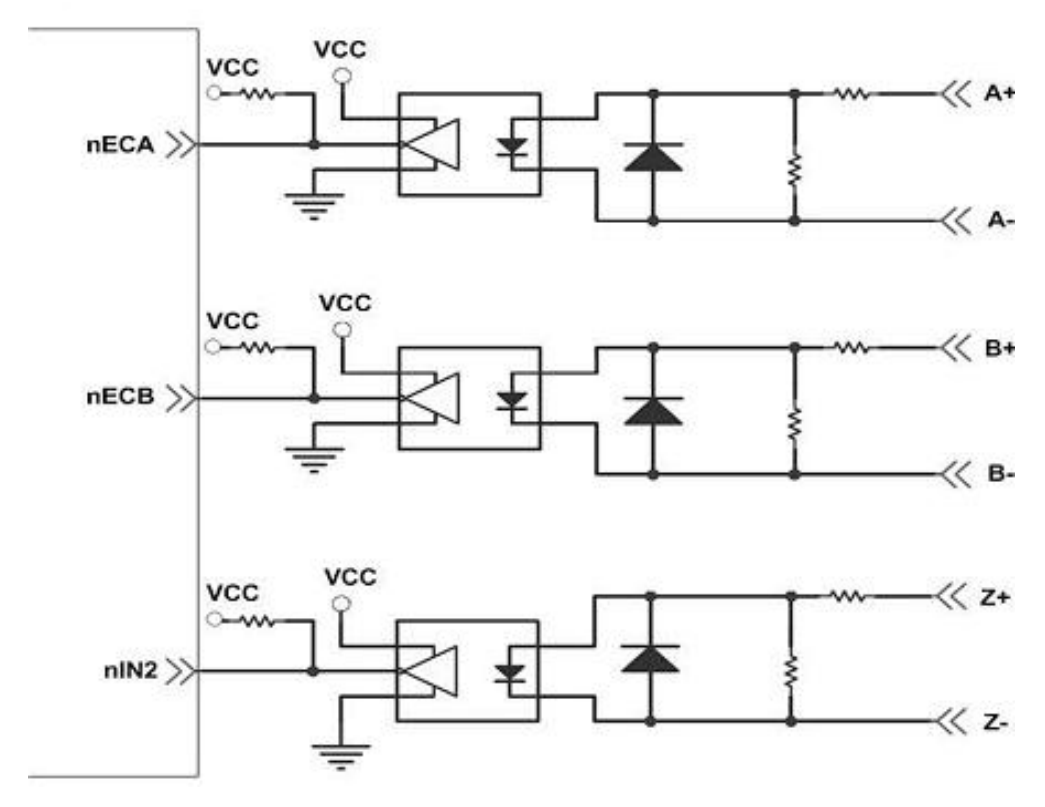

**Fig. 2.13 Encoder** 接線範例

# **2.3.5** 外部輸入脈波接線**(external pulse signal)**

下圖是一個外部輸入脈波接線範例,經過高速光偶合 **IC** 就直接連到運動控制晶片。

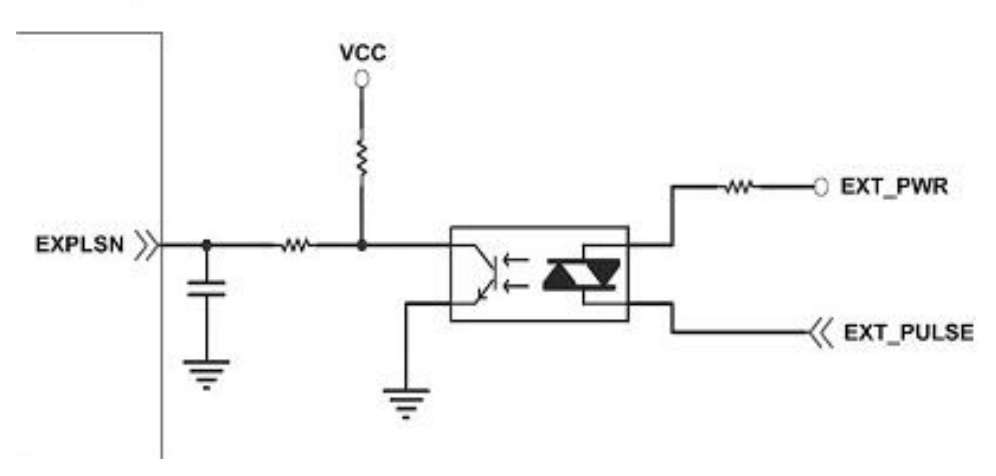

**Fig. 2.14** 外部輸入脈波接線範例

# <span id="page-23-0"></span>**2.3.6** 緊急停止輸入接線**(emergency stop signal)**

下圖是一個緊急停止輸入接線範例,當緊急停止輸入被按下時,所有軸會立即停止 輸出,錯誤旗標將設為 **1**,這信號經過高速光偶合 **IC** 就直接連到運動控制晶片。

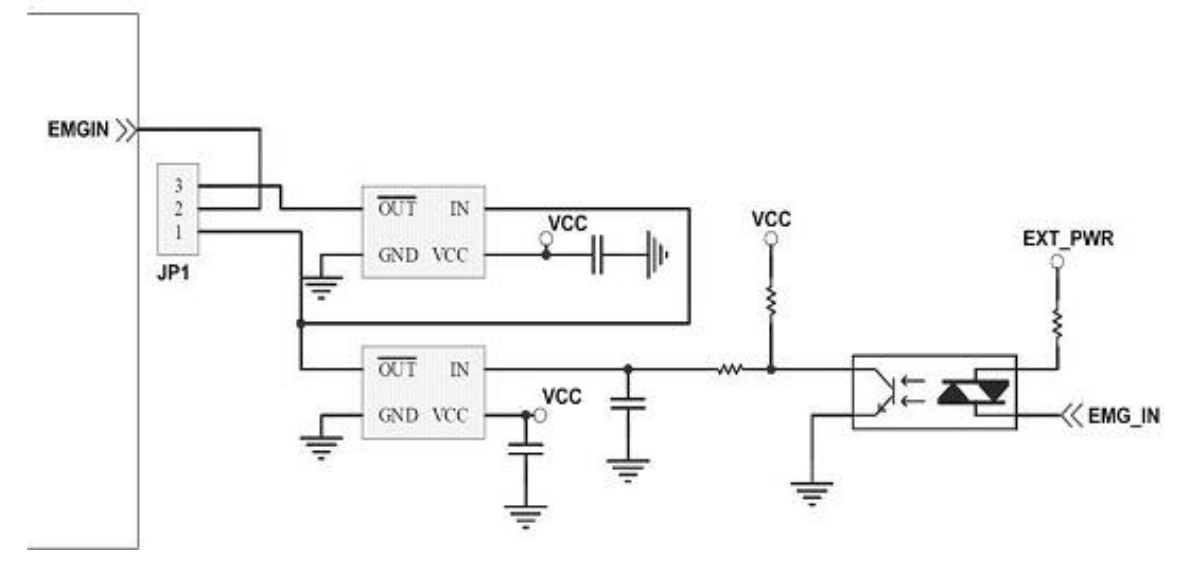

 **Fig. 2.15** 緊急停止輸入接線範例

## **2.3.7** 外部信號輸入接線**(EXP+,EXP-)**

本信號用於外部輸入驅動,下圖是外部信號 **+/-** 輸入接線範例,這輸入功能可用 **5.1** 章節中的固定脈波驅動、連續脈波驅動、手輪脈波驅動三個功能可以應用。

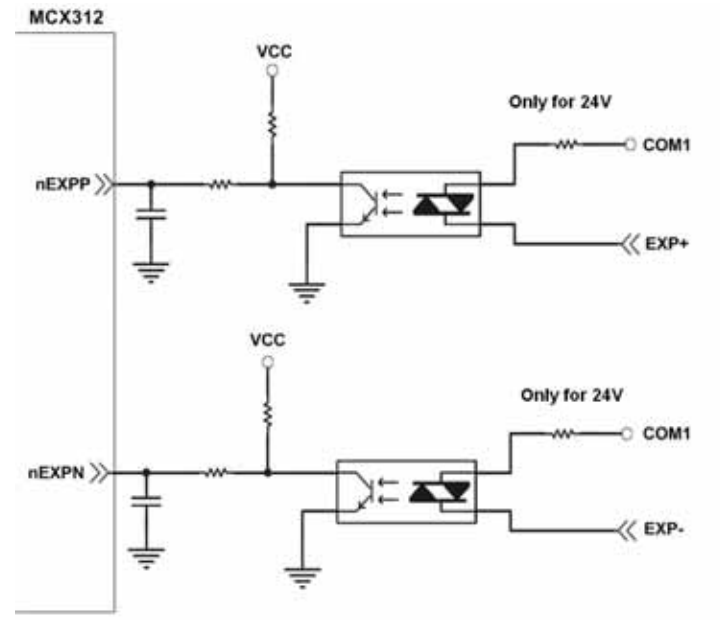

**Fig. 2.16** 外部信號 **+/-** 輸入接線範例

# <span id="page-24-0"></span>**2.3.8 Servo On/Off** 信號輸出接線**(ENABLE)**

下圖是 **Servo On/Off** 信號輸出接線範例,這輸出功能用於使每軸伺服馬達伺服啟 動**/**關閉。

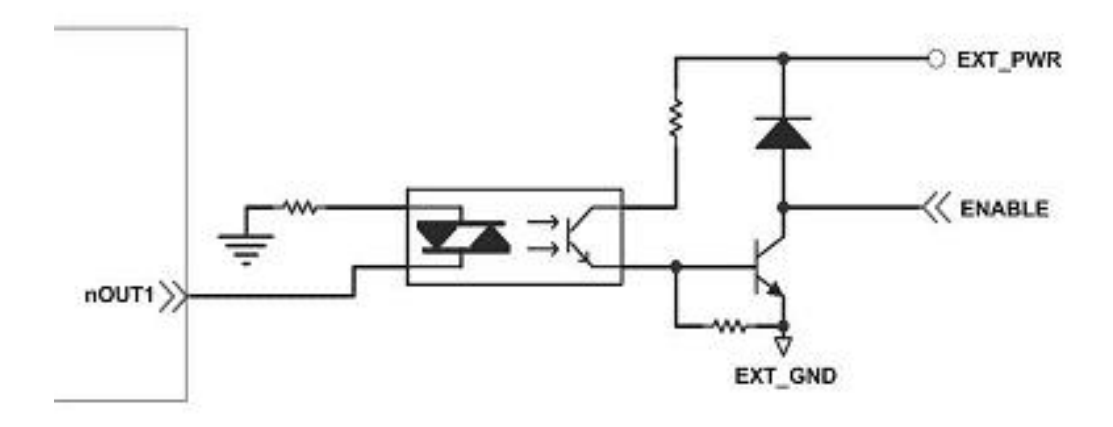

**Fig. 2.17 Servo On/Off** 信號輸出接線

## <span id="page-25-0"></span>**2.4** 接線範例

我們實際示範接 **MITSUBISH MR-J2S AC** 伺服馬達,連接到 **DN-8237** 的接線腳位圖

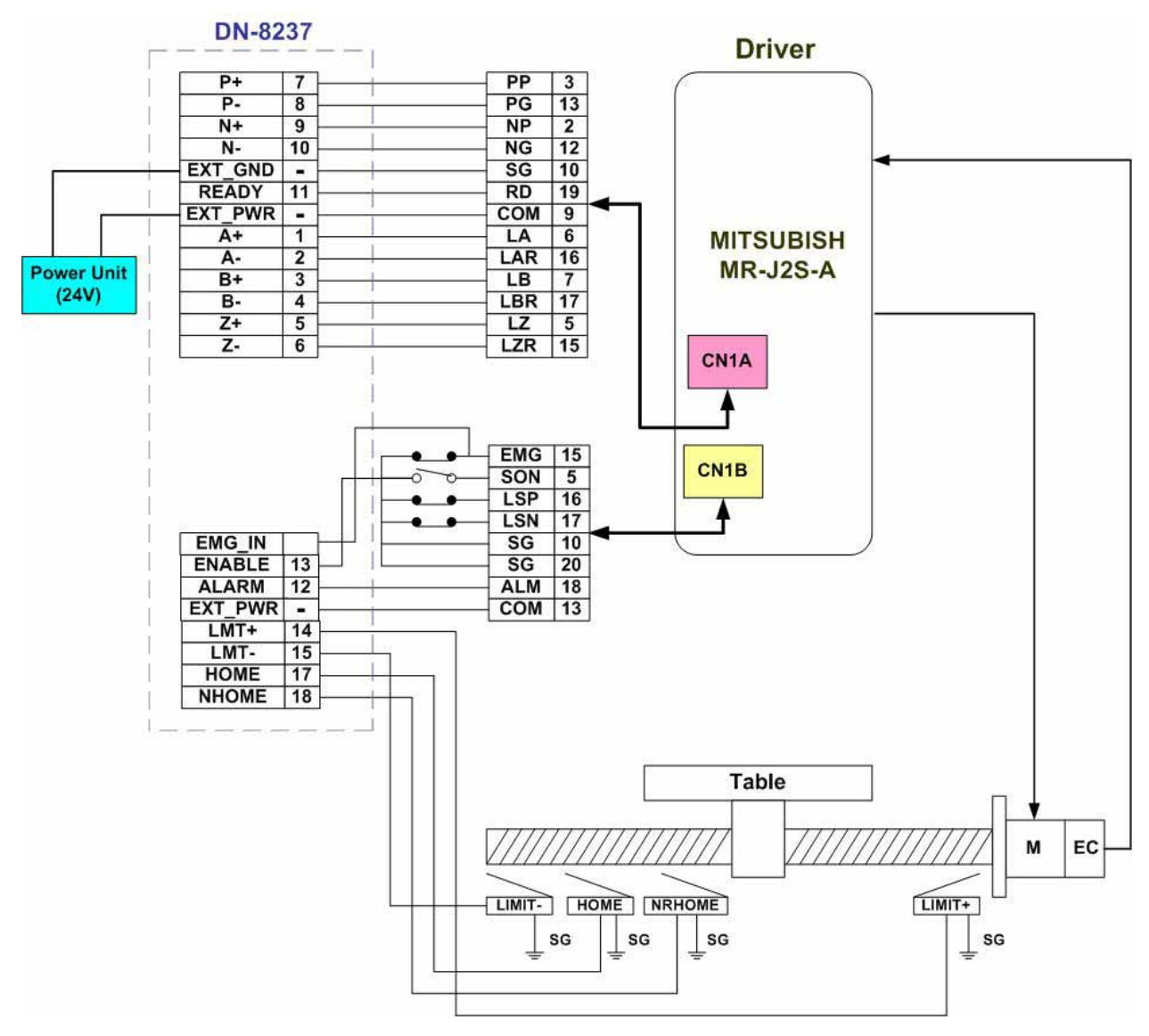

**Fig. 2.18 MR-J2S AC** 伺服馬達,連接到 **DN-8237** 的接線腳位圖

# <span id="page-26-0"></span>**3 i-8092F** 軟體開發程序

# **3.1** 軟體程式開發流程圖概觀

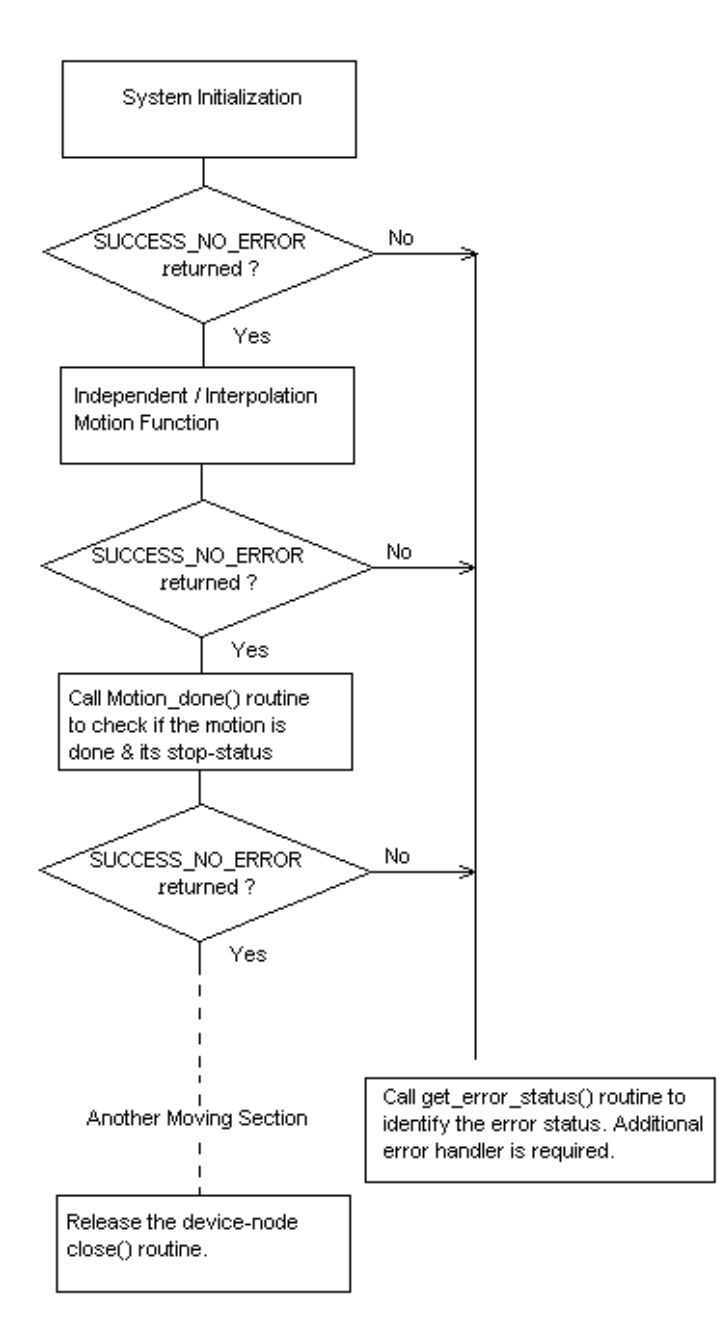

**i-8092** 的軟體目前分為 **WinPAC/XPAC\_CE/XPAC\_XPe** 和 **Development SDK** 兩部 份。

**WinPAC/XPAC\_CE/ XPAC\_XPe** 的部份包括有 **WinPAC/XPAC\_CE/ XPAC\_XPe** 專用的 **Driver**、**Library** 和 **Utilities**。**WinPAC/XPAC\_CE** 以 **CAB** 檔的方式將所需的檔案安裝到指 定目錄。**XPAC\_XPe** 則使用 **Installation package** 的方式將所需的檔案安裝到指定目錄。

**Development SDK** 的部份則包括有開發程式所需的 宣告檔 **(.h)**、連結檔**(.lib)** 和範例程式。 目前提供 **Installation package** 將所需的檔案安裝到指定目錄。

在安裝完成後,**WinPAC/XPAC\_CE** 可以在 **eVC** 和 **VS2005** 子目錄下找到所屬的範例程 式**; XPAC\_XPe** 可以在 **VC6** 和 **VS2005** 子目錄下找到所屬的範例程式。請開啟個別的 專案檔,並參考相關的範例程式。

## <span id="page-28-0"></span>**3.2** 在 **PAC** 上安裝所需的軟體

## **3.2.1** 在 **XPAC\_CE** 上安裝 **i-8092F** 所需的軟體

**i-8092F** 在 **XPAC\_CE** 上以 **CAB** 封裝所需的 **driver**、**Library** 和 **Utilities**。在 **XPAC\_CE** 下直接 **double-click CAB** 封裝檔,**XPAC\_CE** 就會自動安裝 **CAB** 檔內的 內容。

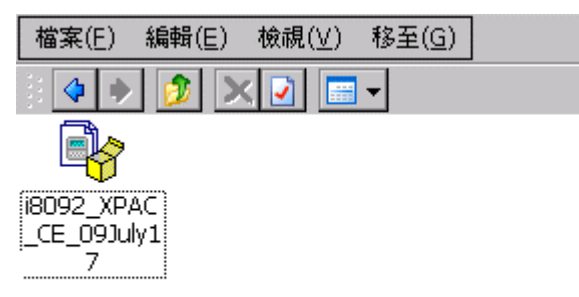

完成安裝後,**Drriver** 和 **Library** 會自動安裝到 **XPAC\_CE** 指定的目錄;相關的 **Utilities** 則是安裝到 **\System\_Disk\i8092**。所安裝的 **Utilities** 包括:

- **MotionCfg**:用以設定 **XPAC\_CE** 上的 **i8094/F** 和 **i8092F** 是否啟用的工具程式。
- **i8092 EzGo**:類似 **PISO-PS200 PCEzGo** 的工具程式,可以顯示 **i-8092F** 模組各 軸的狀態,以確認外部感測器的致能極性與演示基本的運動模式。
- **i8094F EzFRnet**:將 **FRnet** 的功能由 **EzGo** 工具程式中獨立出來。

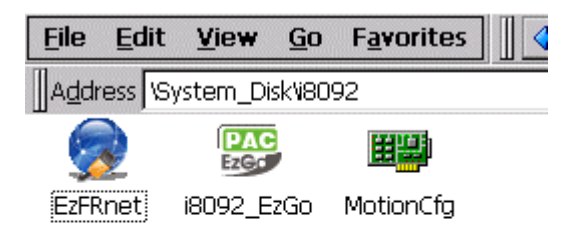

當例用 **CAB** 進行軟體更新時,**XPAC\_CE** 會先提示並要求確認重新安裝否更新。

<span id="page-29-0"></span>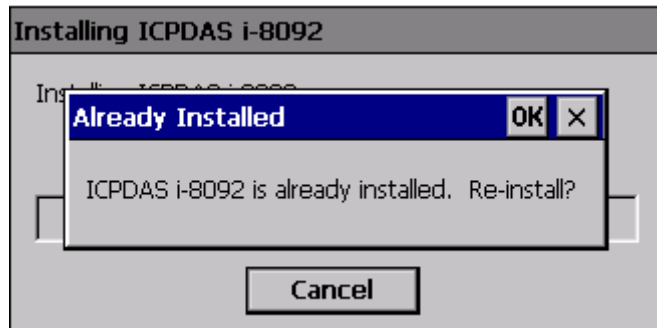

待 **WinPAC** 重新開機即完成 **CAB** 檔更新。

# **3.2.1** 在 **WinPAC** 上安裝 **i-8092F** 所需的軟體

**i-8094**在**WinPAC**上以**CAB**封裝所需的 **driver**、**Library** 和 **Utilities**。在**WinPAC** 下直接 **double-click CAB** 封裝檔,**WinPAC** 就會自動安裝 **CAB** 檔內的內容。

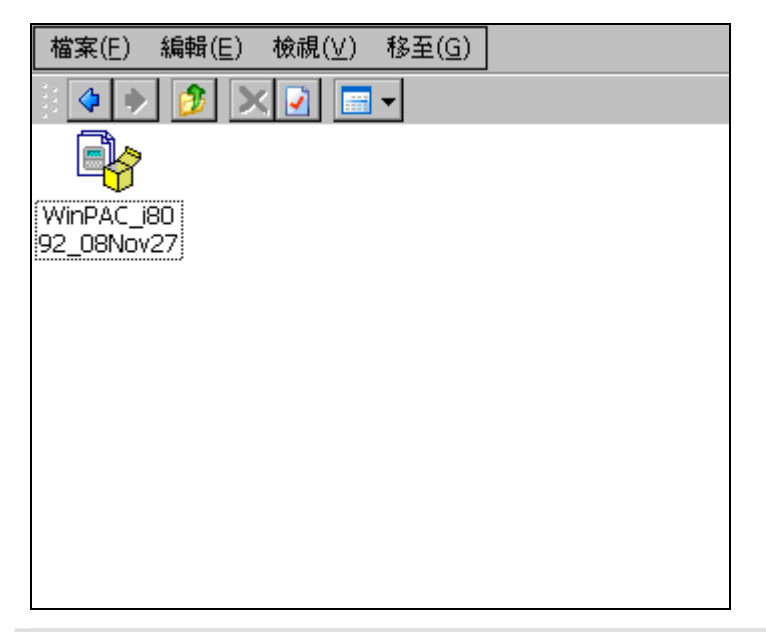

[注意事項]

**WinPAC** 只在 **OS Ver.1.3.0.0** 以上的版本可以支援外掛驅動程式,請先確認 **WinPAC** 的 **OS** 版 本是否支援。

完成安裝後,**Drriver** 和 **Library** 會自動安裝到 **WinPAC** 指定的目錄;相關的 **Utilities** 則是安裝到 **\System\_Disk\i8094**。所安裝的 **Utilities** 包括:

- **i8094/F MotionCfg**:用以設定 **WinPAC** 上的 **i8094/F** 是否啟用的工具程式。
- **i8094/F EzGo**:類似 **PISO-PS400 PCEzGo** 的工具程式,可以顯示 **i-8094** 模組 各軸的狀態,以確認外部感測器的致能極性與演示基本的運動模式。
- **i8094F EzFRnet**:將 **FRnet** 的功能由 **EzGo** 工具程式中獨立出來,只支援搭載 **FRnet controller** 的 **i-8094F**。

*http://www.icpdas.com I8092*

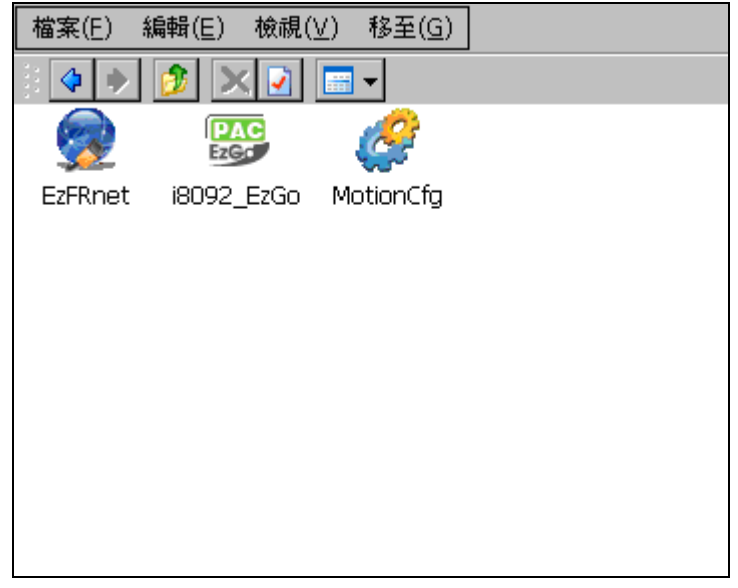

當更新版本時,**WinPAC**會先提示是否更新;如果**WinPAC**中有已經正常啟用的**i-8092F**

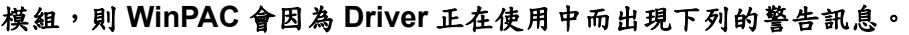

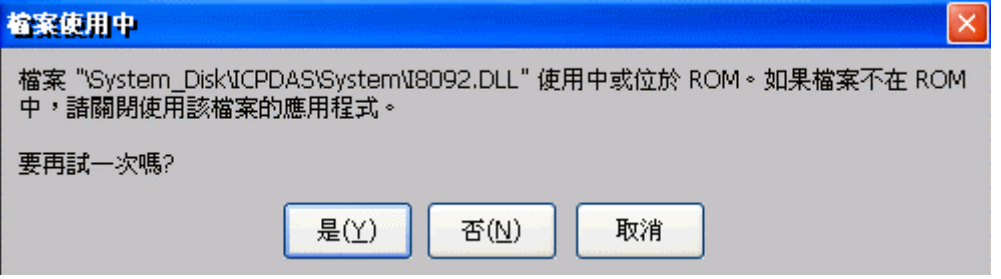

請先取消安裝**,** 使用**MotionCfg**工具程式移除相關設定,執行**WinPAC\_Utility**的 **Save and Reboot**。待**WinPAC**重新開機即可以**CAB**檔更新。

# <span id="page-31-0"></span>**3.2.3** 在 **XPAC\_XPe** 上安裝 **i-8092F** 所需的軟體

**XPAC\_XPe Installation package** 安裝所需的 **Driver**、**Library** 和 **Utilities**。在 **XPAC\_XPe** 下執行 **Setup.exe**,相關的檔案和系統設定會自動安裝到 **XPAC\_XPe**。

[注意事項]

在 **XPAC\_XPe** 的硬碟是由 **EWF (Enhanced Write Filter)** 所保護,安裝驅動程式或改變系統 設定值前,都必須先除能 **EWF**;在完成驅動程式安裝或修改系統設定後,請再致能 **EWF**。 詳細說明請參考 **xpac\_8000\_user\_manual** 手冊 **2.4** 節。

完成安裝後,**Driver**、**Library** 和 **Utilities** 會自動安裝到 **XPAC\_XPe** 指定的目錄。 所安裝的 **Utilities** 包括:

- **MotionCfg**:用以設定 **XPAC\_XPe** 上的 **i8094/F** 和 **i8092F** 是否啟用的工具程式。
- **i8092 EzGo**:類似 **PISO-PS200 PCEzGo** 的工具程式,可以顯示 **i-8092F** 模組各 軸的狀態,以確認外部感測器的致能極性與演示基本的運動模式。
- **i8092F EzFRnet**:將 **FRnet** 的功能由 **EzGo** 工具程式中獨立出來。

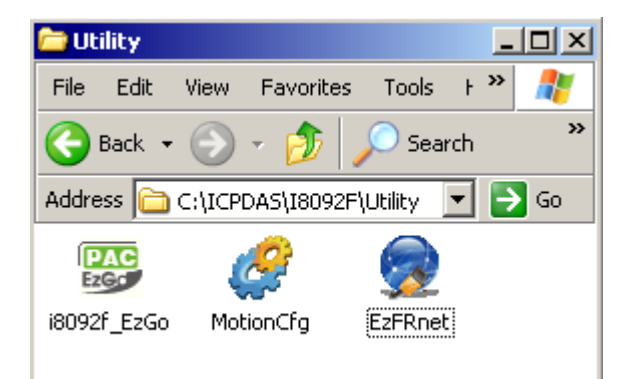

# <span id="page-32-0"></span>**3.3** 軸卡模組設定工具

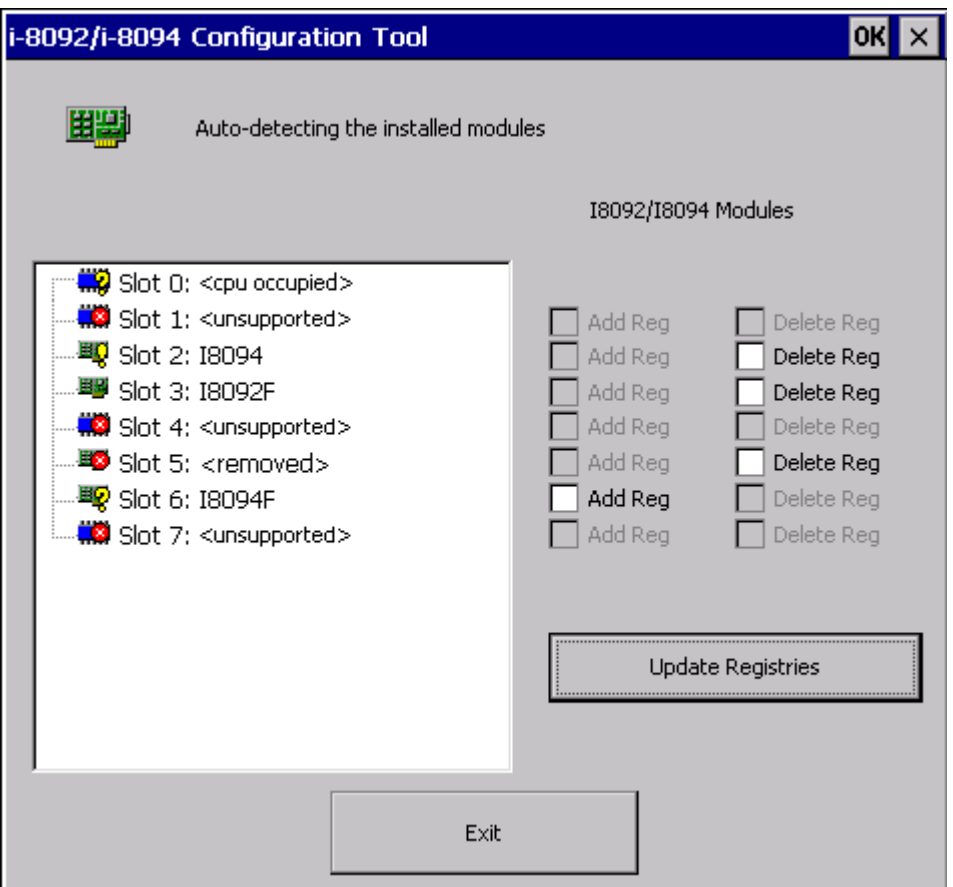

**I8092** 所安裝的 **MotionCfg** 目前支援 **i8094/F** 和 **i8092F**。透過 **MotionCfg** 來 新增**/**移除 **WinPAC/XPAC\_CE/XPAC\_XPe** 的設定值,藉以 啟用**/**關閉 相對應 的 **i8094/F** 與 **i8092F** 模組。**MotionCfg** 會掃瞄 **WinPAC/XPAC\_CE/XPAC\_XPe** 背板上所有的 **i8094/F** 與 **i8092F** 模組,比對「**PAC** 內的設定值」與「已啟用的 **i-8094/F** 與 **i-8092F** 模組」,藉以顯示目前 **i-8094/F** 與 **i-8092F** 的狀態,包括有:

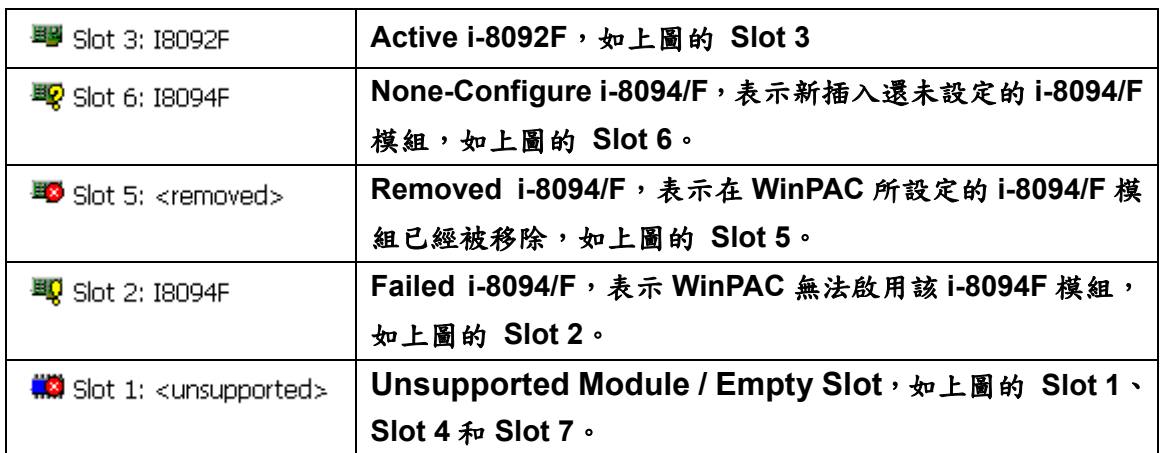

[注意事項]

- 在 **WinPAC** 上,一旦有改變模組的相關設定值,請務必依 **MotionCfg** 結束前的提示 **<Figure-1>**,執行 **WinPAC\_Utility** 儲存 **WinPAC** 設定值並重新開機。
- 在 **XPAC\_XPe** 上,一旦有改變模組的相關設定值,請再回復 **EWF**,再依照 **MotionCfg** 結束前的提示,執行重新開機。

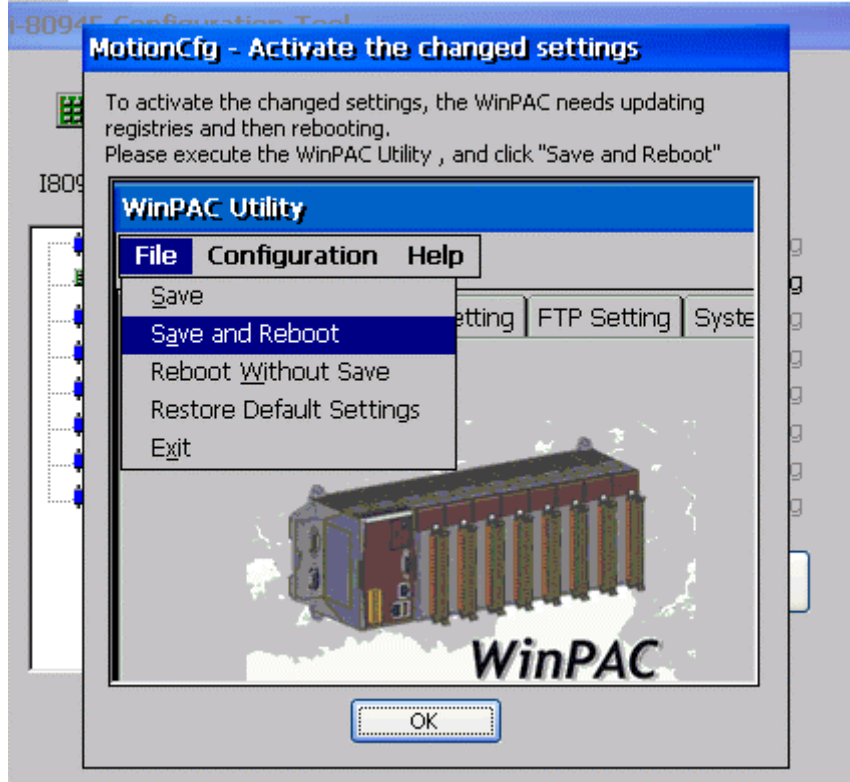

**<Figure-1>** 

L

# <span id="page-35-0"></span>**3.4 i8092\_EzGo** 自我測試程式

**I8092\_EzGo** 以此主畫面為起始點,依功能分類主要可分為 **3** 種功能項目:

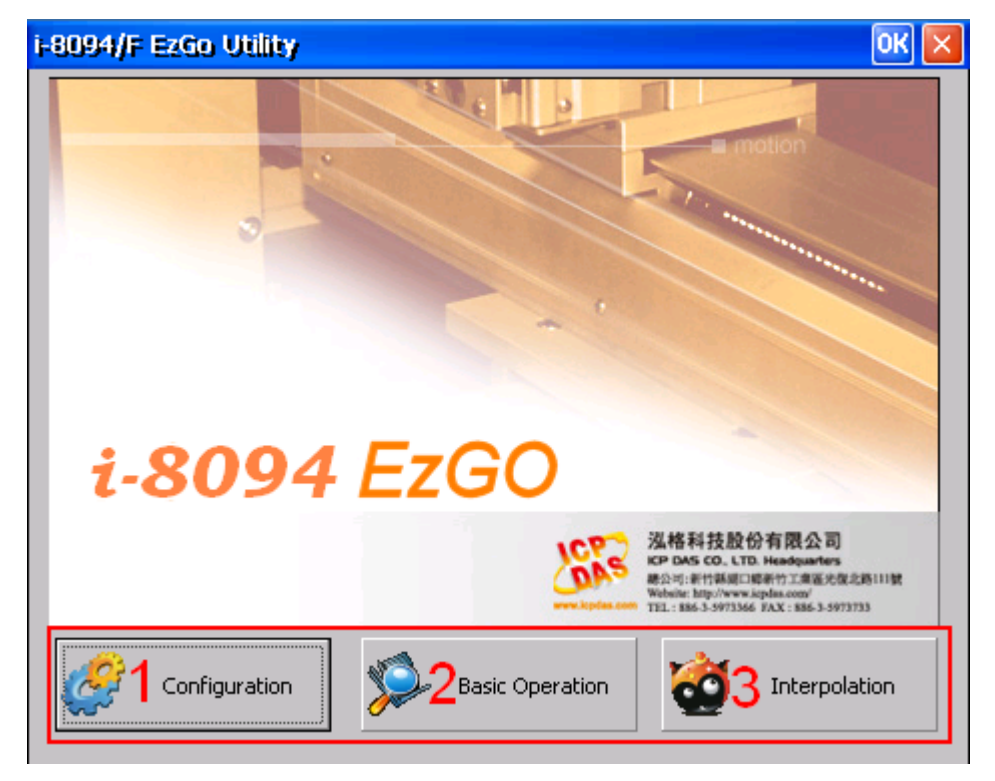

**1**、初始化設定 **(Configuration)**:請參悅 **3.4.1** 節 關於初始化設定對話盒**(Configuration Dialog)**設定上可分為硬體訊號**(Hardware Signals)**、軟體極限訊號**(Software Limit)**、伺服訊號**(Servo Input & Enable Signals)**、信 號慮波器**(Input Signal Filter)**,和中斷訊號 **(Interrupt Factor)** 等設定。 詳細說明請參考各 節說明。

- **2**、基本運動命令**(Basic Operation)**:請參悅 **3.4.2** 節 關於基本運動命令對話盒**(Basic Operation Dialog)**動作上可分為等速、梯形加減速、**S** 曲 線加減速,原點返回與外部訊號吋動模式。詳細說明請參考各節說明。
- **3**、補間運動命令 **(Interpolation)**:請參悅 **3.4.3** 節 關於補間命令對話盒**(Interpolation Dialog)** 動作上可分為直線及圓弧補間運動。詳細說明請 參考各節說明。
# **3.4.1** 初始化設定對話盒**(Configuration Dialog)**

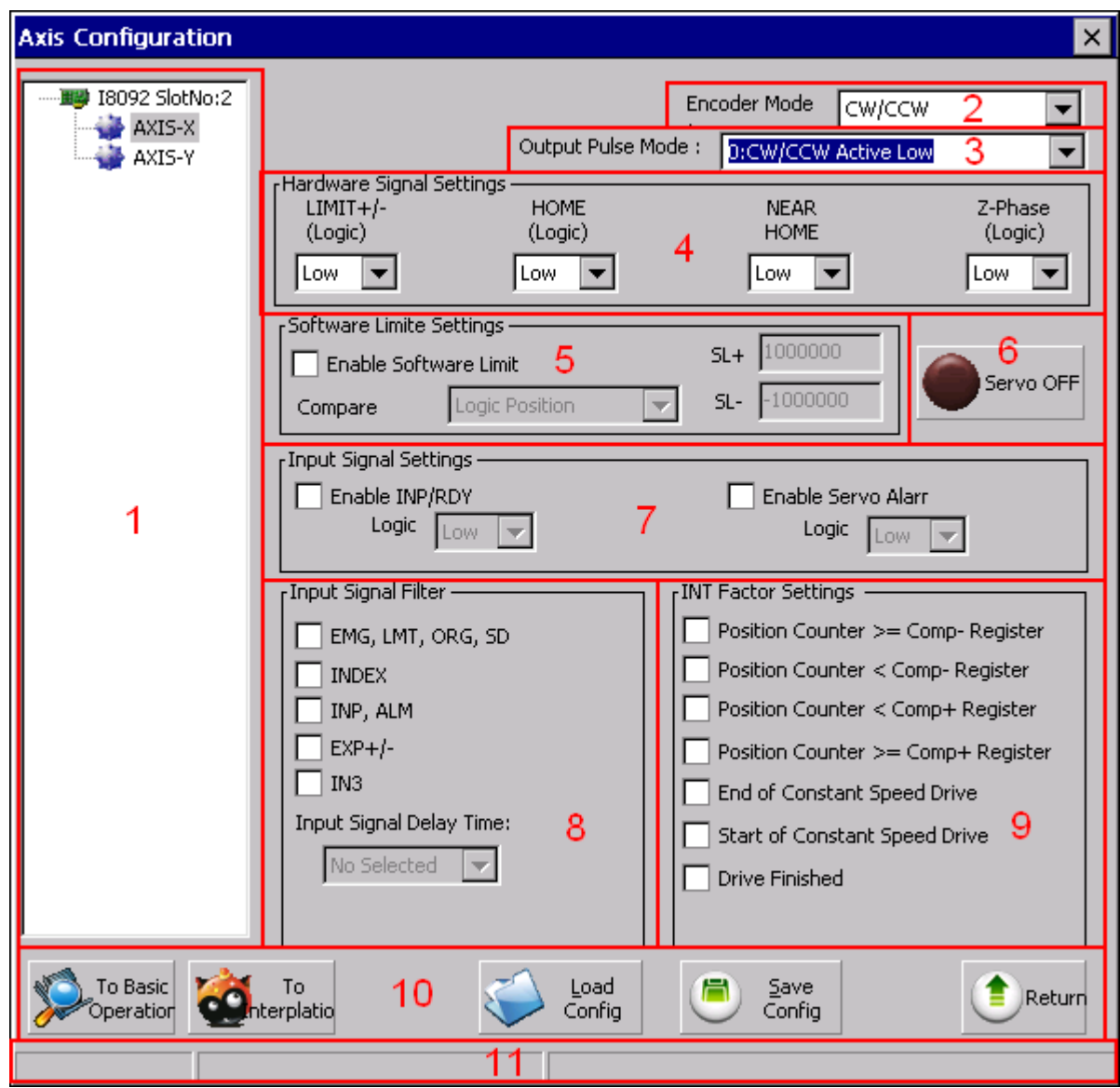

- **1.** 指定所要設定的軸:
	- 以樹狀結構顯示目前在系統上可使用的 i-8092 模組,用以指定位於特定板卡上所 要設定的軸。
- **2.** 編碼器輸入模式**(Encoder Mode)**:
	- 可分為 4 種模式:**1/1 AB Phase**、**1/2 AB Phase**、**1/4 AB Phase**、**CW/CCW**。
	- 相關函數指令: i8092\_set\_enc\_cfg()。
- **3.** 脈波輸出模式**(Output Pulse Mode)**:
- 可分為 **6** 種模式:**0, 1** 為 **CW/CCW** 雙脈波模式;**2~5** 為 **PULSE/DIR** 單脈波模式。
- 相關函數指令:**i8092\_set\_pls\_cfg()**。
- **4.** 硬體訊號設定**(Hardware Signals Settings)**:
	- 可分為正負極限**(LIMIT+/-)**、原點訊號**(HOME)**、接近原點訊號**(NEAR HOME)**、馬達編 碼器 **Z** 相訊號**(INDEX)**。以上每個硬體訊號可四軸個別獨立設定其邏輯位準**(High/Low)**。
	- 相關函數指令:**i8092\_set\_limit()**、**i8092\_set\_home\_cfg()**。
- **5.** 軟體極限設定**(Software Signals Settings)**:
	- 說明請參考 x.2.4 節。
	- 相關函數指令: i8092 set softlimit()。
- **6.** 伺服開關訊號**(Servo On/Off)**:
	- **在所選取的軸上(Card Configuration)啟動或停止伺服馬達。**
	- 相關函數指令:**i8092\_servo\_on()**。
- **7.** 伺服輸入訊號**(Servo Input Signal)**:
	- 伺服警告訊號可致能或除能,可選擇邏輯位準。
	- 相關函數指令:**i8092\_set\_alarm()**。
- **8.** 輸入信號之數位濾波器**(Input Signals Filter Settings)**:
	- 設定輸入濾波延遲時間參數如下表所示:

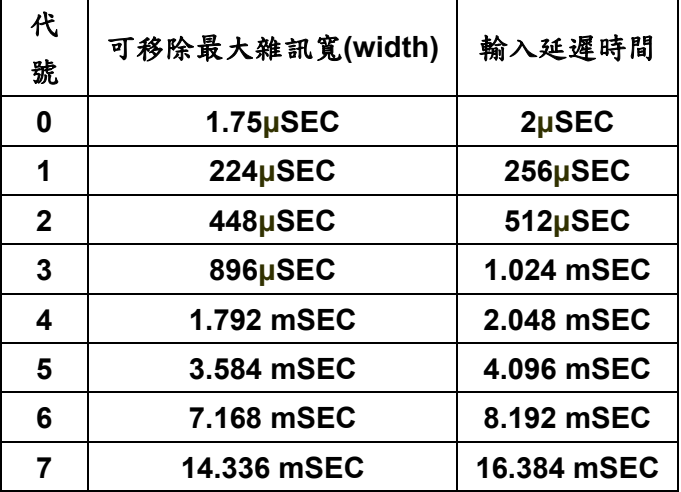

■ 設定數位濾波訊號:

**FE0**為緊急停止訊號**(EMGN)**、左右極限**(LMT)**、原點訊號**(STOP1)**,以及靠近原點訊號 **(STOP0)**。**FE1**為編碼器**Z**相訊號**(STOP2)**。 **FE2**為馬達完成訊號**(RDY)**和馬達警告訊號**(ALM)**。

**FE3**為外部輸入正負方向訊號**(EXP+/EXP-)**。**FE4**為**IN3**訊號。

- 相關函數指令:**i8092\_set\_filter()**。
- **9.** 中斷向量設定**(INT Factor Settings)**:
	- **i-8092 運動控制模組提供多種中斷事件的設定。包括有位置計數器大於等於負方向比較** 計數器**(Position Counter >= Comp-)**、位置計數器小於負方向比較計數器**(Position Counter < Comp-)**、位置計數器大於等於正方向比較計數器**(Position Counter >= Comp+)**、位置計數器小於正方向比較計數器**(Position Counter < Comp+)**、等速段的 終點**(End of Constant Speed Drive)**、等速段的起點**(Start of Constant Speed Drive)**、驅動結束**(Drive Finished)**。
	- 相關函數指令: **i8092\_set\_int\_factor()**、**i8092\_get\_int\_status()**。
- **10.** 按鈕功能
	- **To BasicOperation**:切換到 **Basic Operation Dialog**。
	- **To Interpolation**:切換到 **Interpolation Dialog**。
	- **■** LoadConfig:載入預先儲存的設定檔。
	- **SaveConfig:儲存相關硬體訊號設定儲存至設定檔。**
	- Return:返回起始書面。
- **11.** 狀態顯示
	- 顯示錯誤軸的狀態。

# **3.4.2** 基本運動命令 **(Basic Operation Dialog)**

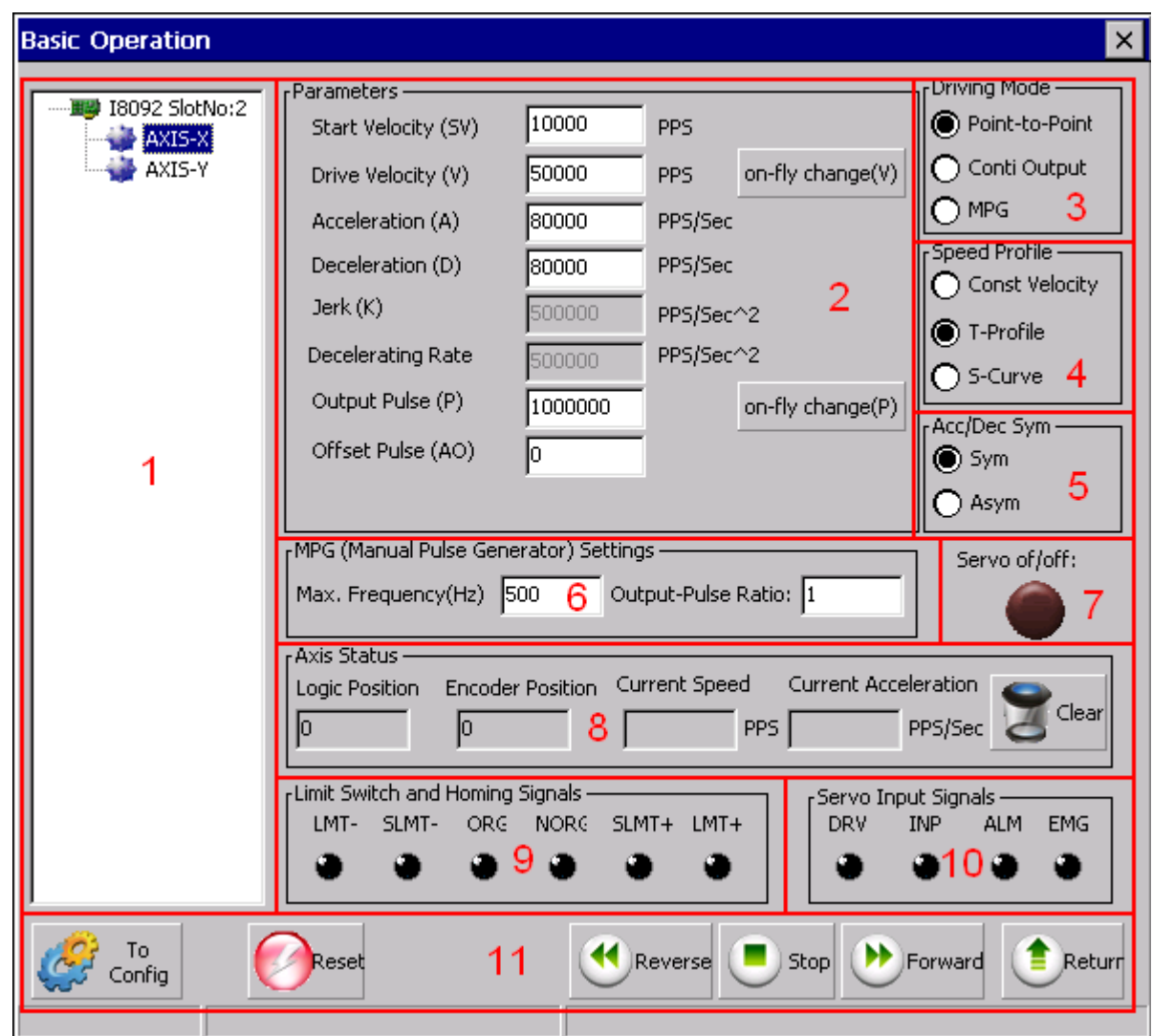

- **1.** 指定所操作的軸:
	- 以樹狀結構顯示目前在系統上可使用的 i-8092F 模組,用以指定位於特定板卡上 所要操作的軸。
- **2.** 運動參數設定**(Parameter)** 
	- 可設置初始速度**(SV)**、驅動速度**(V)**、加速度**(A)**、減速度**(D)**、加速率**(Jerk)**、減速率**(L)**、 輸出 **PULSE(P)**、位移 **PULSE(AO)**的值。
- **3.** 驅動模式設定 **(Driving Mode)** 
	- 可選擇點對點定量模式**(point-to-point)**、連續模式**(conti-output)**、手搖輪模式 **(MPG)**。
- **4.** 加速模式設定 **(Speed Profile)** 
	- 可選擇定速度運動模式**(Const Velocity)**、**T** 曲線模式**(T-Profile)**、**S** 曲線模式 **(S-Curve)**。
- **5.** 加減速曲線對稱設定 **(Acc/Dec Sym)** 
	- 可選擇對稱模式**(Sym)**、非對稱模式**(Asym)**
- **6.** 手搖輪設定 **(MPG Setting)** 
	- 設定手搖輪最大頻率與輸出倍率。
- **7.** 伺服啟動狀態 **(Servo On/Off)** 
	- 顯示設定軸的伺服馬達啟動狀態。
- **8.** 運動軸狀態顯示 **(Axis Status)** 
	- 其中位置與速度計數器子頁提供顯示各軸之邏輯位置計數器、編碼器位置計數器、即時 速度、即時加速度等資訊。
	- 相關函數指令: **i8092\_get\_cmdcounter()**、**i8092\_get\_enccounter()**、 **i8092\_get\_speed()**、**i8092\_get\_acc()**。
- **9.** 原點與極限點狀態 **(Limit Switch and Homing Signals)** 
	- 顯示原點、近原點、軟體極限點與極限點狀態。
	- 相關函數指令: **i8092\_get\_mdi\_status()**。
- **10.** 伺服輸入信號狀態顯示 **(Servo Input Signals)** 
	- 顯示伺服輸入信號狀態顯示。
- **11.** 按鈕功能
	- **To Config**:切換到 **Axis Configurature Dialog**。
	- **Reset:回復至板卡的初始狀態。**
	- **Reverse:啟動負方向運動。**
	- **Stop**:停止運動。
	- **Forward**:啟動正方向運動。
	- Return:返回起始書面。

# **3.4.3** 補間運動對話盒 **(Interpolation Dialog)**

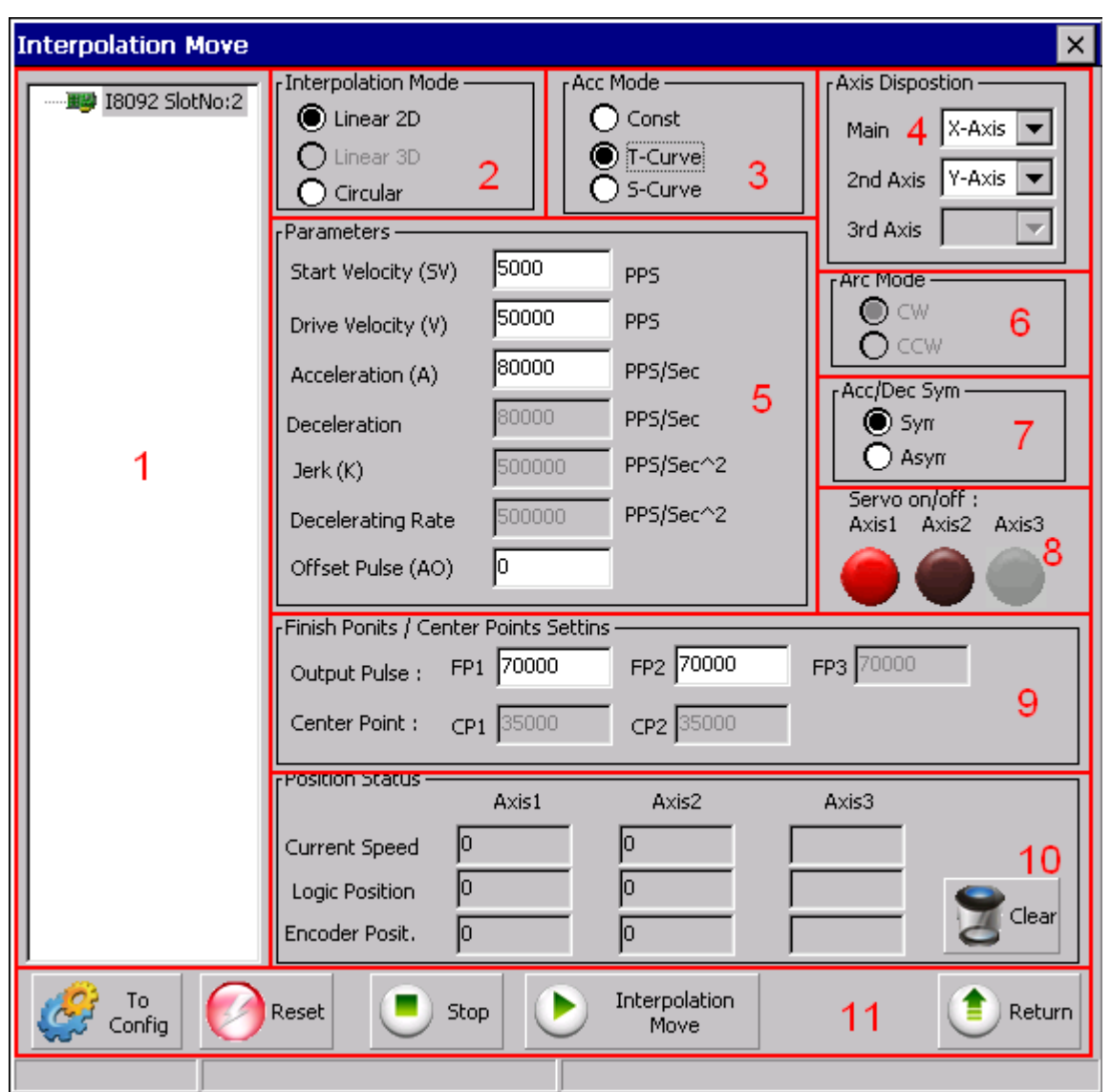

- **1.** 指定所操作的模組:
	- 以樹狀結構顯示目前在系統上可使用的 i-8092F 模組,用以指定所要操作的模組。
- **2.** 補間模式設定 **(Interpolation Mode)** 
	- 提供基本的 **2** 種補間模式:直線補間**(Linear)**與圓弧補間**(Circular)**。
	- 相關函數:i8092\_t\_line2\_move()、i8092\_s\_line2\_move()、i8092\_t\_arc2\_move()。
- **3.** 加速模式設定 **(Acc Mode)** 
	- 補間運動可選擇 **3** 種加速模式:等速**(Const)**、梯形加減速**(T-Curve)**、**S-Curve** 加減速 **(S-Curve)**。
- **4.** 補間軸配置 **(Axis)** 
	- 設定補間軸。
- **5.** 補間運動參數設定**(Parameters)** 
	- 可設置初始速度**(SV)**、驅動速度**(V)**、加速度**(A)** 、減速度**(D)**、加速率**(Jerk)**、減速率**(L)**、 輸出 **PULSE(P)**、位移 **PULSE(AO)**的值。
- **6.** 圓弧補間方向設定 **(Arc Mode)** 
	- 圓弧補間方向可分為順時針方向(CW)與逆時針方向(CCW)。
- **7.** 加減速曲線對稱設定 **(Acc/Dec Sym)** 
	- 可選擇對稱模式(Sym)、非對稱模式(Asym)
- **8.** 伺服啟動狀態 **(Servo On/Off)** 
	- 顯示設定軸的伺服馬達啟動狀態。
- **9.** 圓弧補間參數設定**(Finish Points/Center Points Setting)** 
	- 設定補間的結束點與圓弧補間的原點。
- **10.** 運動軸狀態顯示 **(Axis Status)** 
	- 其中位置與速度計數器子頁提供顯示各軸之邏輯位置計數器、編碼器位置計數器、即時 速度等資訊。
	- 相關函數指令: **i8092\_get\_cmdcounter()**、**i8092\_get\_position()**、 **i8092\_get\_speed()**。
- **11.** 按鈕功能
	- **To Config**:切換到 **Axis Configurature Dialog**。
	- **Reset:回復至版卡的初始狀態。**
	- **Stop**:停止運動。
	- **■** Interpolation Move:啟動補間運動。
	- Return:返回起始書面。

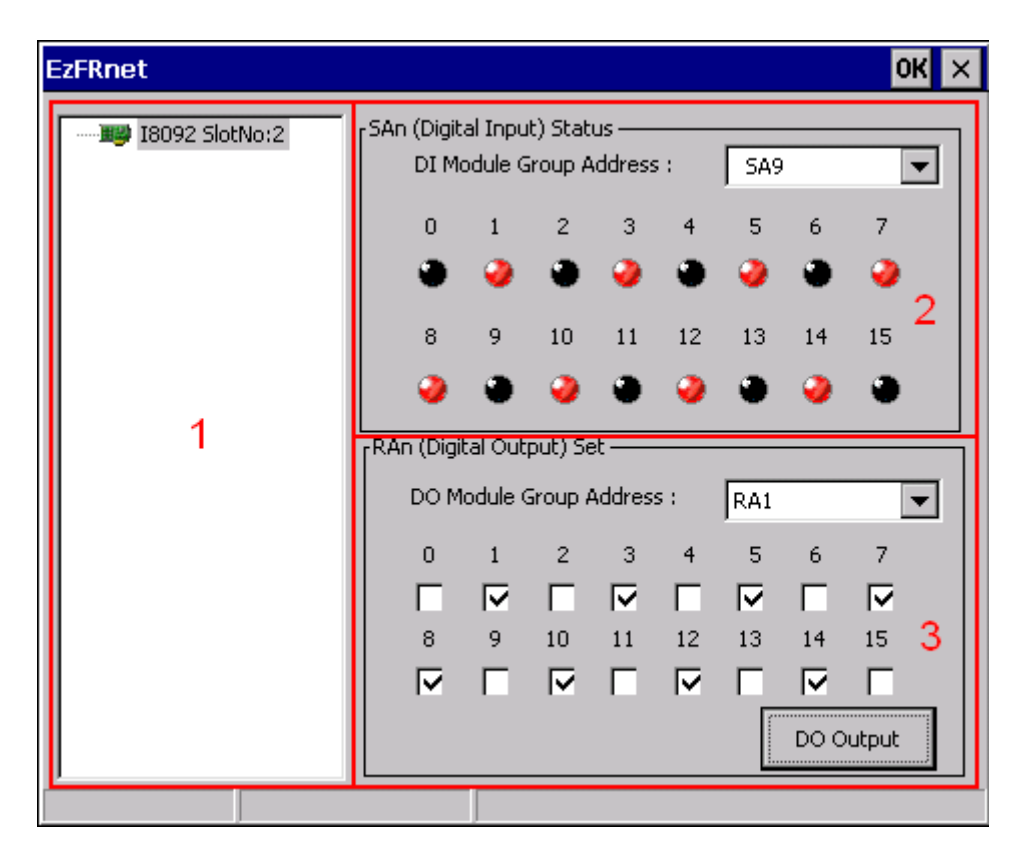

# **3.5 i8092F EzFRnet** 自我測試程式

- **1.** 指定所操作的模組:
	- 以樹狀結構顯示目前在系統上可使用的 i-8092F 模組,用以指定所要操作的模 組。
- **2. SAn** 數位輸入端 **(SAn (Digital Input) Status)** 
	- 選擇 **FRnet DI** 模組的群組地址**(DI Module Group Address)**。
	- 相關函數指令: i8092 get FRnet DI()。
- **3. RAn** 數位輸出端 **(RAn (Digital Output) Set)** 
	- 選擇 **FRnet DO** 模組的群組地址**(DO Module Group Address)**。
	- 相關函數指令: i8092 set FRnet DO()。

### **3.6** 安裝程式軟體開發套件

### **3.6.1** 在 **WinPAC/XPAC\_CE** 上安裝程式軟體開發套件

**i-8092F**提供**API**來協助程式設計師搭配**eMbedded Visual C++** 和 **Visual Studio C++** 開發程式。在有安裝**WinPAC platform SDK**的**WindowsNT/Wndows200/WindowsXP** 上執行**setup.exe**即可自動安裝所需的定義檔**(.h)** 與 連結檔**(.lib)**。

| \$Installed_Directory   Manuals\ |                | Get_started, Function_Rerence 相關的文件 |                              |
|----------------------------------|----------------|-------------------------------------|------------------------------|
|                                  | eVC            | Lib\                                | eVC 程式開發所須要的連結檔(.lib)        |
|                                  |                | Include\                            | eVC 程式開發所須要的定義檔(.h)          |
|                                  |                | Samples\                            | eVC 範例程式                     |
|                                  | <b>VS2005\</b> | <b>Lib</b>                          | VS2005 C++程式開發所須要的連結檔(.lib)  |
|                                  |                | Include\                            | VS2005 程式開發所須要的定義檔(.h), C#轉換 |
|                                  |                |                                     | 檔(.vc) 和 VB 模組(.vb)          |
|                                  |                | Cpp                                 | VS2005 C++ 範例程式              |
|                                  |                | <b>CSharp\</b>                      | 簡單的 VS2005 C# 範例程式           |
|                                  |                | <b>VB\</b>                          | 簡單的 VS2005 VB 範例程式           |

安裝完成後,下列的目錄**\**檔案會出現在所選的安裝路徑 **(\$Installed\_Directory):** 

**(**例如**,** 安裝 **WinPAC** 的開發軟體**,** 預設的安裝路徑是 **C:\ICPDAS\i8092\_WinPAC)** 

開啟該 **Project/WorkSpace** 則會帶出所有設定,包括有所需要的定義檔的參考目錄、 所需要的連結檔檔名與參考目錄 和 所參考的 **Platform SDK- PAC270 / XPacSDK\_CE**。

如果所需的 **SDK** 沒有出現在相對的欄位,請參考 **WinPAC/XPAC\_CE** 相關的文件安裝 所需的 **SDK**。

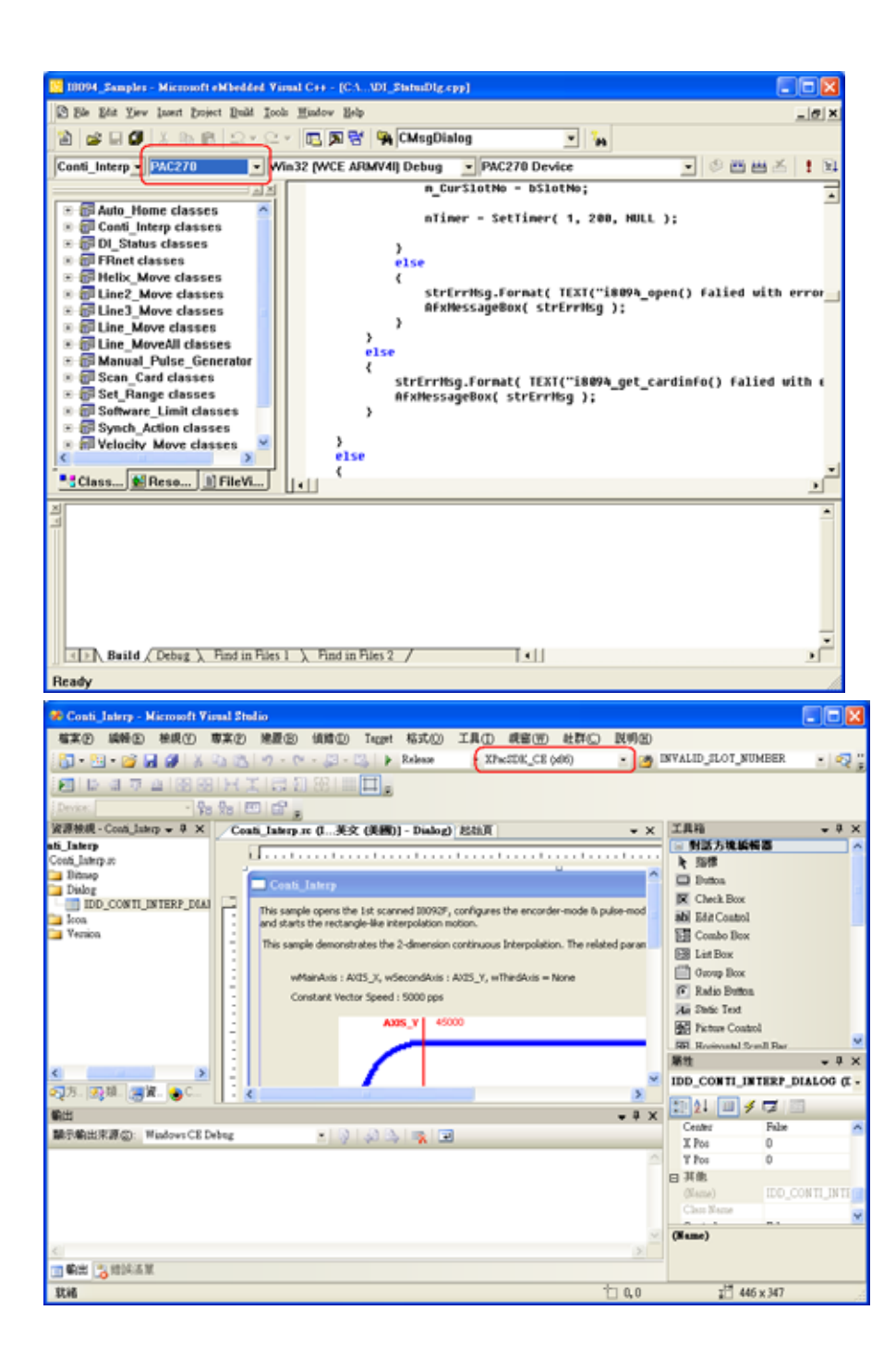

### **3.6.2** 在 **XPAC\_XPe** 上安裝程式軟體開發套件

**i-8092F**提供**API**來協助程式設計師搭配 **Visual Studio C++/C#/VB.net** 開發程式。在 **WindowsNT/Wndows200/WindowsXP**上執行**setup.exe**即可自動安裝所需的定義檔**(.h)** 與 連結檔**(.lib)**。

### 安裝完成後,下列的目錄**\**檔案會出現在所選的安裝路徑 **(\$Installed\_Directory):**

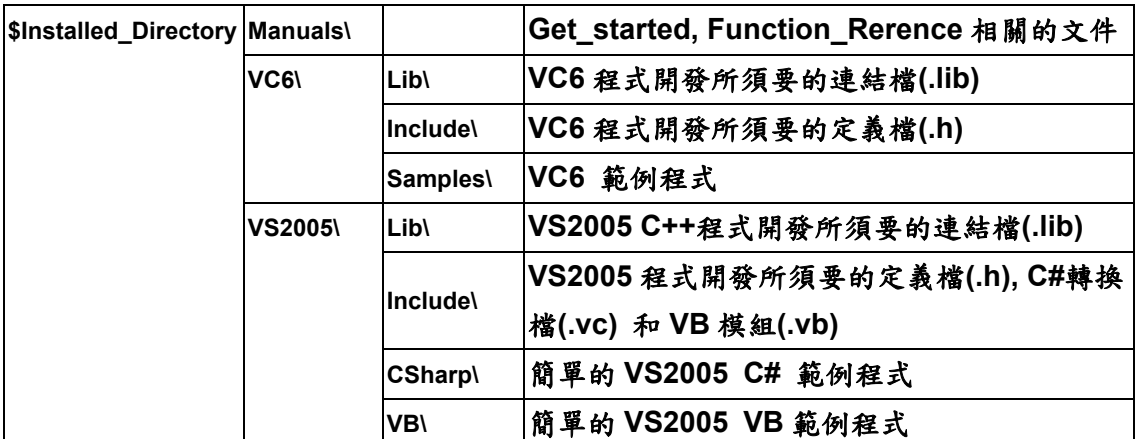

**(**例如**,** 安裝 **XPAC\_XPe** 的開發軟體**,** 預設的安裝路徑是

**C:\ICPDAS\I8092F\_XPAC\_XPe)** 

開啟該 **Project/WorkSpace** 則會帶出所有設定,包括有所需要的定義檔的參考目錄、 所需要的連結檔檔名與參考目錄。

# 附錄 **A Other Terminal Boards**

### **A.1 DN-8237-DB Daughter Board**

**The DN-8237DB is the daughter board for Delta ASDA-A Series Ampilifier. It has 2-axis I/O signals.** 

## **A.1.1 Board Layout for DN-8237-DB**

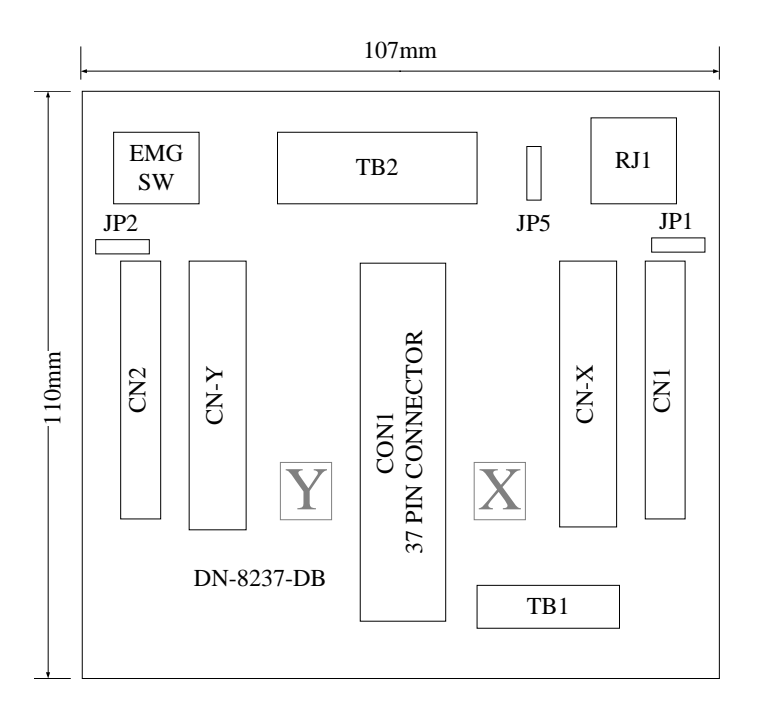

**Fig. B1-1 Board layout for the DN-8237-DB** 

### **A.1.2 Signal Connections for DN-8237-DB**

**Maintaining signal connections is one of the most important factors in ensuring that your application system is sending and receiving data correctly.** 

#### ■ Pin Assignment for CON1

**The I/O connector on the DN-8237-DB is a 37-pin connector that enables you to connect to the PISO-PS200 or I-8092F motion card. Fig. B1-2 shows the pin assignment for the 37-pin I/O connector on the DN-8237-DB (or on the motion card), and refer to Table B1-2 for description of each motion I/O signal.** 

| FR A           | 19             |   |
|----------------|----------------|---|
| FR B           | 37             |   |
| X ECA          | 18             |   |
| Y ECA          | 36             |   |
| X ECB          | 17             | C |
| Y_ECB          | 35             | ⊂ |
| X STOP2        | 16             | C |
| Y_STOP2        | 34             |   |
| <b>X INPOS</b> | 15             |   |
| <b>Y INPOS</b> | 33             |   |
| X ALARM        | 14             |   |
| <b>Y ALARM</b> | 32             |   |
|                | 13             | C |
| X LMTP         | 31             |   |
| Y_LMTP         | 12             |   |
| X LMTM         | 30             |   |
| Y LMTM         | 11             |   |
| X_STOP0        | 29             |   |
| Y STOP0        | 10             |   |
| X STOP1        | 28             | O |
| Y STOP1        | 9              | ⊂ |
| $X$ IN3        | 27             | o |
| Y IN3          | 8              |   |
| X EXPP         | 26             | O |
| Y EXPP         | $\overline{7}$ |   |
| X EXPM         | 25             | ⊂ |
| Y EXPM         | 6              |   |
| X OUTO         | 24             | O |
| Y_OUT0         | 5              |   |
| X_OUT1         | 23             |   |
| Y OUT1         | 4              |   |
| X PP           | 22             | c |
| Y_PP           | 3              |   |
| X PM           | 21             | O |
| Y PM           | $\overline{2}$ | C |
| <b>EMGN</b>    | 20             | O |
| <b>VCC</b>     | 1              |   |
| <b>GND</b>     |                |   |
|                |                |   |
|                |                |   |

**Fig. B1-2 I/O connector pin assignment for the CON1** 

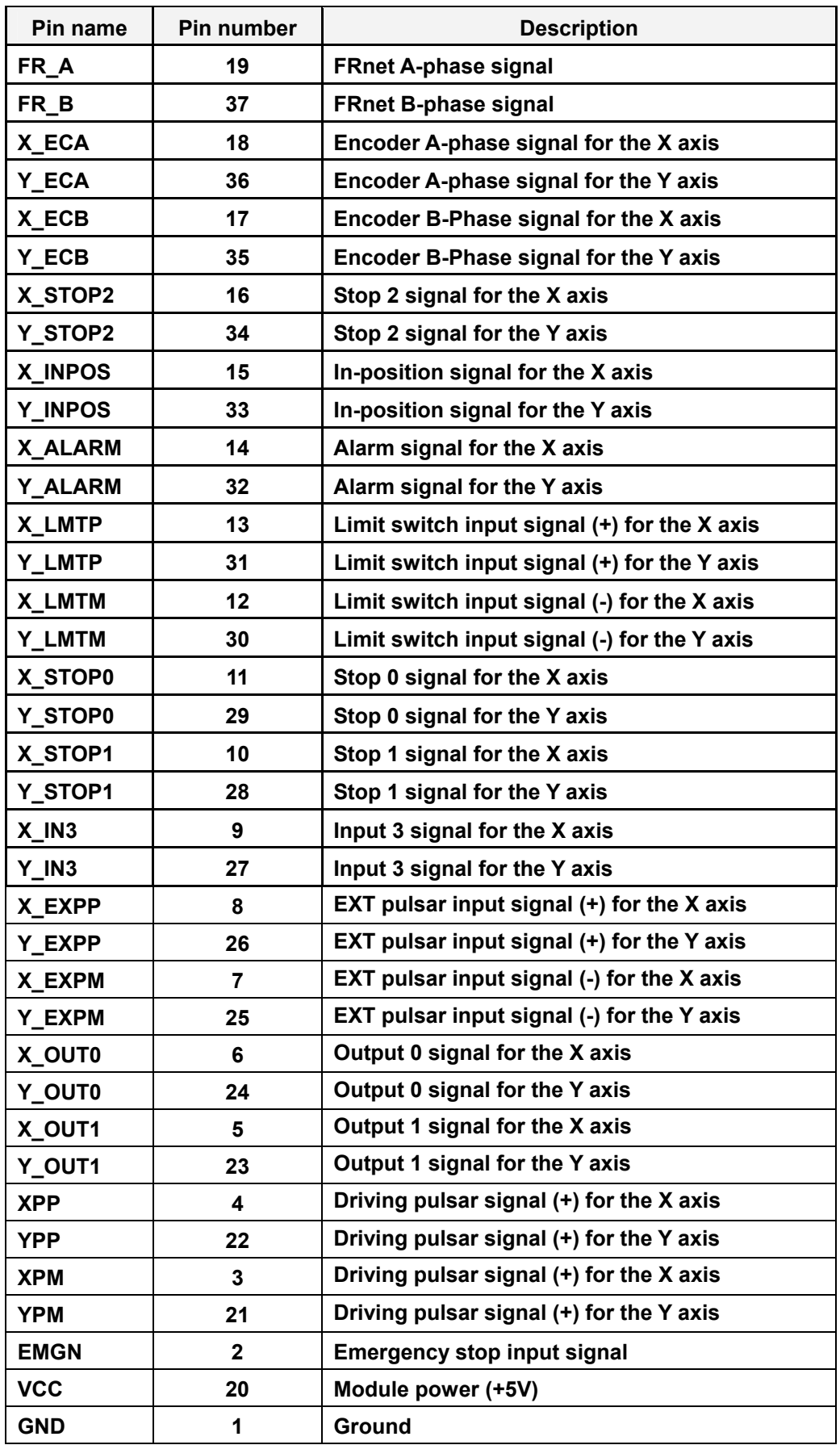

### **Table B1-2 DN-8237-DB CON1 I/O connector signal description**

**The connector TB1 is 7-pin connector that enables you to connect to the signals of your motor drivers. Fig.B1-3 shows the pin assignment for the 7-pin connector on the DN-8237-DB, and the Table B1-3 shows its I/O connector signal description.** 

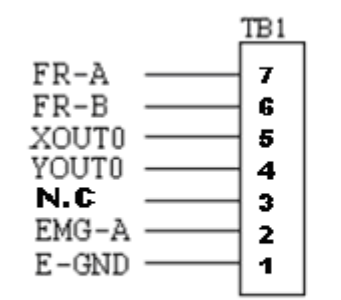

Fig. B1-3 Pin definition for TB1

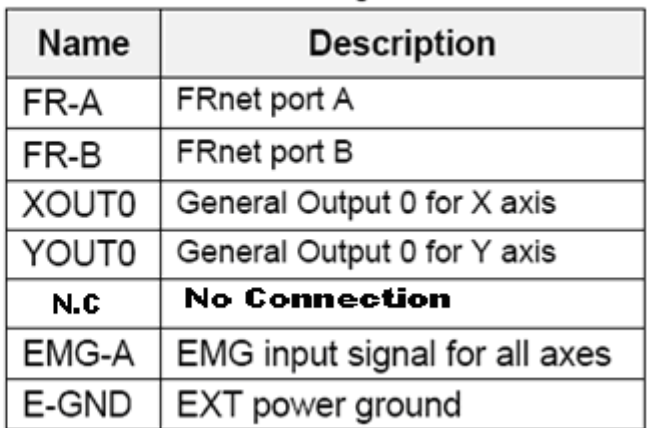

#### Table B 1-3 TB1 Signal Connection

#### **TB2**

**The connector TB2 is 5-pin connector that enables you to connect to the signals of your motor drivers. Fig.B1-4 shows the pin assignment for the 5-pin connector on the DN-8237-DB, and the Table B1-4 shows its I/O connector signal description.** 

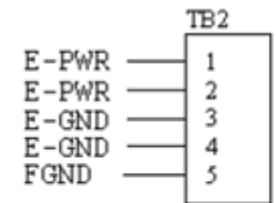

Fig. B1-4 Pin definition for TB2

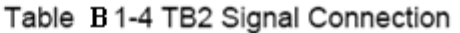

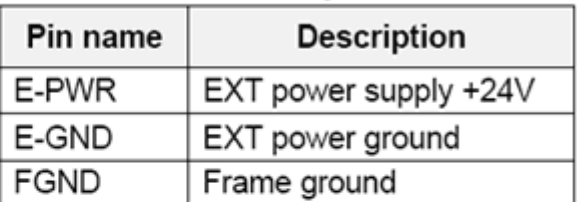

Note: Don't reverse connect signals with E\_PWR and E\_GND. Serious damage to your motion card and motion controller might be happened.

**The connectors CN-X and CN-Y are 50-pin connectors that enable you to connect to the CN1 connector of Delta ASDA-A series motor drivers. Fig.B1-5 shows the pin assignment for the 50-pin connector on the DN-8468-DB, and the Table B1-5 shows its I/O connector signal description.** 

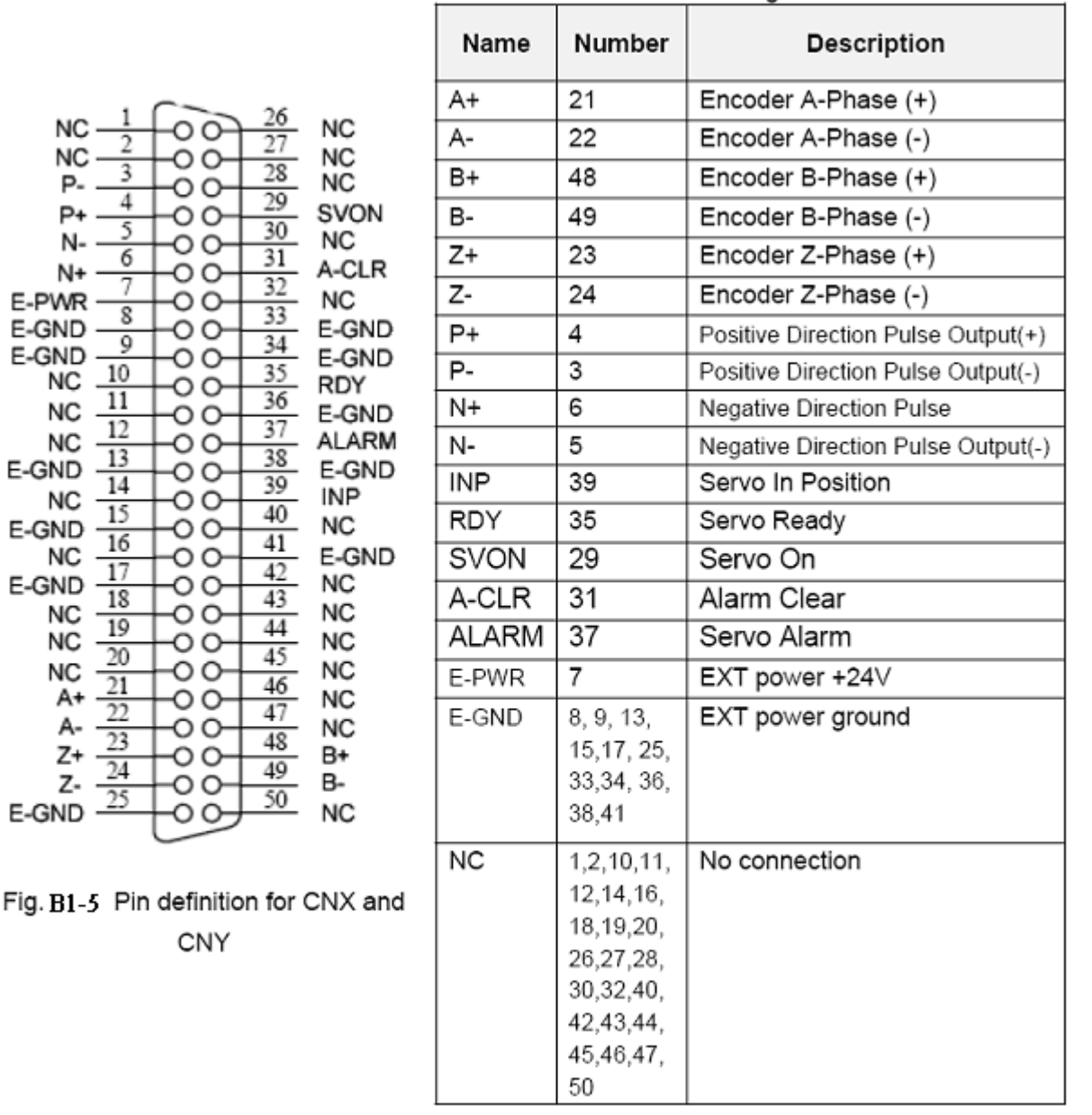

Table B1-5 CN1 Signal Connection

Note 1: Don't connect NC (not connected) signals. Connecting these signals could cause permanent damage to your motion controller.

#### **CN1 & CN2 (The I/O signals of the X and Y AXIS )**

#### **The connectors CN1 and CN2 are 11-pin connectors that enable you to connect to the**

**signals of your motor drivers. Fig.B1-6 shows the pin assignment for the 20-pin connector on the DN-8237-DB, and the Table B1-6 shows its I/O connector signal description.** 

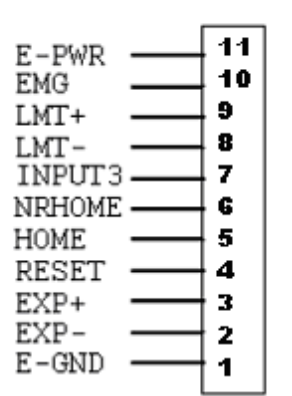

Table B1-6 CN1 & CN2 Signal Connection  $Pin name$ **Description** 

| E-PWR         | EXT power supply +24V            |  |
|---------------|----------------------------------|--|
| <b>EMG</b>    | <b>EMG</b> input signal          |  |
| LMT+          | Limit Switch Input Signal (+)    |  |
| LMT-          | Limit Switch Input Signal (-)    |  |
| <b>INPUT3</b> | Input Signal (IN3)               |  |
| <b>NRHOME</b> | Near Home Sensor Input Signal    |  |
| <b>HOME</b>   | Home Sensor Input Signal         |  |
| <b>RESET</b>  | Reset input signal               |  |
| EXP+          | EXT Positive Direction Pulse (+) |  |
| EXP-          | EXT Negative Direction Pulse (-) |  |
| E-GND         | EXT power ground                 |  |

Fig. B1-6 Pin definition for CN1 & CN2

#### ■ RJ1 (The I/O signals of the FRnet)

**The connectors RJ1 is an 8-pin RJ45 connector that enable you to connect to the signals of FRnet. Fig.B1-7 shows the pin assignment for the 8-pin connector on the DN-8237-DB, and the Table B1-7 shows its I/O connector signal description.** 

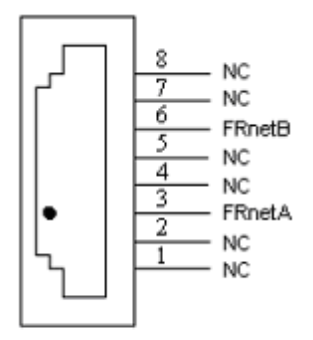

Table B1-7 RJ1 Pin name l **Description** FRnet port A FRnetA FRnet port B FRnetB No connection NC

Fig. B1-7 Pin definition for RJ1

Note: Don't connect NC (not connected) signals. Connecting these signals could cause permanent damage to your motion controller.

### **A.1.3 Jumper and Switch Settings**

*Ver.1.1* 

**Jumper 5 controls the EMG-A signal of the TB1 connector. The following diagram is shown the selection condition of the jumper 5.** 

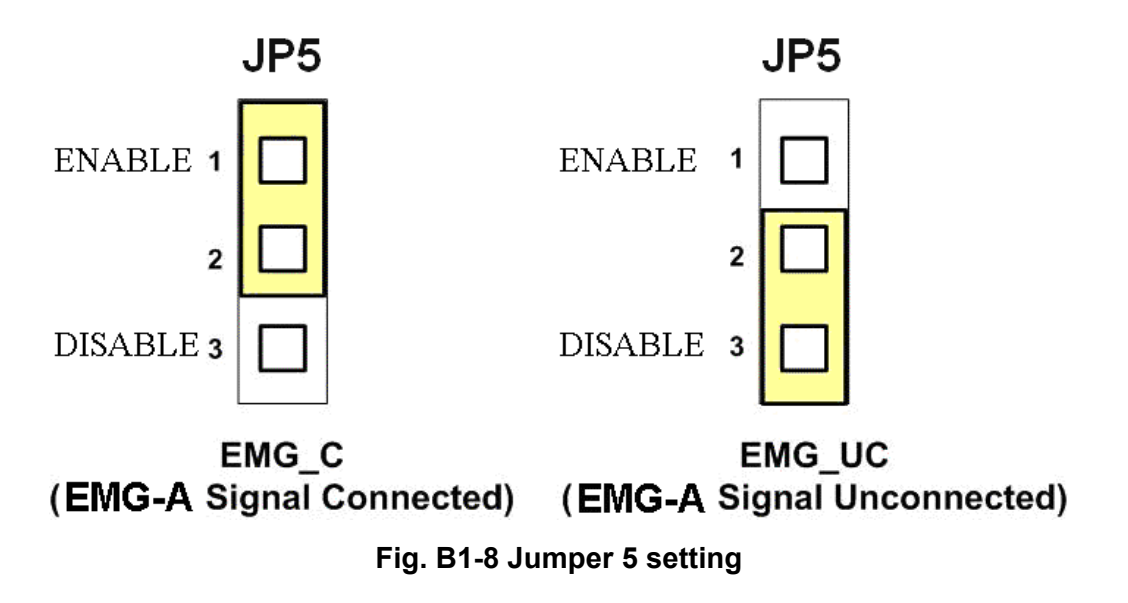

**The emergency stop signal for each servo ampilfier can be selected from SW1. The number 1 and 2 on SW1 are denoted as axis X and Y, respectively. The number 3 and 4 on SW1 are reserved for future work. Fig. B1-9 is the default setting to connect the EMG singals to GND. The EMG signals from CN1 and CN2 will not take effect. If the switch is disconnected as shown in Fig. B1-10, the emergency stop signals can be controlled from EMG signals in CN1 and CN2.** 

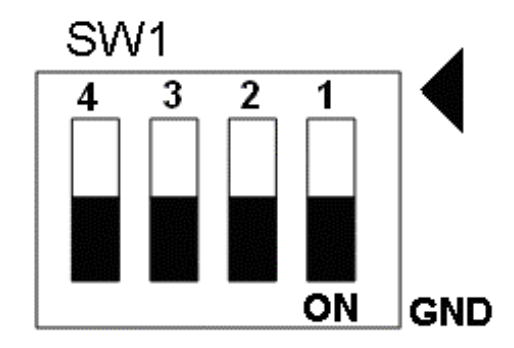

**Fig. B1-9 SW1 setting for normally GND (Default setting)** 

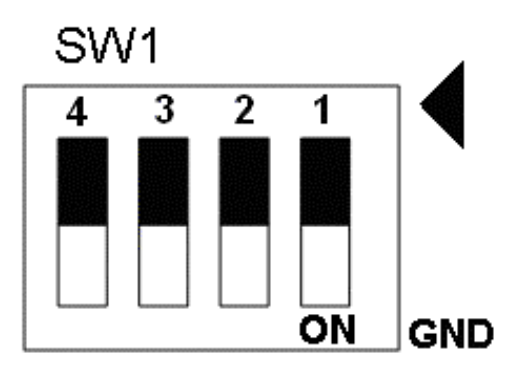

**Fig. B1-10 SW1 setting for user controlled signals.** 

**Jumper 1 ~ Jumper 2 can select the reset function in CN1 and CN2 for each axis. The following diagram is shown the selection condition of the JP1.** 

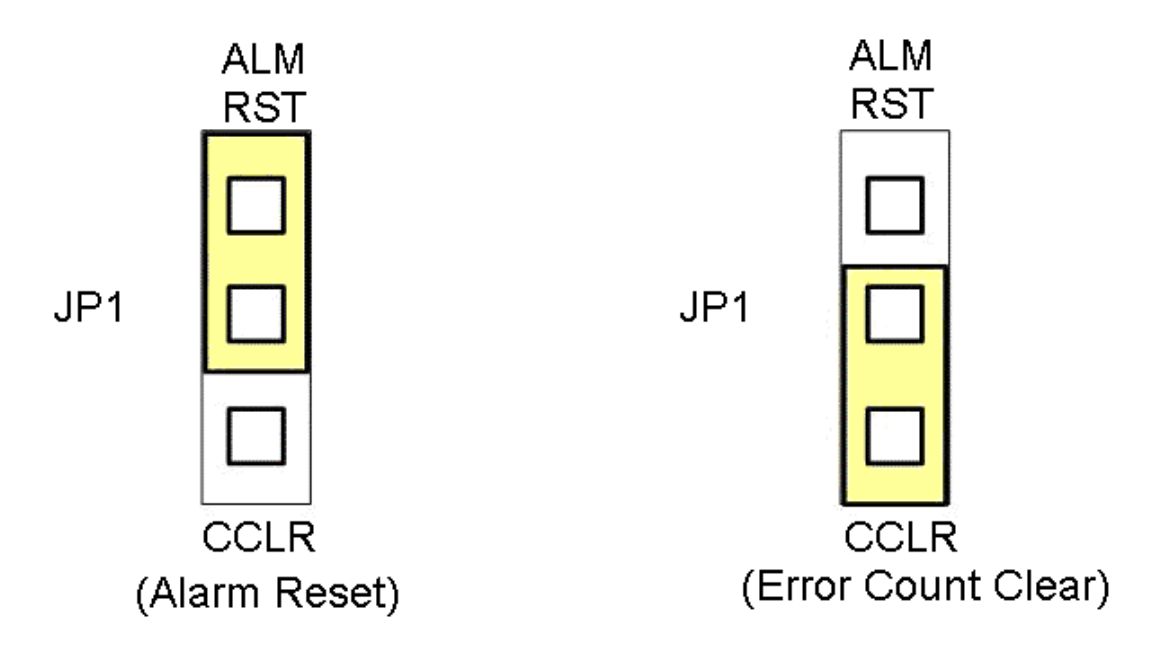

**Fig. B1-15 JP 1 and 2 setting** 

## **A.2 DN-8237-MB Daughter Board**

**The DN-8237MB is the daughter board for Mitsubishi J2 Series Ampilifier. It has 2-axis I/O signals.** 

# **A.2.1 Board Layout for DN-8237-MB**

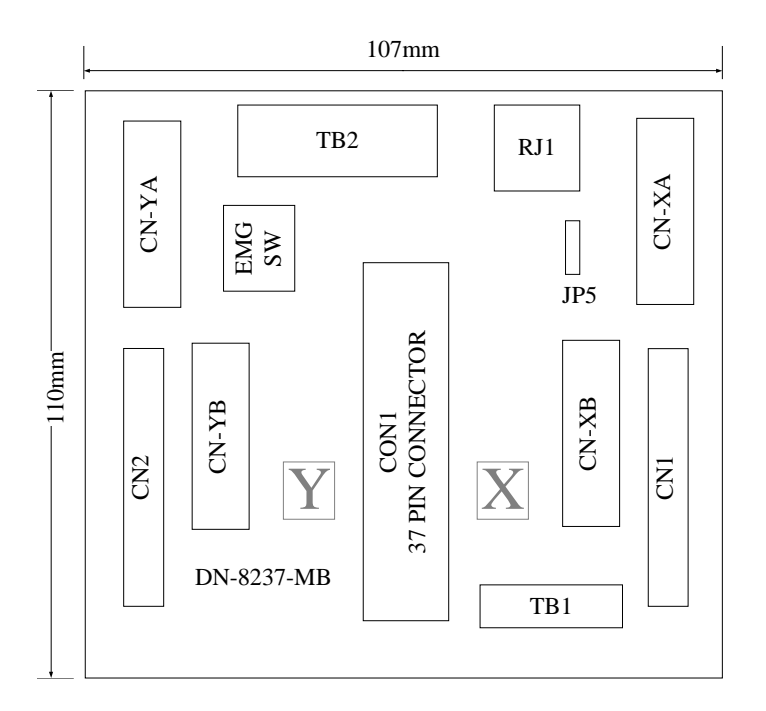

**Fig. B2-1 Board layout for the DN-8237-MB** 

### **A.2.2 Signal Connections for DN-8237-MB**

**Maintaining signal connections is one of the most important factors in ensuring that your application system is sending and receiving data correctly.** 

### ■ Pin Assignment for CON1

**The I/O connector on the DN-8237-MB is a 37-pin connector that enables you to connect to the PISO-PS200 or I-8092F motion card. Fig. B2-2 shows the pin assignment for the 37-pin I/O connector on the DN-8237-MB (or on the motion card), and refer to Table B2-2 for description of each motion I/O signal.** 

| FR_A           | 19              |   |
|----------------|-----------------|---|
| FR B           | 37              |   |
| X ECA          | 18              |   |
| Y ECA          | 36              |   |
| X ECB          | 17              | C |
| Y ECB          | 35              | C |
| X STOP2        | 16              | c |
| Y_STOP2        | 34              |   |
|                | 15              |   |
| <b>X INPOS</b> | 33              |   |
| <b>Y INPOS</b> | 14              |   |
| X ALARM        | 32              |   |
| <b>Y ALARM</b> | 13              |   |
| X LMTP         | 31              | C |
| Y LMTP         | 12              |   |
| X LMTM         | 30              |   |
| Y LMTM         | 11              |   |
| X_STOP0        |                 |   |
| Y STOP0        | 29              |   |
| X STOP1        | 10              | O |
| Y STOP1        | 28              | ⊂ |
| $X$ IN3        | 9               | O |
| Y IN3          | 27              |   |
| X EXPP         | 8               | O |
| Y EXPP         | 26              |   |
| X EXPM         | $\overline{7}$  | ⊂ |
| Y EXPM         | 25              |   |
| X OUTO         | 6               | C |
|                | 24              |   |
| Y_OUT0         | 5               |   |
| X_OUT1         | 23              |   |
| Y OUT1         | 4               |   |
| X PP           | 22              | C |
| Y_PP           | 3               |   |
| X PM           | $\overline{21}$ | O |
| Y PM           | 2               | ⊂ |
| <b>EMGN</b>    | 20              | C |
| <b>VCC</b>     |                 |   |
| <b>GND</b>     | 1               |   |
|                |                 |   |
|                |                 |   |

**Fig. B2-2 I/O connector pin assignment for the CON1** 

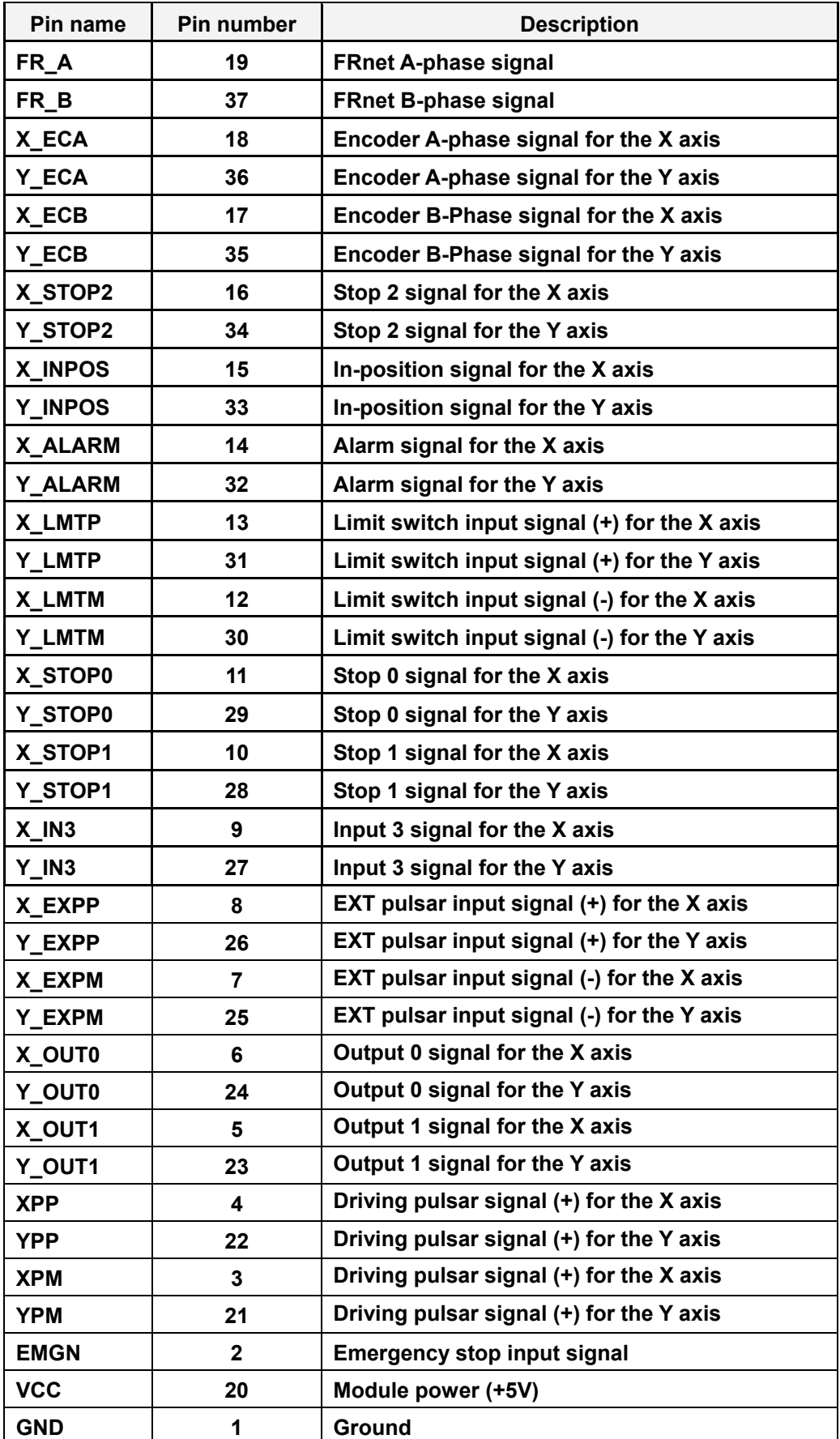

### **Table B2-2 DN-8237-MB CON1 I/O connector signal description**

**The connector TB2 is 7-pin connector that enables you to connect to the signals of your motor drivers. Fig.B2-3 shows the pin assignment for the 7-pin connector on the DN-8237-MB, and the Table B2-3 shows its I/O connector signal description.** 

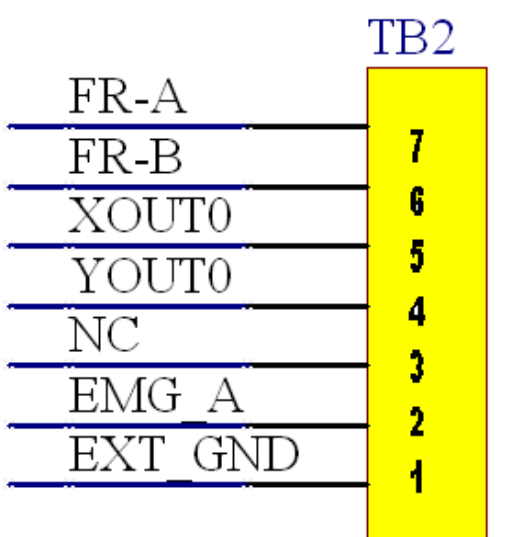

Table B2-3 TB2 Signal Connection

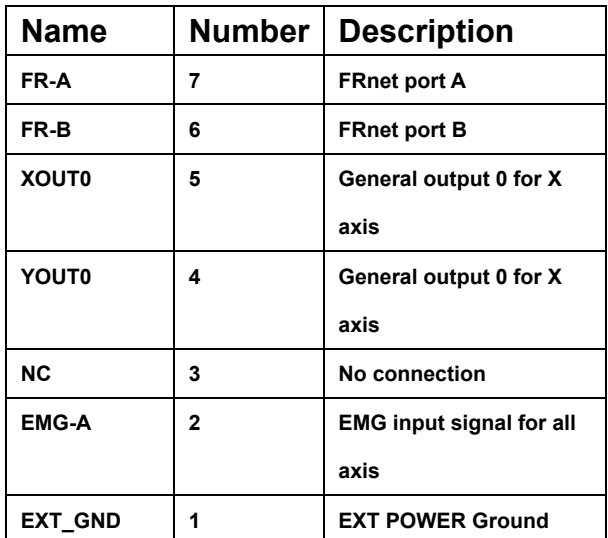

Fig B2-3 Pin definition for TB2

**The connector TB1 is 5-pin connector that enables you to connect to the signals of your motor drivers. Fig.B2-4 shows the pin assignment for the 5-pin connector on the DN-8237-MB, and the Table B2-4 shows its I/O connector signal description.** 

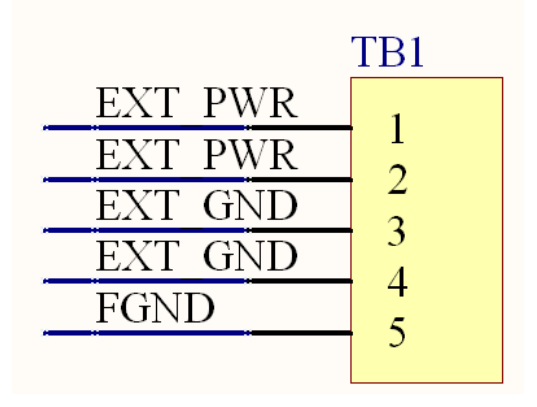

**Name** | **Number** | **Description EXT PWR** | 1 EXT POWER 24V **EXT\_PWR** 2 EXT POWER 24V **EXT\_GND 3 EXT POWER Ground EXT\_GND 4 EXT POWER Ground FGND 5 Frame Ground**

Table B2-4 TB1 Signal Connection

Fig B2-4 Pin definition for TB1

Note: Don't reverse connect signals with E\_PWR and E\_GND. Serious damage to your motion card and motion controller might be happened.

**The connectors CN-XA and CN-YA are 20-pin connectors that enable you to connect to the CNA connector of Mitsubishi motor drivers. Fig.B2-5 shows the pin assignment for the 20-pin connector on the DN-8237-MB, and the Table B2-5 shows its I/O connector signal description.** 

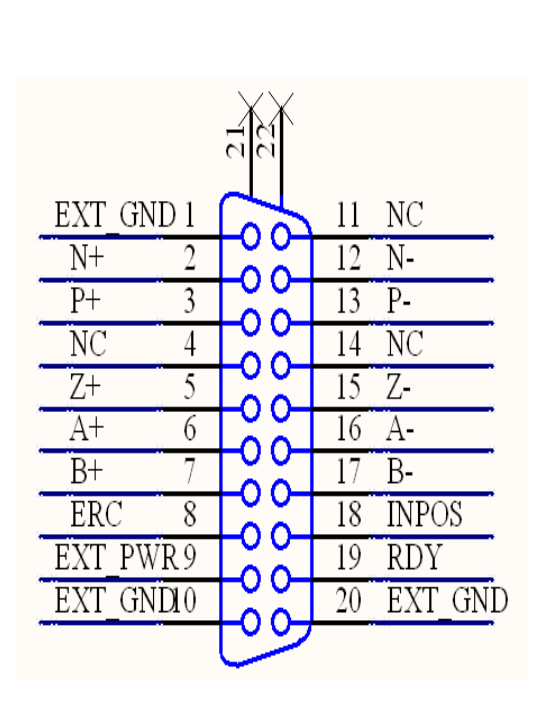

Fig B2-5 Pin definition for CN-XA, CN-YA

| <b>Name</b>    | <b>Numbe</b> | <b>Description</b>                           |  |
|----------------|--------------|----------------------------------------------|--|
|                | r            |                                              |  |
| EXT_GND        | 1            | <b>EXT POWER Ground</b>                      |  |
| $N+$           | 2            | <b>Negative Direction</b>                    |  |
|                |              | Pulse(+)                                     |  |
| $P+$           | 3            | <b>Positive Direction</b>                    |  |
|                |              | Pulse(+)                                     |  |
| <b>NC</b>      | 4            | No connection                                |  |
| $Z+$           | 5            | Encoder Z-phase(+)                           |  |
| A+             | 6            | Encoder A-phase(+)                           |  |
| B+             | 7            | Encoder B-phase(+)                           |  |
| <b>ERC</b>     | 8            | <b>Error Count Clear</b>                     |  |
| <b>EXT PWR</b> | 9            | <b>EXT POWER 24V</b>                         |  |
| <b>EXT GND</b> | 10           | <b>EXT POWER Ground</b>                      |  |
| <b>NC</b>      | 11           | No connection                                |  |
| <b>N-</b>      | 12           | <b>Negative Direction</b>                    |  |
|                |              | Pulse(-)                                     |  |
| Р-             | 13           | <b>Positive Direction Pulse</b><br>$(\cdot)$ |  |
| <b>NC</b>      | 14           | <b>No connection</b>                         |  |
| z.             | 15           | Encoder Z-phase(-)                           |  |
| А-             | 16           | Encoder A-phase (-)                          |  |
| в.             | 17           | Encoder B-phase (-)                          |  |
| <b>INPOS</b>   | 18           | <b>Servo In Position</b>                     |  |
| <b>RDY</b>     | 19           | Servo Ready                                  |  |
| <b>EXT GND</b> | 20           | <b>EXT POWER Ground</b>                      |  |

Table B2-5 CN-X A,CN-YA

Note 1: Don't connect NC (not connected) signals. Connecting these signals could cause permanent damage to your motion controller.

**The connectors CN-XB and CN-YB are 20-pin connectors that enable you to connect to the CNB connector of your motor drivers. Fig.B2-6 shows the pin assignment for the 20-pin connector on the DN-8237-MB, and the Table B2-6 shows its I/O connector signal description.** 

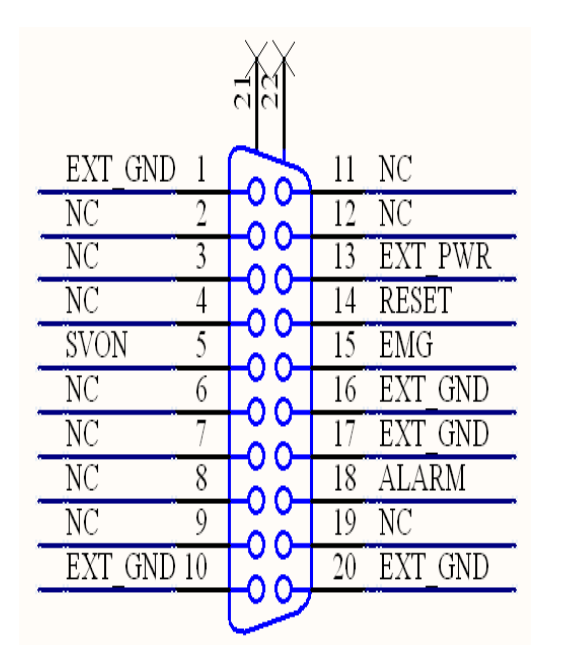

Fig B2-6 Pin definition for CN-XB, CN-YB

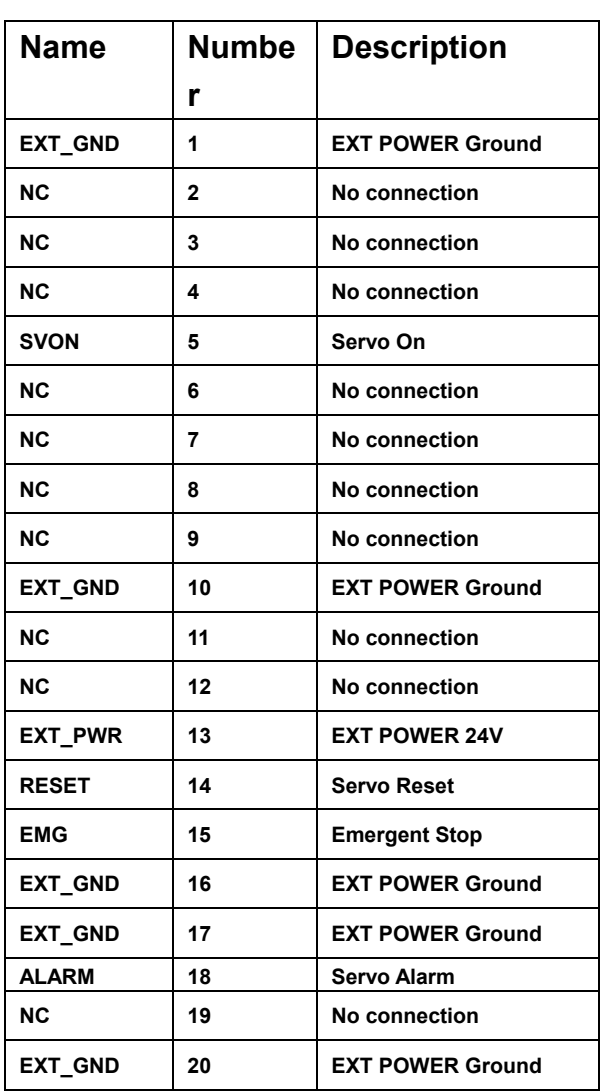

#### Table B2-6 CN-XB ,CN-YB

Note 1: Don't connect NC (not connected) signals. Connecting these signals could cause permanent damage to your motion controller.

**The connectors CN1 and CN2 are 11-pin connectors that enable you to connect to the signals of your motor drivers. Fig.B2-7 shows the pin assignment for the 20-pin connector on the DN-8237-MB, and the Table B2-7 shows its I/O connector signal description.** 

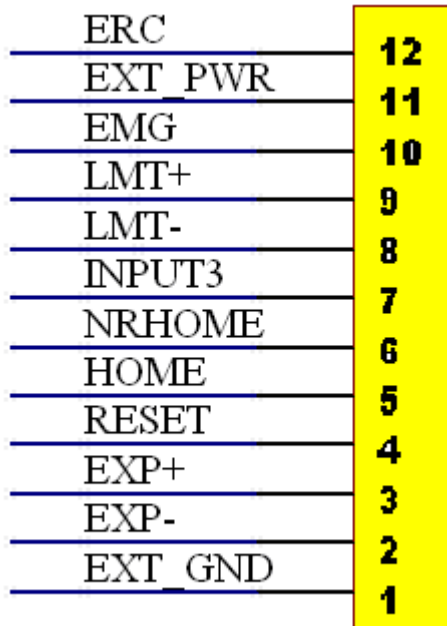

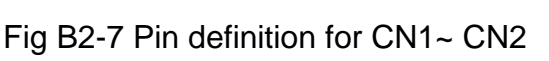

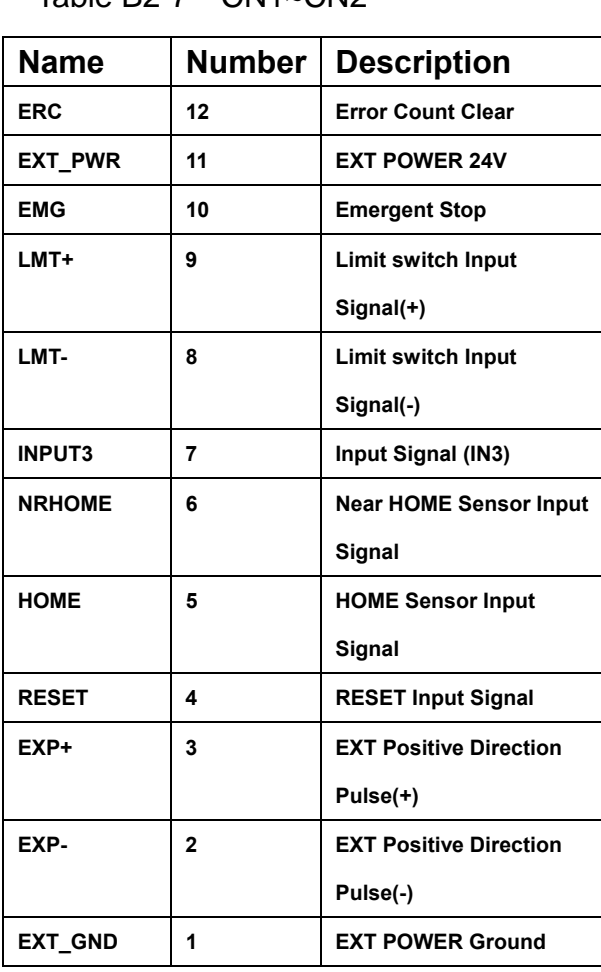

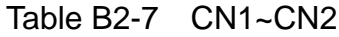

**The connectors RJ1 is an 8-pin RJ45 connector that enable you to connect to the signals of FRnet. Fig.B2-8 shows the pin assignment for the 8-pin connector on the DN-8237-MB, and the Table B2-8 shows its I/O connector signal description.** 

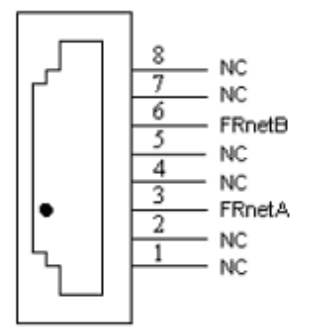

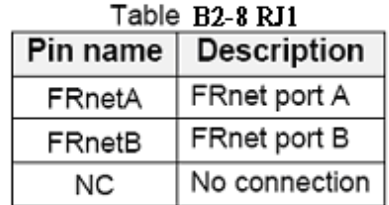

Fig. B2-8 Pin definition for RJ1

Note: Don't connect NC (not connected) signals. Connecting these signals could cause permanent damage to your motion controller.

## **A2.3 Jumper and Switch Settings**

#### **JP5**

**Jumper 5 controls the EMG-A signal of the TB1 connector. The following diagram is shown the selection condition of the jumper 5.** 

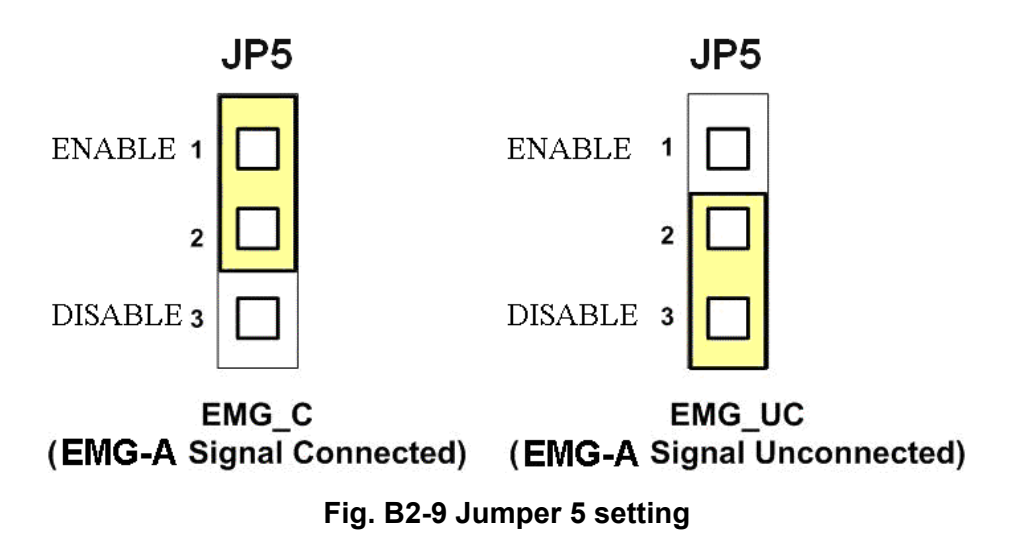

**The emergency stop signal for each servo ampilfier can be selected from SW1. The number 1 and 2 on SW1 are denoted as axis X and Y, respectively. The number 3 and 4 on SW1 are reserved for future work. Fig. B2-10 is the default setting to connect the EMG singals to GND. The EMG signals from CN1 and CN2 will not take effect. If the switch is disconnected as shown in Fig. B2-11, the emergency stop signals can be controlled from EMG signals in CN1 and CN2.** 

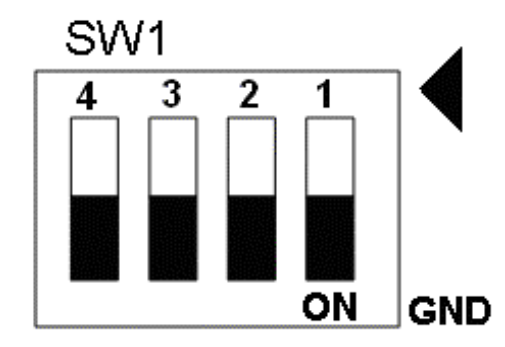

**Fig. B2-10 SW1 setting for normally GND (Default setting)** 

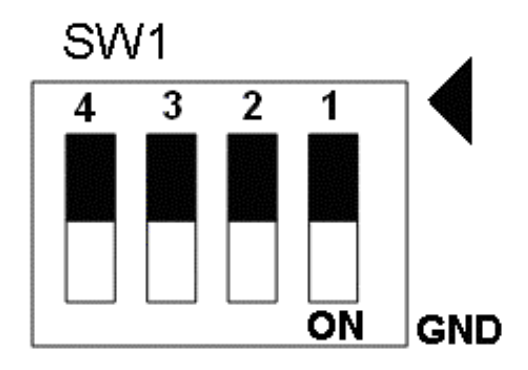

**Fig. B2-11 SW1 setting for user controlled signals.** 

# **A.3 DN-8237-PB Daughter Board**

**The DN-8237PB is the daughter board for Panasonic A4 Series Ampilifier. It has 2-axis I/O signals.** 

# **A.3.1 Board Layout for DN-8237-PB**

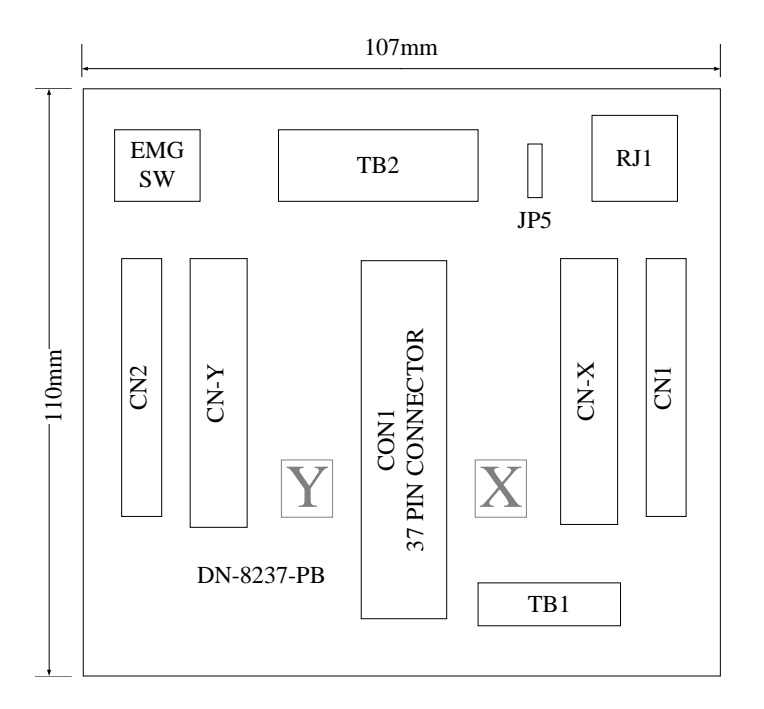

**Fig. B3-1 Board layout for the DN-8237-PB** 

### **A.3.2 Signal Connections for DN-8237-PB**

**Maintaining signal connections is one of the most important factors in ensuring that your application system is sending and receiving data correctly.** 

#### ■ Pin Assignment for CON1

**The I/O connector on the DN-8237-PB is a 37-pin connector that enables you to connect to the PISO-PS200(or I-8092F) motion card. Fig. B3-2 shows the pin assignment for the 37-pin I/O connector on the DN-8237-PB (or on the motion card), and refer to Table B3-2 for description of each motion I/O signal.** 

| FR_A           | 19              |   |
|----------------|-----------------|---|
| FR B           | 37              |   |
| X ECA          | 18              |   |
| Y ECA          | 36              |   |
| X ECB          | 17              | C |
| Y ECB          | 35              | C |
| X STOP2        | 16              | C |
| Y STOP2        | 34              |   |
| <b>X INPOS</b> | 15              |   |
| <b>Y INPOS</b> | 33              |   |
|                | 14              |   |
| X ALARM        | 32              |   |
| <b>Y ALARM</b> | 13              |   |
| X LMTP         | 31              | C |
| Y LMTP         | 12              |   |
| X LMTM         | 30              |   |
| Y LMTM         | 11              |   |
| X_STOP0        | 29              |   |
| Y STOP0        | 10              |   |
| X STOP1        | 28              | O |
| Y STOP1        | 9               | ⊂ |
| X IN3          | 27              | O |
| Y IN3          | 8               |   |
| X EXPP         | 26              | O |
| Y EXPP         | $\overline{7}$  |   |
| X EXPM         |                 |   |
| Y EXPM         | 25              |   |
| X OUTO         | 6               | ⊂ |
| Y_OUT0         | 24              |   |
| X_OUT1         | 5               |   |
| Y OUT1         | 23              |   |
| X PP           | 4               | C |
| Y_PP           | 22              |   |
| X PM           | 3               | C |
| Y PM           | $\overline{21}$ | ⊂ |
| <b>EMGN</b>    | 2               | C |
| <b>VCC</b>     | 20              |   |
|                | 1               |   |
| <b>GND</b>     |                 |   |
|                |                 |   |

**Fig. B3-2 I/O connector pin assignment for the CON1** 

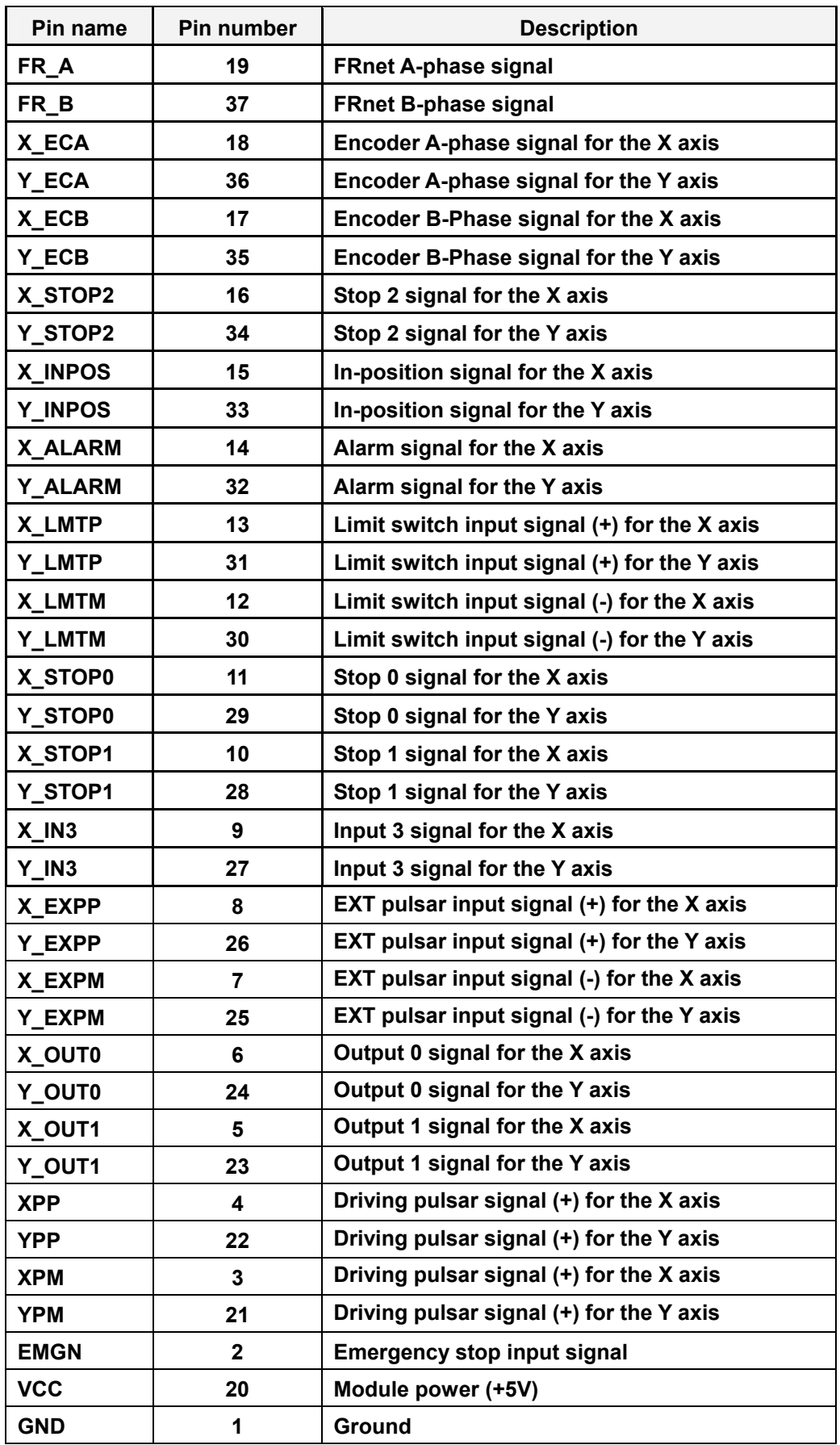

### **Table B3-2 DN-8237-PB CON1 I/O connector signal description**

**The connector TB1 is 7-pin connector that enables you to connect to the signals of your motor drivers. Fig.B3-3 shows the pin assignment for the 7-pin connector on the DN-8237-PB, and the Table B3-3 shows its I/O connector signal description.** 

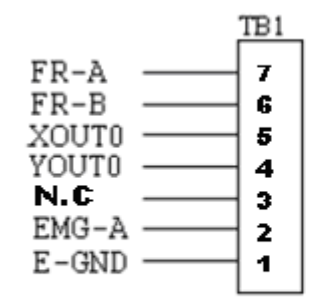

Fig. B3-3 Pin definition for TB1

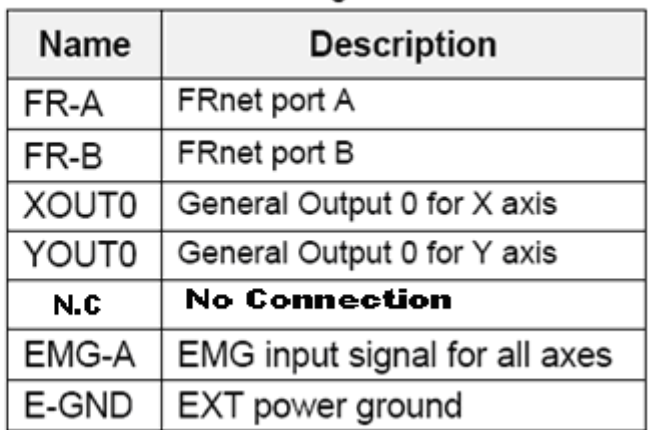

#### Table B3-3 TB1 Signal Connection

#### **TB2**

**The connector TB2 is 5-pin connector that enables you to connect to the signals of your motor drivers. Fig.B3-4 shows the pin assignment for the 5-pin connector on the DN-8237-PB, and the Table B3-4 shows its I/O connector signal description.** 

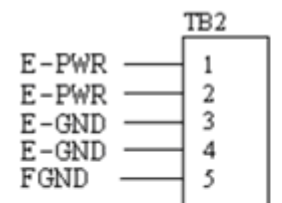

Fig. B3-4 Pin definition for TB2

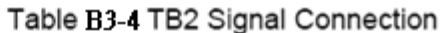

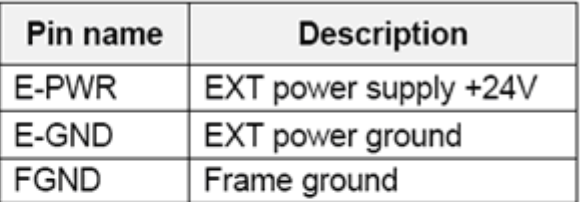

Note: Don't reverse connect signals with E\_PWR and E\_GND. Serious damage to your motion card and motion controller might be happened.

#### **CN-X &CN-Y(CN X5 connector for each Axis in Driver)**

26

 $\overline{27}$ 

 $\overline{28}$ 

 $\overline{29}$ 

 $\overline{30}$ 

 $\overline{31}$ 

 $32$ 

 $33$ 

34

 $35$ 

 $36$ 

 $\overline{37}$ 

38

39

40

 $41$ 

42

43

44

45

46

47

48

49

50

oο

 $\circ$ 

oо

OΟ

o٥

 $\circ$ 

oо

 $\circ$ 

 $\circ$ 

 $\circ$ 

oо

-00

oо

oо

o٥

oо

oо

oо

 $\circ$ 

 $\circ$ 

 $\circ$ 

 $\circ$ 

oo

ΟO

 $\circ$ 

CNY

**NC** 

**NC** 

**NC** 

**NC** 

**NC** 

**RDY** 

**INP** 

**NC** 

**NC** 

**NC** 

**NC** 

**NC** 

**NC** 

N<sub>C</sub>

 $B+$ 

**B-**

**NC** 

**NC** 

**NC** 

P-

P+

N-

 $N+$ 

E-PWR

E-GND

E-GND -

E-GND -

E-GND -

NC

NC -

NC -

 $NC$ .

E-GND  $\frac{17}{18}$ 

NC

NC

A+

А-

Z+

z-

E-GND

 $SND \frac{16}{16}$ <br>NC  $\frac{16}{17}$ 

NC  $\frac{10}{19}$ <br>NC  $\frac{1}{20}$ 

 $\overline{4}$ 

 $\overline{6}$ 

7

 $\overline{\mathbf{g}}$ 

 $\overline{Q}$ 

10

11

12

 $13$ 

14

15

20

 $\frac{21}{22}$ 

 $\overline{23}$ 

 $\overline{24}$ 

25

**The connectors CN-X and CN-Y are 50-pin connectors that enable you to connect to the CN X5 connector of Panasonic motor drivers. Fig.B3-5 shows the pin assignment for the 50-pin connector on the DN-8468-PB, and the Table B3-5 shows its I/O connector signal description.** 

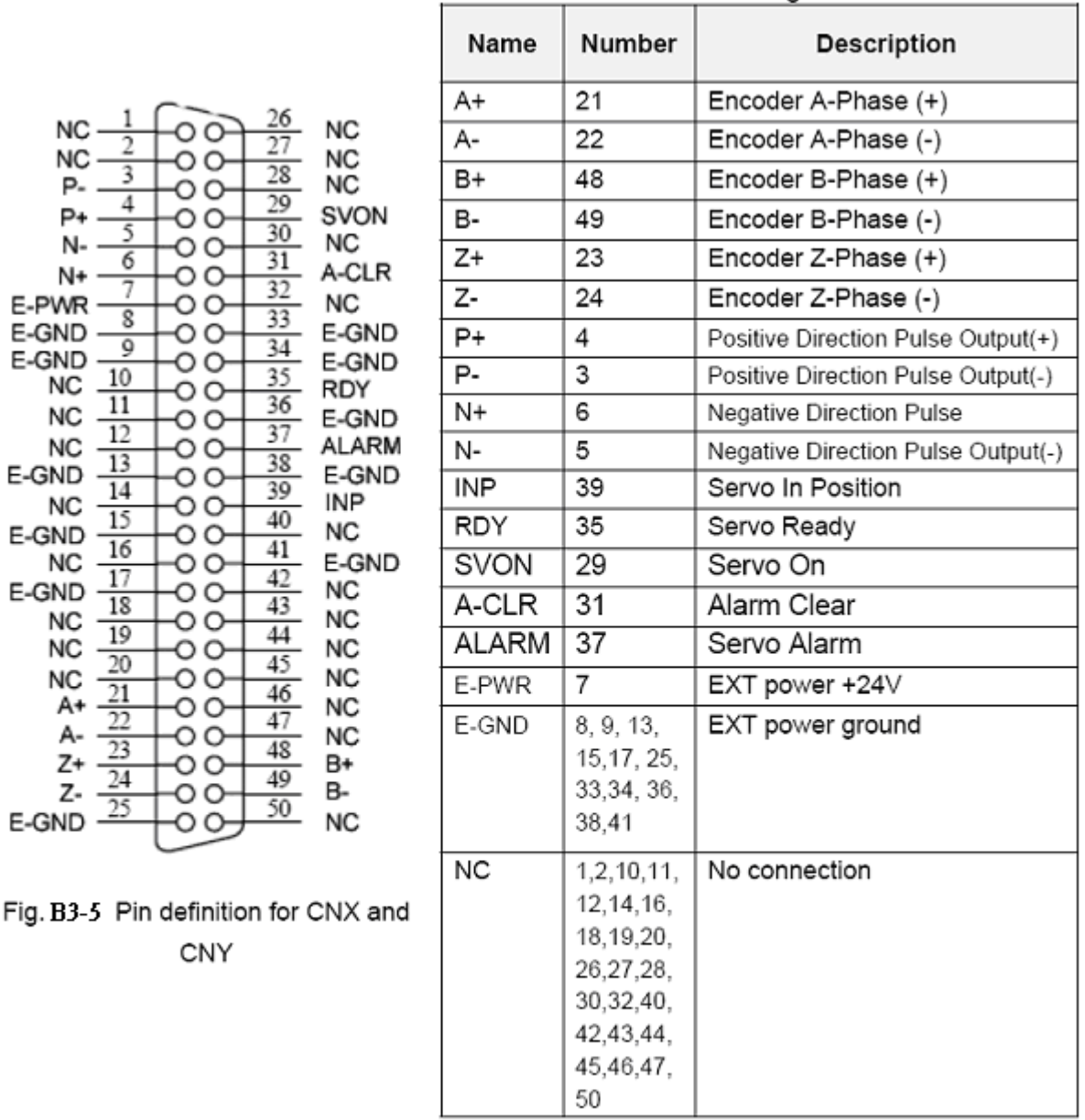

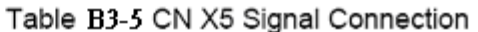

Note 1: Don't connect NC (not connected) signals. Connecting these signals could cause permanent damage to your motion controller.

### ■ CN1& CN2 (The I/O signals of the X and Y axis)

**The connectors CN1 and CN2 are 11-pin connectors that enable you to connect to the signals of your motor drivers. Fig.B3-6 shows the pin assignment for the 20-pin connector on the DN-8237-PB, and the Table B3-6 shows its I/O connector signal description.** 

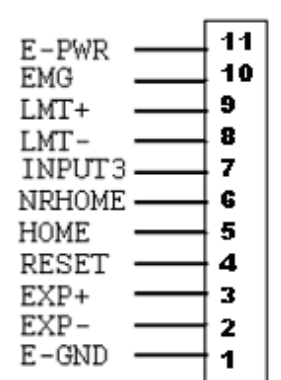

Fig B3-6 Pin definition for CN1 & CN2

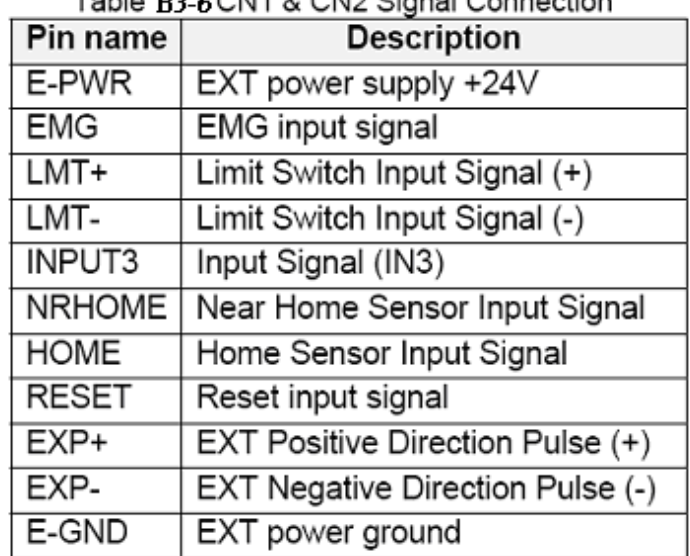

#### Toble D2 CCN1 & CN2 Signal Connection

#### ■ RJ1 (The I/O signals of the FRnet)

**The connectors RJ1 is an 8-pin RJ45 connector that enable you to connect to the** 

**signals of FRnet. Fig.B3-7 shows the pin assignment for the 8-pin connector on the** 

**DN-8237-PB, and the Table B3-7 shows its I/O connector signal description.**
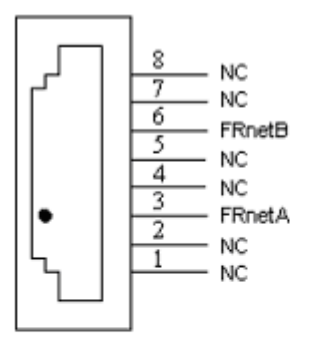

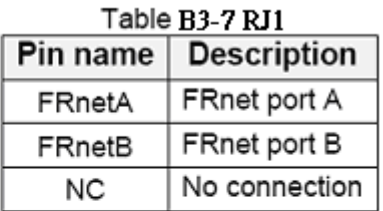

Fig. B3-7 Pin definition for RJ1

Note: Don't connect NC (not connected) signals. Connecting these signals could cause permanent damage to your motion controller.

## **A.3.3 Jumper and Switch Settings**

### **JP5**

**Jumper 5 controls the EMG-A signal of the TB1 connector. The following diagram is** 

**shown the selection condition of the jumper 5.** 

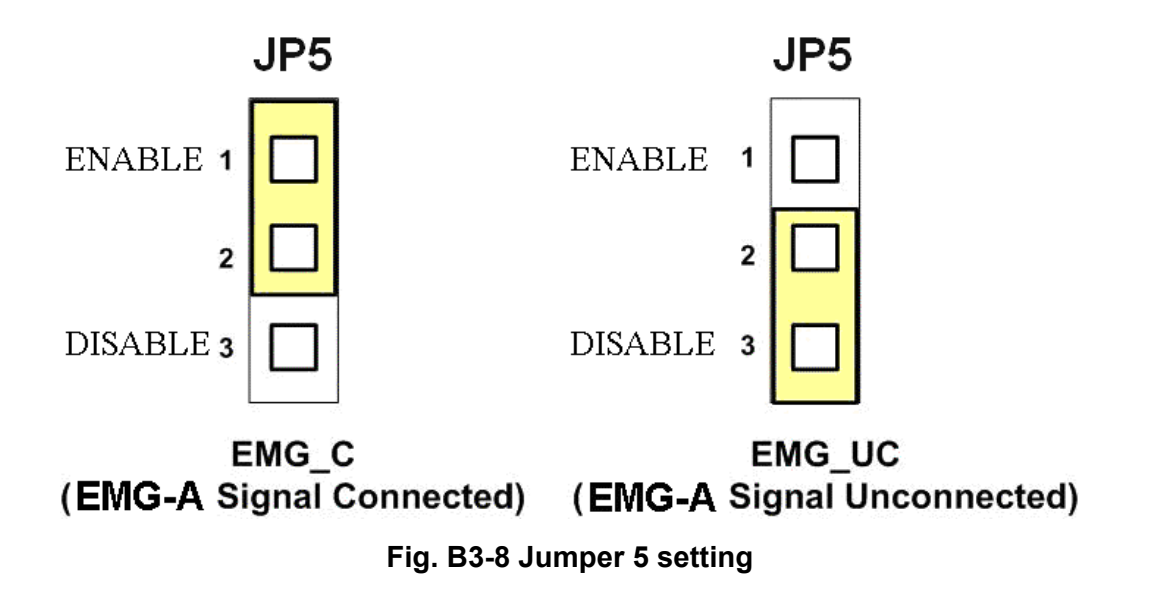

**The emergency stop signal for each servo ampilfier can be selected from SW1. The number 1 and 2 on SW1 are denoted as axis X and Y, respectively. The number 3 and 4 on SW1 are reserved for future work. Fig. B3-9 is the default setting to connect the EMG singals to GND. The EMG signals from CN1 and CN2 will not take effect. If the switch is disconnected as shown in Fig. B3-10, the emergency stop signals can be controlled from EMG signals in CN1 and CN2.** 

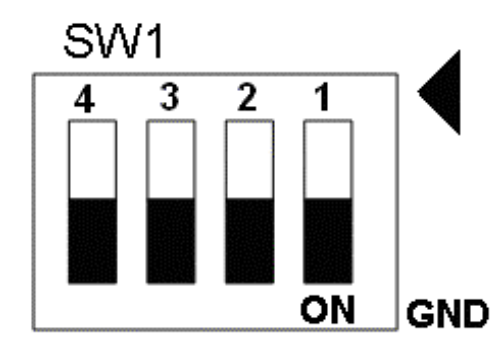

**Fig. B3-9 SW1 setting for normally GND (Default setting)** 

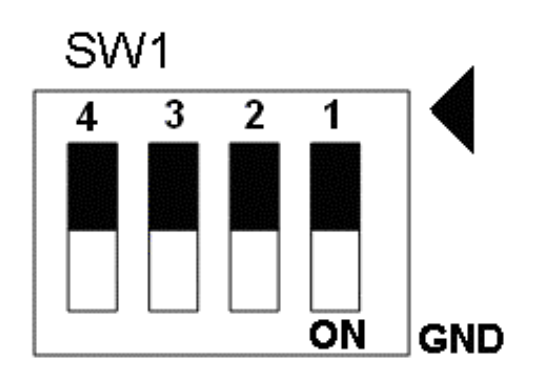

**Fig. B3-10 SW1 setting for user** 

# **A.4 DN-8237-YB Daughter Board**

**The DN-8237YB is the daughter board for Yaskawa Series Ampilifier. It has 2-axis I/O signals.** 

# **A.4.1 Board Layout for DN-8237-YB**

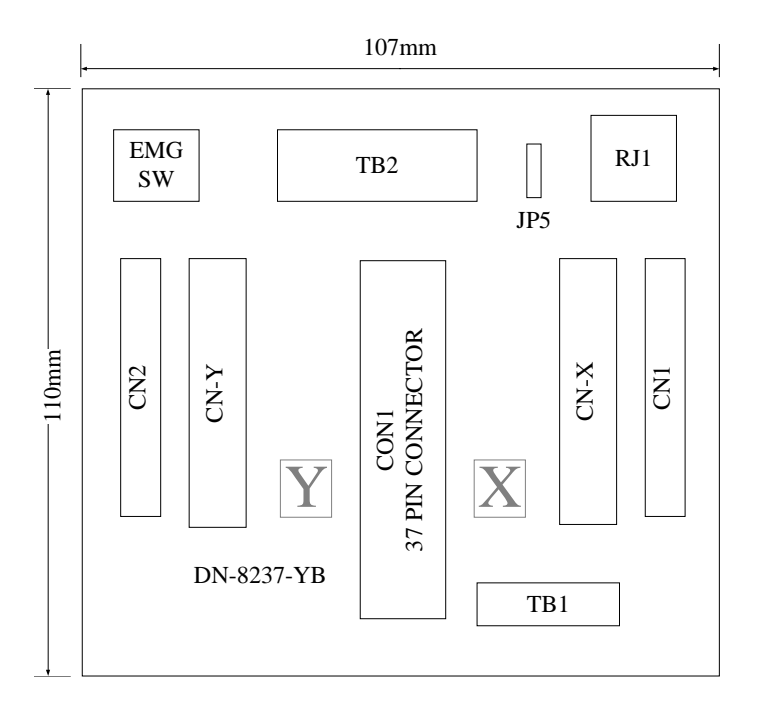

**Fig. B4-1 Board layout for the DN-8237-YB** 

## **A.4.2 Signal Connections for DN-8237-YB**

**Maintaining signal connections is one of the most important factors in ensuring that your application system is sending and receiving data correctly.** 

### ■ Pin Assignment for CON1

**The I/O connector on the DN-8237-YB is a 37-pin connector that enables you to connect to the PISO-PS200 or I-8092F motion card. Fig. B4-2 shows the pin assignment for the 37-pin I/O connector on the DN-8237-YB (or on the motion card), and refer to Table B4-2 for description of each motion I/O signal.** 

| FR A           | 19              |   |
|----------------|-----------------|---|
| FR B           | 37              |   |
| X ECA          | 18              | C |
| Y ECA          | 36              |   |
| X ECB          | 17              |   |
| Y ECB          | 35              |   |
| X STOP2        | 16              |   |
| Y STOP2        | 34              |   |
| <b>X INPOS</b> | 15              |   |
| Y_INPOS        | 33              |   |
| X_ALARM        | 14              | C |
| Y ALARM        | 32              |   |
| X LMTP         | 13              |   |
| Y_LMTP         | 31              |   |
| X_LMTM         | 12              |   |
| Y LMTM         | 30              |   |
| X_STOP0        | 11              | o |
| Y_STOP0        | 29              |   |
| X STOP1        | 10              | O |
| Y STOP1        | 28              |   |
| X IN3          | 9               |   |
| Y IN3          | 27              |   |
| X EXPP         | 8               | O |
|                | 26              |   |
| Y EXPP         | $\overline{7}$  | C |
| X EXPM         | 25              |   |
| Y EXPM         | 6               |   |
| X OUTO         | 24              | C |
| Y_OUT0         | 5               |   |
| X_OUT1         | 23              |   |
| Y OUT1         | 4               |   |
| X PP           | 22              |   |
| Y PP           | 3               |   |
| X PM           | $\overline{21}$ | C |
| Y PM           | $\overline{2}$  | C |
| <b>EMGN</b>    | 20              | C |
| <b>VCC</b>     | 1               |   |
| <b>GND</b>     |                 |   |
|                |                 |   |

**Fig. B4-2 I/O connector pin assignment for the CON1** 

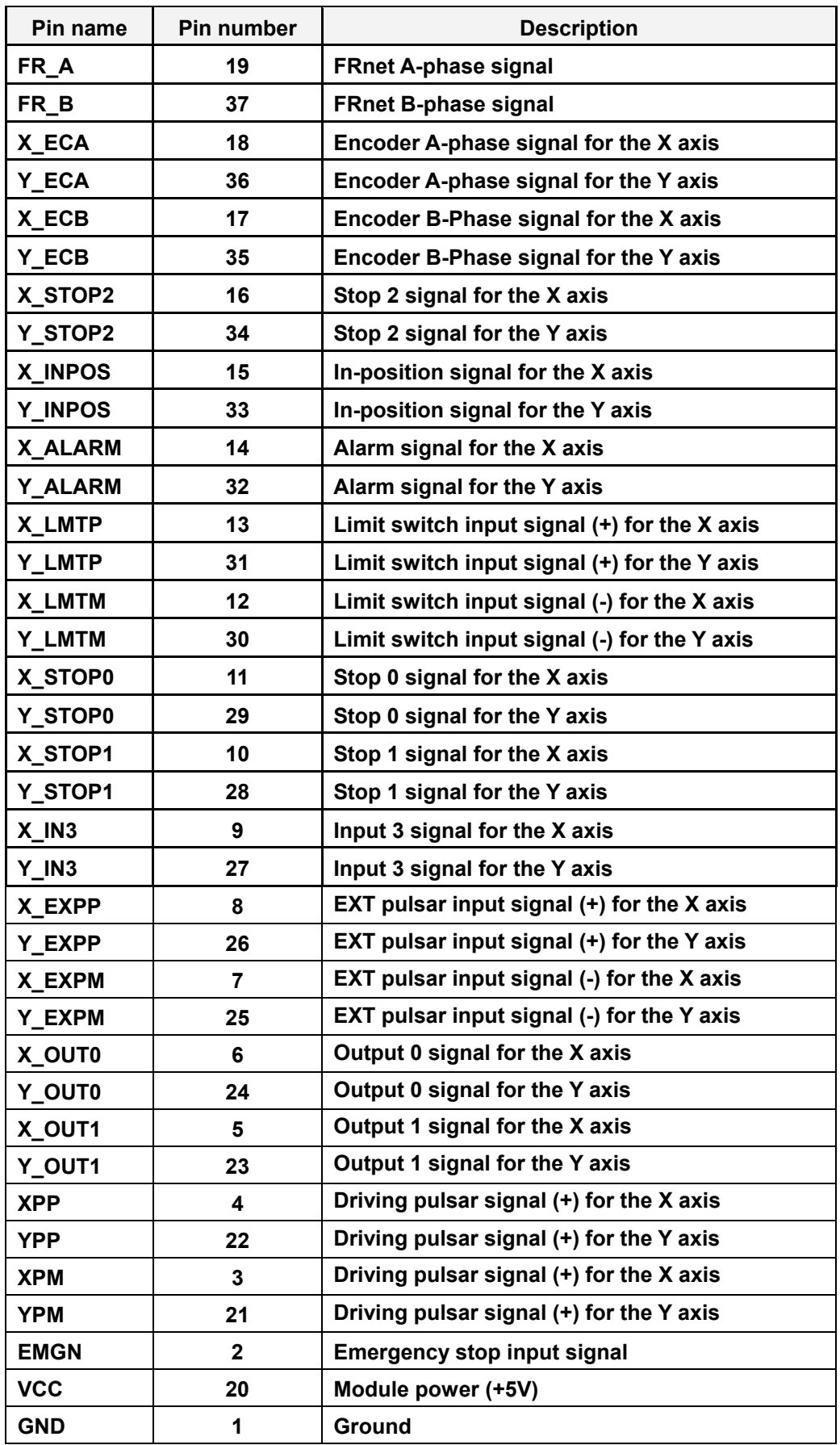

## **Table B4-2 DN-8237-YB CON1 I/O connector signal description**

**The connector TB1 is 7-pin connector that enables you to connect to the signals of your motor drivers. Fig.B4-3 shows the pin assignment for the 7-pin connector on the DN-8237-YB, and the Table B4-3 shows its I/O connector signal description.** 

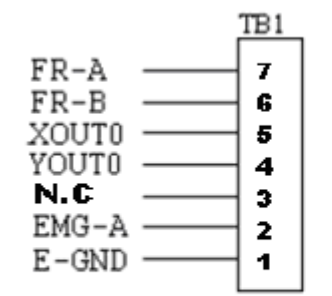

Fig. B4-3 Pin definition for TB1

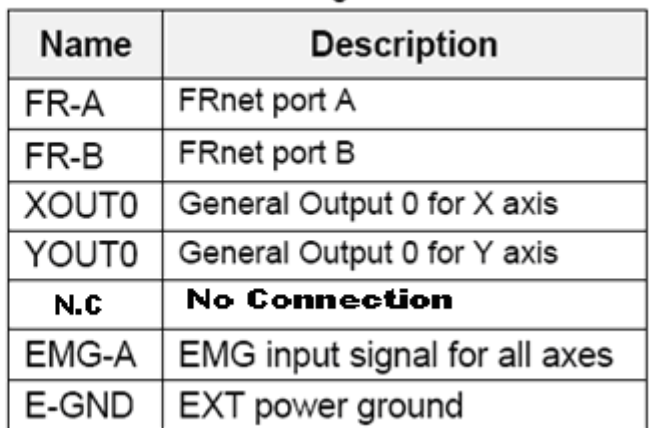

# Table B4-3 TB1 Signal Connection

### **TB2**

**The connector TB2 is 5-pin connector that enables you to connect to the signals of your motor drivers. Fig.B4-4 shows the pin assignment for the 5-pin connector on the DN-8237-YB, and the Table B4-4 shows its I/O connector signal description.** 

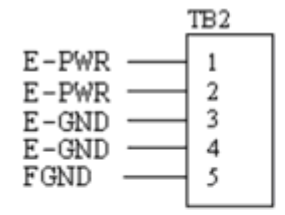

Fig. B4-4 Pin definition for TB2

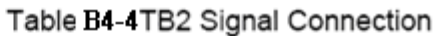

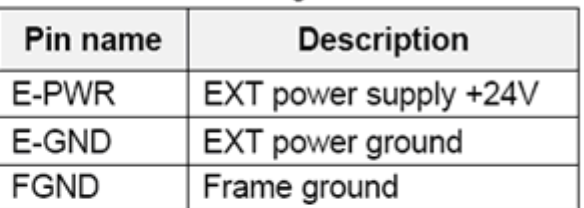

Note: Don't reverse connect signals with E PWR and E GND. Serious damage to your motion card and motion controller might be happened.

**CN-X & CN-Y (CN1 connector for each AXIS in Driver)** 

**The connectors CN-X and CN-Y are 50-pin connectors that enable you to connect to the CN1 connector of Yaskawa motor drivers. Fig.B4-5 shows the pin assignment for the 50-pin connector on the DN-8468-YB, and the Table B4-5 shows its I/O connector signal description.** 

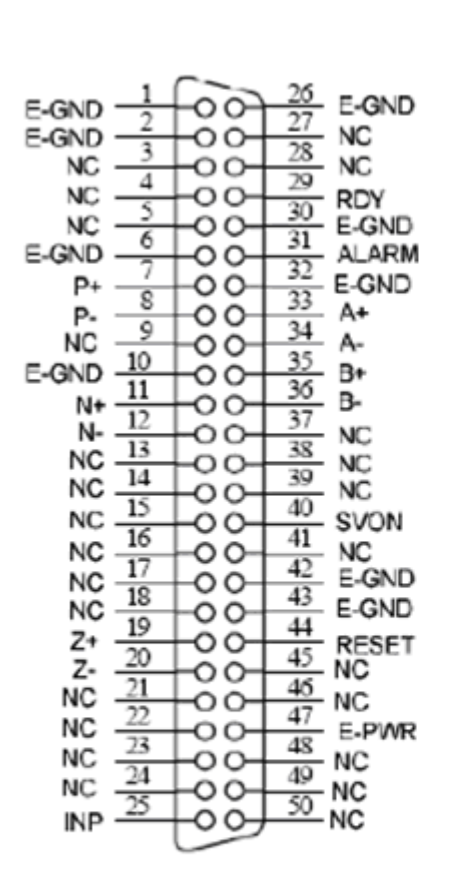

Fig. B4-5 Pin definition for CNX, CNY, CNZ, CNU

| Name         | Number                                                                                                  | Description                        |  |
|--------------|----------------------------------------------------------------------------------------------------|------------------------------------|--|
| A÷           | 33                                                                                                    | Encoder A-Phase (+)                |  |
| д.           | 34                                                                                                    | Encoder A-Phase (-)                |  |
| B+           | 35                                                                                                    | Encoder B-Phase (+)                |  |
| в-           | 36                                                                                                    | Encoder B-Phase (-)                |  |
| Z+           | 19                                                                                                    | Encoder Z-Phase (+)                |  |
| Z.           | 20                                                                                                    | Encoder Z-Phase (-)                |  |
| P÷           | 7                                                                                                    | Positive Direction Pulse Output(+) |  |
| P-           | 8                                                                                                    | Positive Direction Pulse Output(-) |  |
| $N+$         | 11                                                                                                    | Negative Direction Pulse           |  |
| N-           | 12                                                                                                    | Negative Direction Pulse Output(-) |  |
| INP          | 25                                                                                                    | Servo In Position                  |  |
| RDY          | 29                                                                                                    | Servo Ready                        |  |
| SVON         | 40                                                                                                    | Servo On                           |  |
| <b>RESET</b> | 44                                                                                                    | Parameter Reset                    |  |
| <b>ALARM</b> | 31                                                                                                    | Servo Alarm                        |  |
| E-PWR        | 47                                                                                                    | EXT power +24V                     |  |
| E-GND        | 1,2,6,10,<br>26, 30, 32,<br>42.43                                                                       | EXT power ground                   |  |
| <b>NC</b>    | 3,4,5,9,<br>13, 14, 15,<br>16, 17, 18,<br>21,22,23,<br>24,27,28,<br>37,38,39,<br>41,45,46,<br>48,49,50, | No connection                      |  |

Table B4-5 CN1 Signal Connection

**The connectors CN1 and CN2 are 11-pin connectors that enable you to connect to the signals of your motor drivers. Fig.B4-6 shows the pin assignment for the 20-pin connector on the DN-8237-YB, and the Table B4-6 shows its I/O connector signal description.** 

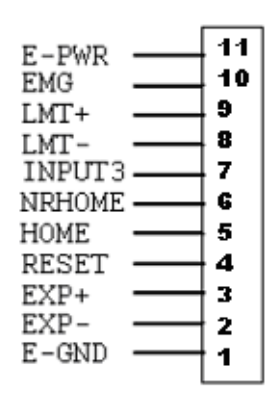

Fig. B4-6 Pin definition for CN1 & CN2

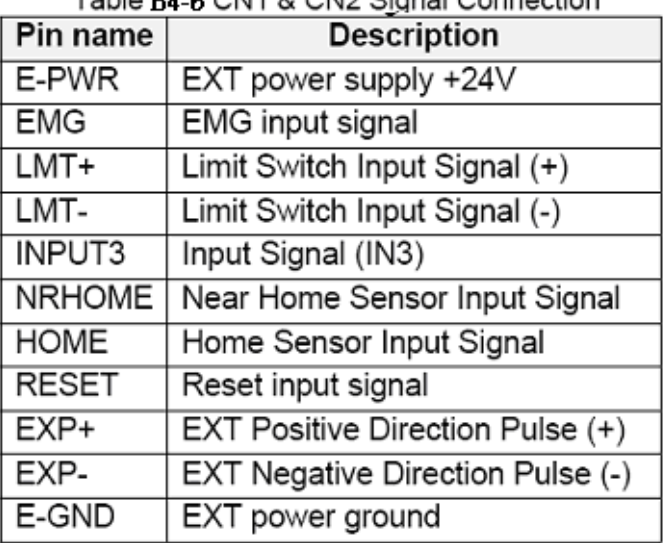

## Table BL 6 CN1 & CN2 Signal Connection

### ■ RJ1 (The I/O signals of the FRnet)

**The connectors RJ1 is an 8-pin RJ45 connector that enable you to connect to the signals of FRnet. Fig.B4-7 shows the pin assignment for the 8-pin connector on the DN-8237-YB, and the Table B4-7 shows its I/O connector signal description.** 

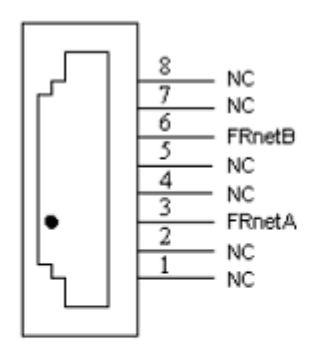

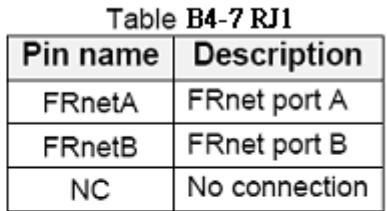

Fig.B4-7Pin definition for RJ1

Note: Don't connect NC (not connected) signals. Connecting these signals could cause permanent damage to your motion controller.

## **A.4.3 Jumper and Switch Settings**

#### **JP5**

**Jumper 5 controls the EMG-A signal of the TB1 connector. The following diagram is shown the selection condition of the jumper 5.** 

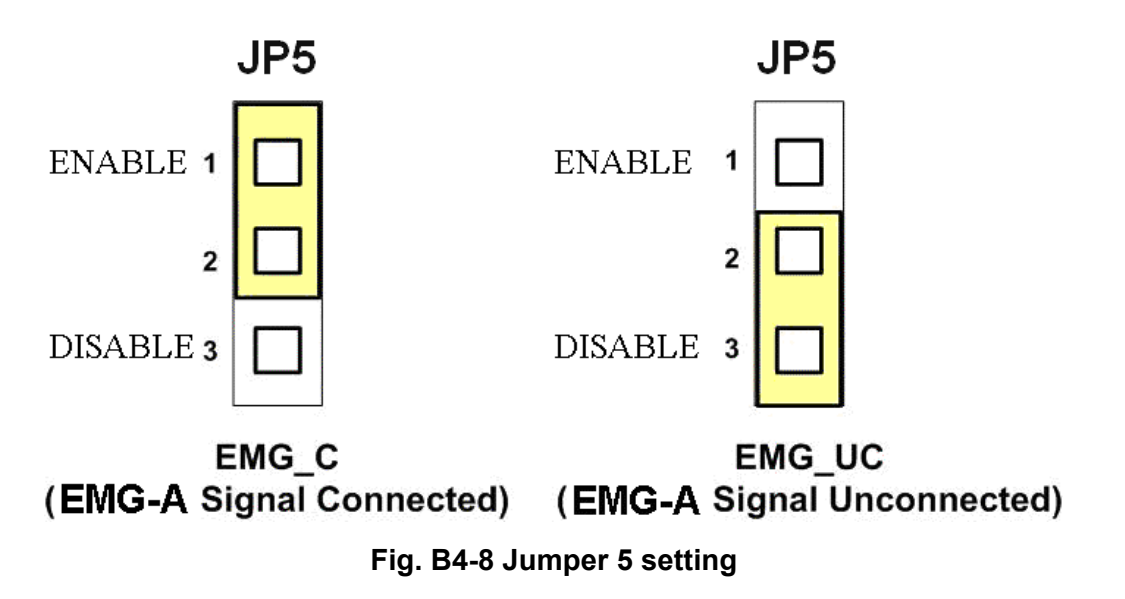

**The emergency stop signal for each servo ampilfier can be selected from SW1. The number 1 and 2 on SW1 are denoted as axis X and Y, respectively. The number 3 and 4 on SW1 are reserved for future work. Fig. B4-9 is the default setting to connect the EMG singals to GND. The EMG signals from CN1 and CN2 will not take effect. If the switch is disconnected as shown in Fig. B4-10, the emergency stop signals can be controlled from EMG signals in CN1 and CN2.** 

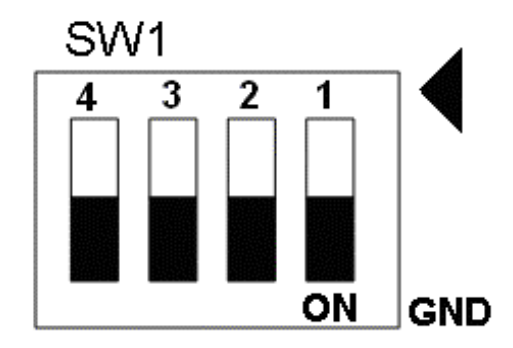

**Fig. B4-9 SW1 setting for normally GND (Default setting)** 

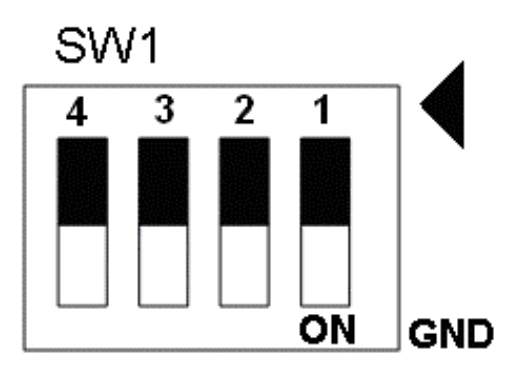

**Fig. B4-10 SW1 setting for user controlled signals.**